# *WattNode*®  *Module* **for** *Modbus*®  *(WND Series) Electric Power Meter - Reference Manual*

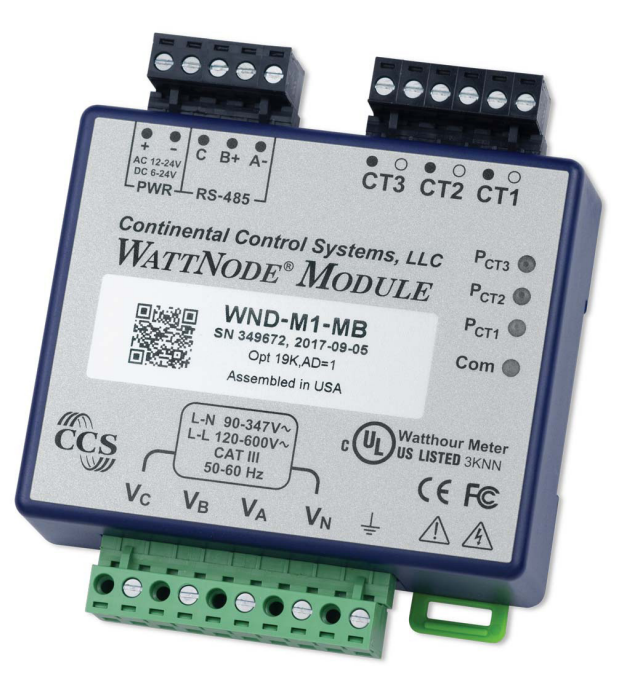

# Models

- WND-M1-MB Standard meter module
- RWND-M1-MB Includes certificate of calibration
- WND-M0-MB Standard meter module, no housing
- RWND-M0-MB No housing, includes certificate of calibration

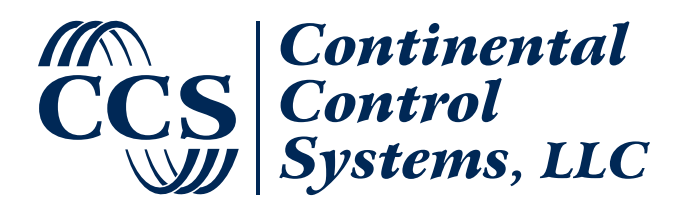

**<https://www.ctlsys.com>** Rev 1.10

Information in this document is subject to change without notice.

©2007-2017 Continental Control Systems, LLC. All rights reserved. Document Number: WND-M1-MB-Ref-1.10 Firmware Versions: 1028 Revision Date: October 30, 2017

Continental Control Systems, LLC. +1 (303) 444-7422 FAX: +1 (303) 444-2903 E-mail: support@ctlsys.com Website: <https://www.ctlsys.com>

WattNode is a registered trademark of Continental Control Systems, LLC. Modbus is a registered trademark of Schneider Electric USA, Inc.

# **1.1.1 FCC Information**

This equipment has been tested and complies with the limits for a Class B digital device, pursuant to part 15 of the FCC Rules. Operation is subject to the following two conditions: (1) This device may not cause harmful interference, and (2) this device must accept any interference received, including interference that may cause undesired operation.

The FCC limits are designed to provide reasonable protection against harmful interference in a residential installation. This equipment generates, uses and can radiate radio frequency energy and, if not installed and used in accordance with the instructions, may cause harmful interference to radio communications. However, there is no guarantee that interference will not occur in a particular installation. If this equipment does cause harmful interference to radio or television reception, which can be determined by turning the equipment off and on, the user is encouraged to try to correct the interference by one or more of the following measures:

- Reorient or relocate the receiving antenna.
- Increase the separation between the equipment and receiver.
- Connect the equipment into an outlet on a circuit different from that to which the receiver is connected.
- Consult the dealer or an experienced radio/TV technician to help.

# **Contents**

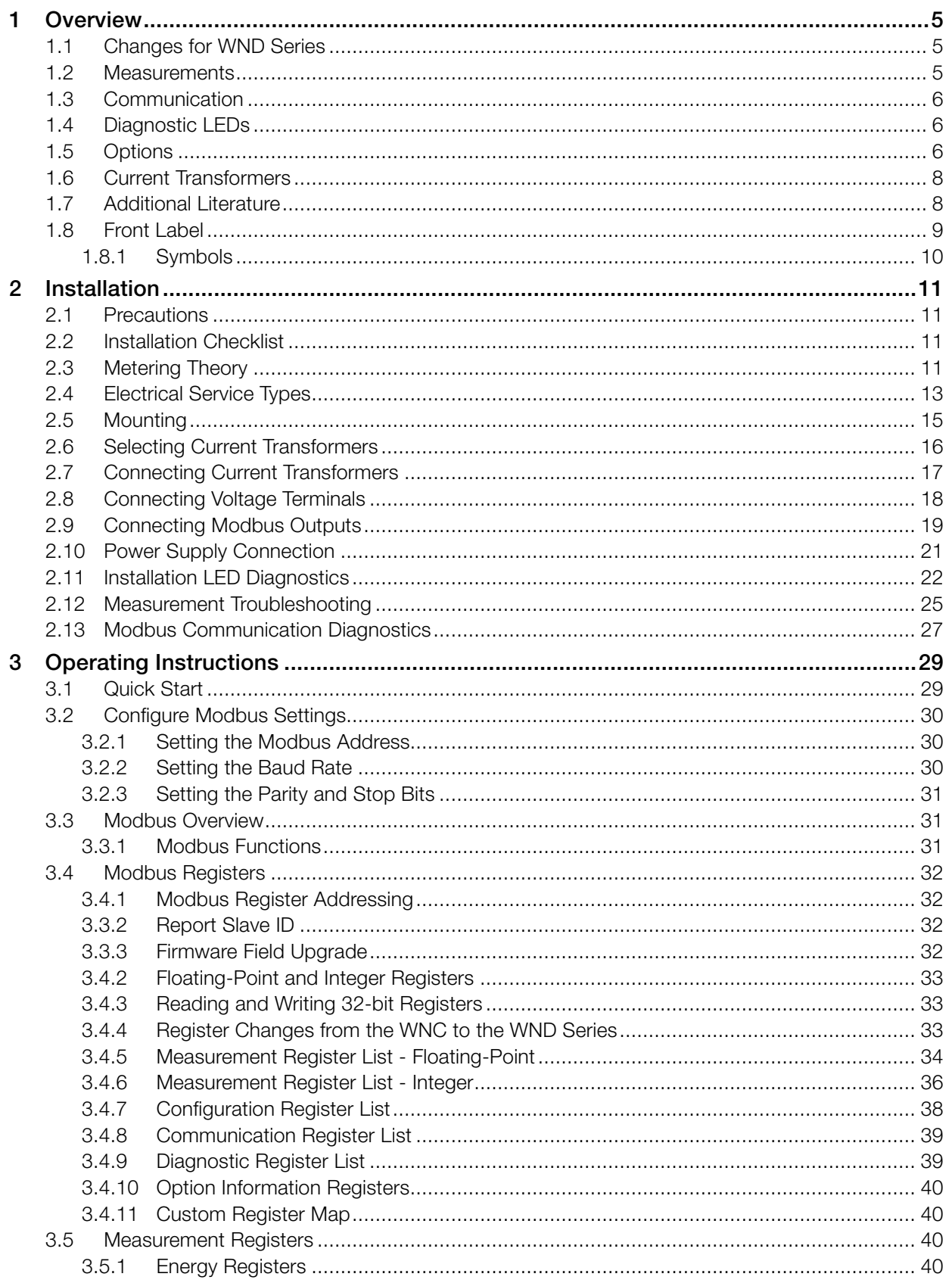

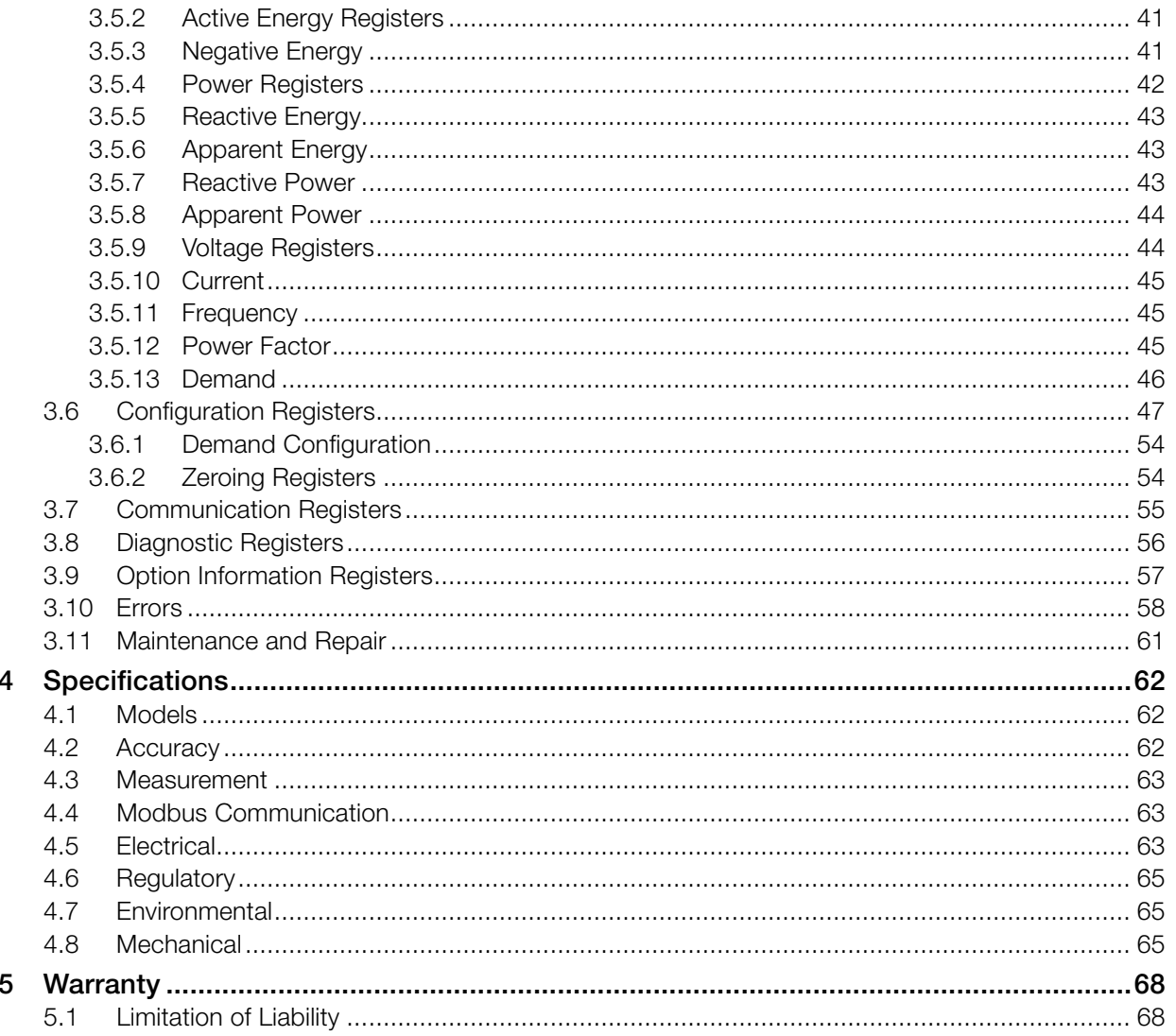

# <span id="page-4-0"></span>**1 Overview**

Congratulations on your purchase of the WND series WattNode® Module for Modbus®. The WattNode Module offers precision AC electric energy and power measurements in a compact package. It is designed for use in demand side management (DSM), sub-metering, and energy monitoring applications. It communicates on an EIA RS-485 two-wire bus using the Modbus protocol.

The WattNode Module offers one model that measures any single-phase or three-phase circuit from 120 to 600 Vac. It comes in a small DIN rail mounted enclosure and is powered from either 6-24 Vdc or 12-24 Vac.

The WattNode Module provides revenue-grade system accuracy when used with the CCS Accu-CT family of revenue grade (C0.6) current transformers or other class 0.6 or 0.3 CTs.

The WattNode Module is also available without an enclosure (the -M0 versions) for OEMs that wish to embed the meter into another product or enclosure.

# **1.1 Changes for WND Series**

The previous generation (third) of WattNode Modbus meters was referred to as the WNC series meters. This manual covers the fourth generation WND series meters, which include the following changes (see [3.4.4 Register Changes from the WNC to the WND Series](#page-32-1) for more details):

- Improved accuracy to meets ANSI C12.20 requirements, including better voltage and current measurement accuracy. See [4.2 Accuracy](#page-61-1).
- Faster update rate: up to 10 updates per second for most variables. See [4.3 Measurement](#page-62-1).
- Flexible configuration: allows remapping of voltage and current inputs using Modbus registers. See [2.3.2 Metering Configurations](#page-11-0) and [3.6 Configuration Registers](#page-46-1).
- Lower noise floor (creep limit): can measure down to 0.04% of full-scale current and power. See *[CreepLimit](#page-50-0)*.
- The CT inputs can handle high crest factor waveforms without clipping. See 2.6.2 Current [Crest Factor](#page-16-1).
- Directly measures line-to-line voltages (the WNC series estimated these). See 3.5.9 Voltage [Registers](#page-43-1).
- Support for firmware field upgrades. See [3.3.3 Firmware Field Upgrade](#page-31-1).
- Reports both positive and negative reactive energy for full four-quadrant energy measurement. See [3.5.5 Reactive Energy](#page-42-1).
- $\bullet$  Measures apparent power factor (PF = active power / apparent power) instead of displacement power factor.
- Measures the Budeanu reactive power (includes harmonics) instead of the fundamental reactive power.
- X-pin options are not supported.
- Removed the auto polarity detection for RS-485 networks.

# **1.2 Measurements**

The WattNode Modbus meter measures the following:

- Active power Watts (per-element and sum)
- Reactive power VARs (per-element and sum)
- Apparent power VAs (per-element and sum)
- Apparent power Factor (per-element and sum)
- Active energy kWh (per-element and sum)
- Reactive energy kVARh (per-element and sum)
- <span id="page-5-0"></span>● AC frequency
- RMS voltage  $(V_{AN}, V_{BN}, V_{CN}, V_{AB}, V_{BC}, V_{CA})$
- RMS current (CT1, CT2, CT3)
- Demand and peak demand

One WattNode meter can measure up to three single-phase branch circuits from the same service. If necessary, you can use different CT models on the different circuits.

# **1.3 Communication**

The WattNode meter uses a half-duplex EIA RS-485 interface for communication. The standard baud rates are 9,600 and 19,200 baud, and rates from 1,200 to 115,200 baud can be configured. The meter uses the industry standard Modbus RTU (binary) communication protocol, allowing over 200 devices per RS-485 subnet.

There are numerous low-cost RS-485 interfaces to PCs, using both USB and serial ports. There are many PC programs and standalone devices for collecting and recording Modbus data.

# **1.4 Diagnostic LEDs**

The meter includes three power diagnostic LEDs—one per phase. During normal operation, these LEDs flash on and off, with the speed of flashing roughly proportional to the power on each phase. The LEDs flash green for positive power and red for negative power. Other conditions are signaled with different LED patterns. See [2.11 Installation LED Diagnostics](#page-21-1) for details.

The Modbus WattNode meter includes a communication LED that lights green, yellow, or red to diagnose the RS-485 network. See [2.13 Modbus Communication Diagnostics](#page-26-1) for details.

# **1.5 Options**

<span id="page-5-2"></span>WattNode Modules can be ordered with several options.

# **1.5.1 General Options**

- *CT=xxx*  Factory assign xxx as the global *[CtAmps](#page-47-0)* value, or the rated amps for the attached current transformers. This in turn sets *CtAmps1*, *CtAmps2*, and *CtAmps3* to this value. Option CT is required if you are using Option L.
- *CT=xxx/yyy/zzz*  Factory assign xxx to *CtAmps1*, yyy to *CtAmps2*, and zzz to *CtAmps3*. Option CT is required with Option L.
- *L*  Factory lock the CT amps rating (*CtAmps1*, *CtAmps2*, *CtAmps3*), CT directions (*CtDirections*), gain adjust (*GainAdjust1*, *GainAdjust2*, *GainAdjust3*), phase adjust (*PhaseAdjust1*, *PhaseAdjust2*, *PhaseAdjust3*), creep limit/noise floor (*CreepLimit*, *VoltsNoiseFloor*), meter element configuration (*MeterConfig1*, *MeterConfig2*, *MeterConfig3*, *ConnectionType*), and CT nominal full-scale voltage (*NomCtVolts1*, *NomCtVolts2*, *NomCtVolts3*) configuration registers. This option is intended for revenue application or other cases where you want to be certain the meter readings cannot be manipulated by changing the meter configuration registers. This option *[OptLockedConfig](#page-56-1)* to return a value of 1. A similar effect can be achieved using the *[ConfigPasscode](#page-46-2)* register to lock the configuration.

# **1.5.2 Communication Options**

<span id="page-5-1"></span>We recommend using the following options to factory configure the communication settings, because the WattNode Module does not have DIP switches for field assigning the Modbus address or baud rate. These settings may also be changed in the field using the registers *[Address](#page-54-1)*, *[BaudRate](#page-54-2)*, *[ParityMode](#page-54-3)*, *[ModbusMode](#page-55-1)*, and *[ApplyComConfig](#page-54-4)*.

- *AD=xxx* Set the Modbus address to xxx.
- *1.2K*  Set the Modbus RS-485 baud rate to 1,200. Same as BAUD=1200.
- **2.4K** Set the Modbus RS-485 baud rate to 2.400. Same as **BAUD=2400**.
- *4.8K*  Set the Modbus RS-485 baud rate to 4,800. Same as BAUD=4800.
- *9.6K*  Set the Modbus RS-485 baud rate to 9,600. Same as BAUD=9600.
- *19K*  Set the Modbus RS-485 baud rate to 19,200. Same as BAUD=19200.
- 38K Set the Modbus RS-485 baud rate to 38,400. Same as **BAUD=38400**.
- *57K* Set the Modbus RS-485 baud rate to 57,600. Same as **BAUD=57600**.
- *76K* Set the Modbus RS-485 baud rate to 76,800. Same as **BAUD=76800**.
- *115K*  Set the Modbus RS-485 baud rate to 115,200. Same as BAUD=115200.
- *BAUD=xxx*  Set the Modbus RS-485 baud rate to xxx, where xxx may be 1200, 2400, 4800, 9600, 19200, 38400, 57600, 76800, or 115200.
- *EP* Set the Modbus RS-485 communications to even parity, with eight data bits and one stop bit (E81). The default is no parity. This is equivalent to setting *[ParityMode](#page-54-3)* = 1.
- **8N2** No parity, two stop bits (the default is one stop bit). This is equivalent to setting *[ParityMode](#page-54-3)* = 2.
- *T1* Install a 120 ohm RS-485 bus termination resistor and 1.2k bias resistors within the meter.

# **1.5.3 Meter Element Configuration Options**

These are used to configure the *ConnectionType* or *MeterConfig* registers. Only one of the following two options may be specified for a particular meter.

- *MCR=xx/yy/zz*  Set *MeterConfig1* to xx, *MeterConfig2* to yy, and *MeterConfig3* to zz. See the **[MeterConfig](#page-51-0)** registers for values.
- *CTR=x*  Set the *ConnnectionType* register to x. See the *[ConnectionType](#page-51-1)* register for values.

# **1.5.4 Special Options**

Contact the factory about the following special options:

- *MA* Specify that the meter is designed for use with 40mA output CTs. This is equivalent to Opt R=10,V=0.4.
- *R=xxx* or *R=xxx/yyy/zzz*  Specify the addition of burden resistance for all three CT inputs or individually for each CT input. This means a burden resistor is installed in the meter to allow use of a milliamp output CT. If this option is not specified, then there are no burden resistors installed in the meter and the meter must be used with 0.333 Vac CTs (internally burdened millivolt output CTs). The xxx, yyy, and zzz values are the ohms of the burden resistors. Contact the factory for supported values.
- *V=xxx* or *V=xxx/yyy/zzz*  Specify the full-scale CT output voltage for all three CT inputs or individually for each CT input. If this option is not specified, then 0.33333 Vac is the default value. The xxx, yyy, and zzz values are in units of volts. This supports values from 0.1 to 0.5 Vac. Values below 0.25 Vac may affect the accuracy for low-current signals.
- *PA=xxx/yyy/zzz*  CT phase adjust (in millidegrees). This may be used to correct for known CT phase angle errors. When the xxx, vvv, and zzz arguments are the same, only one argument should be entered as PA=xxx. This option determines the values that are written to the *PhaseAdjust1*, *PhaseAdjust2*, and *PhaseAdjust3* configuration registers.

# **1.5.5 Cost Reduction Options**

These options are normally only available if the Meter Module is ordered in high volume for OEM applications.

• *NDL* - No LEDs and no light pipes.

- <span id="page-7-0"></span>● *1PD* - (Single-phase delta) Only populate components for one CT channel (CT1). On the voltage inputs, do not populate or use low-cost/low-accuracy components for the N and L3 (phase C) inputs. Use normal connectors. Unless specified otherwise, this also sets *MeterConfig1,2,3* = 40, 0, 0.
- *1PY* (Single-phase wye) Only populate components for one CT channel (CT1). On the voltage inputs, do not populate or use low-cost/low-accuracy components for the L2 and L3 inputs. Use normal connectors. Unless specified otherwise, this also sets *MeterConfig1,2,3*  $= 10, 0, 0.$
- *1P*  (Single-phase) Only populate components for one CT channel (CT1). On the voltage inputs, do not populate or use low-cost/low-accuracy components for the L3 inputs. Use normal connectors. Unless specified otherwise, this also sets *MeterConfig1,2,3* = 10, 0, 0.

# **1.6 Current Transformers**

The WattNode meter uses solid-core (toroidal), split-core (opening), bus-bar, and Rogowski coil current transformers (CTs) with a full-scale voltage output of 0.33333 Vac. Split-core, bus-bar, and Rogowski CTs are easier to install without disconnecting the circuit being measured. Solid-core CTs are more compact, generally more accurate, and less expensive, but installation requires that you disconnect the circuit to install the CTs.

The WND series WattNode meters also support milliamp output CTs with options MA, R, and V.

# **1.7 Additional Literature**

These additional documents are available on the Continental Control Systems, LLC website or Modbus.org website.

- WattNode Meter Module for Modbus Installation Manual
	- <https://ctlsys.com/wnd-meter-module-modbus-install-manual/>
- WattNode Meter Module for Modbus Register List (Excel format)
	- <https://ctlsys.com/wnd-module-modbus-register-list-fw1026/>
- Continental Control Systems, LLC website home page:
	- <https://www.ctlsys.com>
- WattNode Meter Module for Modbus Product Page
	- https://ctlsys.com/product/wattnode-module-modbus/
- Support articles
	- <https://ctlsys.com/cat/wattnode-modbus/>
- Modbus Protocol Specifications
	- <http://www.modbus.org/specs.php>

# <span id="page-8-0"></span>**1.8 Front Label**

This section describes the connections, information, and symbols on the front label.

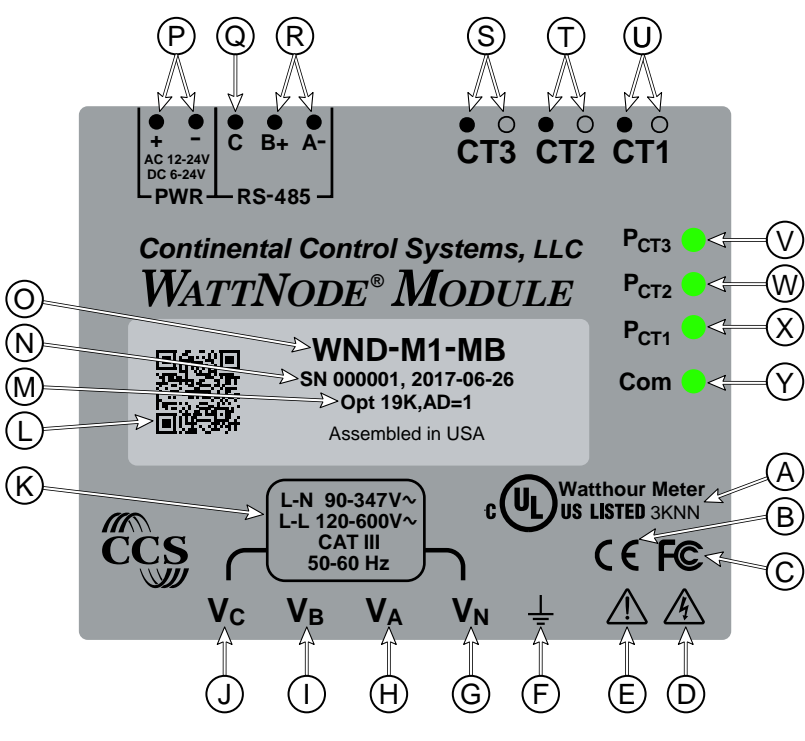

Figure 1: Front Label Diagram

- A: UL Listing mark. This shows the UL and cUL (Canadian) listing mark and number "**3KNN**".
- **B: CE mark.** Indicates compliance with the regulations of the European Union for product safety and electro-magnetic compatibility.
- C: FCC Mark. This logo indicates that the meter complies with part 15 of the FCC rules.
- **D: Caution, risk of electrical shock.** This symbol indicates that there is a risk of electric shock when installing and operating the meter if the installation instructions are not followed correctly.
- E: Attention consult Manual. This symbol indicates that there can be danger when installing and operating the meter if the installation instructions are not followed correctly.
- **F: Functional ground.** This terminal should be connected to earth ground if possible. It is not required for safety grounding, but ensures maximum meter accuracy.
- G: Neutral. This terminal "V<sub>N</sub>" should be connected to neutral when available.
- H, I, J: Line voltage inputs. These terminals connect to the electric mains.
- K: Line voltage measurement ratings. This block lists the line-to-neutral "**L-N**" voltage range, line-to-line "**L-L**" voltage range, the measurement category "**CAT III**", and the operating frequency range for this WattNode model. See the 4 **Specifications** for more information.
- L: QR code. This is a 2D barcode containing the following information: <Model with Options> ; <Serial Number>
- **M: Options.** If present, this shows the factory configured options for this meter.
- N: Serial number and manufacture date. This shows the serial number and date of manufacture for the meter.
- <span id="page-9-0"></span>O: WattNode model number. The "**WND**" or "**RWND**" indicate a fourth generation WattNode meter with diagnostic LEDs. The "**M1**" indicates a WattNode Module model and "**MB**" indicates Modbus output.
- P: Instrument power. The module is powered from 12-24 Vac or 6-24 Vdc connected to these terminals. For AC power, the polarity is not important. For DC power, the inputs are protected from reversed connections.
- Q: Modbus common terminal. This is the common or ground terminal for Modbus EIA RS-485 communication wiring.
- R: Modbus signal terminals. These are the RS-485 A- and B+ signals (half-duplex, two-wire). There are several names for these terminals:
	- Inverting pin: A-, A, -, TxD-, RxD-, D0, and sometimes "B"
	- Non-inverting pin: B+, B, +, TxD+, RxD+, D1, and sometimes "A"
- S, T, U: Current transformer (CT) inputs. These indicate CT screw terminals. Note the white and black circles at the left edge of the label: these indicate the color of the CT wire that should be inserted into the corresponding screw terminal.
- V, W, X: Meter element LEDs. These are LEDs used to verify and diagnose meter element operation. The P<sub>CT1</sub> LED shows the power and status of the first meter element associated with CT1, and so on. See [2.11 Installation LED Diagnostics](#page-21-1) for details.
- Y: Communication status. This LED indicates communication status. See [2.13 Modbus Com](#page-26-1)[munication Diagnostics](#page-26-1) for details.

#### **1.8.1 Symbols**

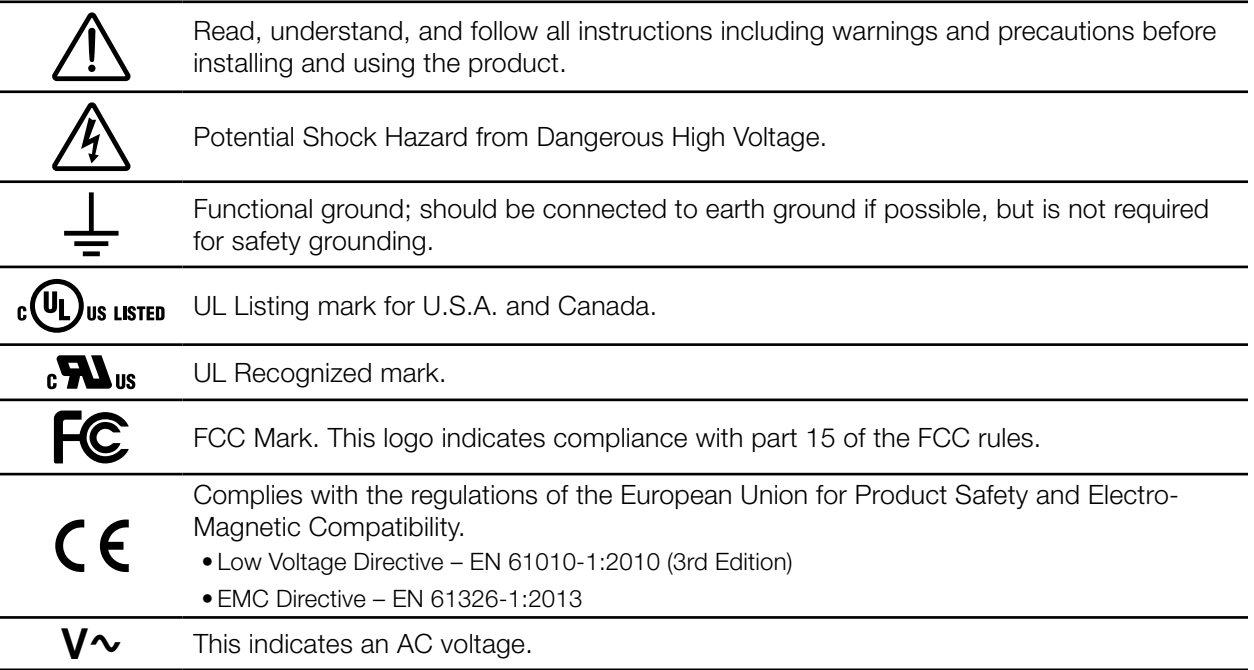

# <span id="page-10-0"></span>**2 Installation**

# **2.1 Precautions**

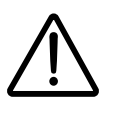

# DANGER — HAZARDOUS VOLTAGES

WARNING - These installation/servicing instructions are for use by qualified personnel only. To avoid electrical shock, do not perform any servicing other than that contained in the operating instructions unless you are qualified to do so.

Always adhere to the following checklist:

- 1) Only qualified personnel or licensed electricians should install the WattNode Module. The mains voltages of 120 Vac to 600 Vac can be lethal!
- 2) Follow all applicable local and national electrical and safety codes.
- 3) The terminal block screws are not insulated. Do not contact metal tools to the screw terminals if the circuit is live!
- 4) Verify that circuit voltages and currents are within the proper range for the meter model.
- 5) Use only UL Listed or UL Recognized current transformers (CTs). Depending on the meter options, you may use either CTs with built-in burden resistors that generate 0.333 Vac (333 millivolts AC) at rated current or milliamp output CTs that generate up to 100 mA at rated current. Do not use 1 amp or 5 amp output CTs: they will destroy the meter and may create a shock hazard.
- 6) Disconnect equipment from HAZARDOUS LIVE voltages before access.
- 7) If the meter is not installed correctly, the safety protections may be impaired.

# **2.2 Installation Checklist**

See the sections referenced below for installation details.

- □ Turn off power before making line voltage connections.
- □ Mount the meter (see [2.5](#page-14-1)).
- $\Box$  Connect the line voltage wires to the meter's green terminal block (see [2.8](#page-17-1)).
- $\Box$  Mount the CTs around the line conductors. Make sure the CTs face the **source** (see [2.7](#page-16-2)).
- □ Connect the twisted white and black wires from the CTs to the black terminal block on the meter, matching the wire colors to the white and black dots on the meter label (see [2.7](#page-16-2)).
- □ Check that the CT inputs match the line voltage phases.
- □ Record the CT rated current for each CT. They will be required during commissioning.
- $\Box$  Connect the Modbus output terminals of the meter to the monitoring equipment (see [2.9](#page-18-1)).
- $\Box$  Connect the meter power supply terminals to the external power supply: 6-24 Vdc or 12-24 Vac (see [2.10](#page-20-1)).
- □ Check that all the wires are securely installed in the terminal blocks by tugging on each wire.
- □ Turn on the line voltage connection to the meter.
- □ Turn on the meter power supply.
- $\Box$  Verify that the LEDs indicate correct operation (see [2.11](#page-21-1)).

# **2.3 Metering Theory**

The WND series meters, including the WattNode Module, use a new internal design that allows arbitrary mapping of current transformer (CT) inputs to voltage inputs. This provides the following benefits:

• Many wiring mistakes can be fixed remotely by reconfiguring registers. For example, it is a common mistake to mismatch the inputs, so that the line voltage inputs are monitoring L1, L2, L3 (in that order), while the CTs are installed around L2, L3, L1 (in that order). This can be easily corrected by changing the *MeterConfig* registers.

- You can measure U.S. residential split-phase two-wire loads with a single CT.
- You can measure three single-phase branch circuits by connecting just  $V_N$  and  $V_A$  and then configuring all three CTs to use V<sub>AN</sub>. By comparison, on a WNC series meter, you would need to jumper the line voltage to all three line Vac inputs.
- You can associate a CT with a line-to-line voltage, such as CT1 with  $V_{AB}$ . This allows you to monitor a single-phase line-to-line load with one CT (the WNC series meters required two CTs), or to monitor a three-phase delta load with two CTs (the WNC series meters required three CTs). It also means you can monitor three separate single-phase line-to-line loads with one meter.

# **2.3.1 Variables and Terminology**

<span id="page-11-1"></span>To help explain the changes in the WND series of meters, we first introduce some terms and variables. In the following list, we are assuming that the V<sub>N</sub> screw terminal will be connected to neutral (if present). The  $V_A$ ,  $V_B$ , and  $V_C$  screw terminals may be connected in any order to one or more line voltages such as L1, L2, and L3.

- meter element: a meter element combines a signal measuring AC current (from a CT) with a signal measuring the AC line voltage to compute power, energy, and other values. Each WattNode Module contains three meter elements.
- $V_{AN}$ : the voltage between the  $V_A$  and  $V_N$  terminals (more precisely  $V_A V_N$ ). This is reported with the Modbus register *VoltAN*.
- V<sub>BN</sub>: the voltage between the V<sub>B</sub> and V<sub>N</sub> terminals. Reported with the register *VoltBN*.
- V<sub>CN</sub>: the voltage between the V<sub>C</sub> and V<sub>N</sub> terminals. Reported with the register VoltCN.
- $V_{AB}$ : the voltage between the  $V_A$  and  $V_B$  terminals (more precisely  $V_A V_B$ ). This is reported with the register *VoltAB*.
- V<sub>BC</sub>: the voltage between the V<sub>B</sub> and V<sub>C</sub> terminals. Reported with the register *VoltBC*.
- V<sub>CA</sub>: the voltage between the V<sub>C</sub> and V<sub>A</sub> terminals. Reported with the register VoltCA.
- CT1: the **CT1** screw terminals or the current measured by the CT connected to **CT1**.
- CT2: the **CT2** screw terminals or the current measured by the CT connected to **CT2**.
- <span id="page-11-0"></span>● CT3: the **CT3** screw terminals or the current measured by the CT connected to **CT3**.

# **2.3.2 Metering Configurations**

There are three meter elements (1, 2, and 3) in the WattNode Module and they are associated with the three CT inputs: **CT1**, **CT2**, and **CT3**, respectively. The associated voltage can be any of the line-to-neutral voltages (V<sub>AN</sub>, V<sub>BN</sub>, or V<sub>CN</sub>) or any of the line-to-line voltages (V<sub>AB</sub>, V<sub>BC</sub>, or V<sub>CA</sub>).

By default, the WattNode Module is configured to behave just like a WNC series WattNode meter. This is optimized for monitoring three-phase wye circuits, but can be used for any circuit. The *MeterConfig1*, *MeterConfig2*, and *MeterConfig3* registers (one for each meter element) control these configurations.

- Element 1: CT1 and  $V_{AN}$  (*MeterConfig1* = 10)
- Element 2:  $CT2$  and  $V_{BN}$  (*MeterConfig2* = 20)
- Element 3:  $CT3$  and  $V_{CN}$  (*MeterConfig3* = 30)

With this configuration, if you wish to monitor a delta service, you will need to use three CTs.

Below are the most common meter element configurations.

- Wye circuit
- Delta circuit
- Three single-phase branch circuits
- <span id="page-12-0"></span>● House and PV inverter
- Single-phase line-to-line

<span id="page-12-1"></span>For more details see the section below [3.6 Configuration Registers](#page-46-1).

# **2.4 Electrical Service Types**

The WattNode Module supports any electrical service from 90 to 600 Vac, line-to-neutral or lineto-line, 50 to 60 Hz, single-phase, split-phase, or three-phase, wye or delta.

Connect the line voltages to the meter inputs as shown in the following figures for each service type.

Note: the ground connection improves measurement accuracy, but is not required for safety.

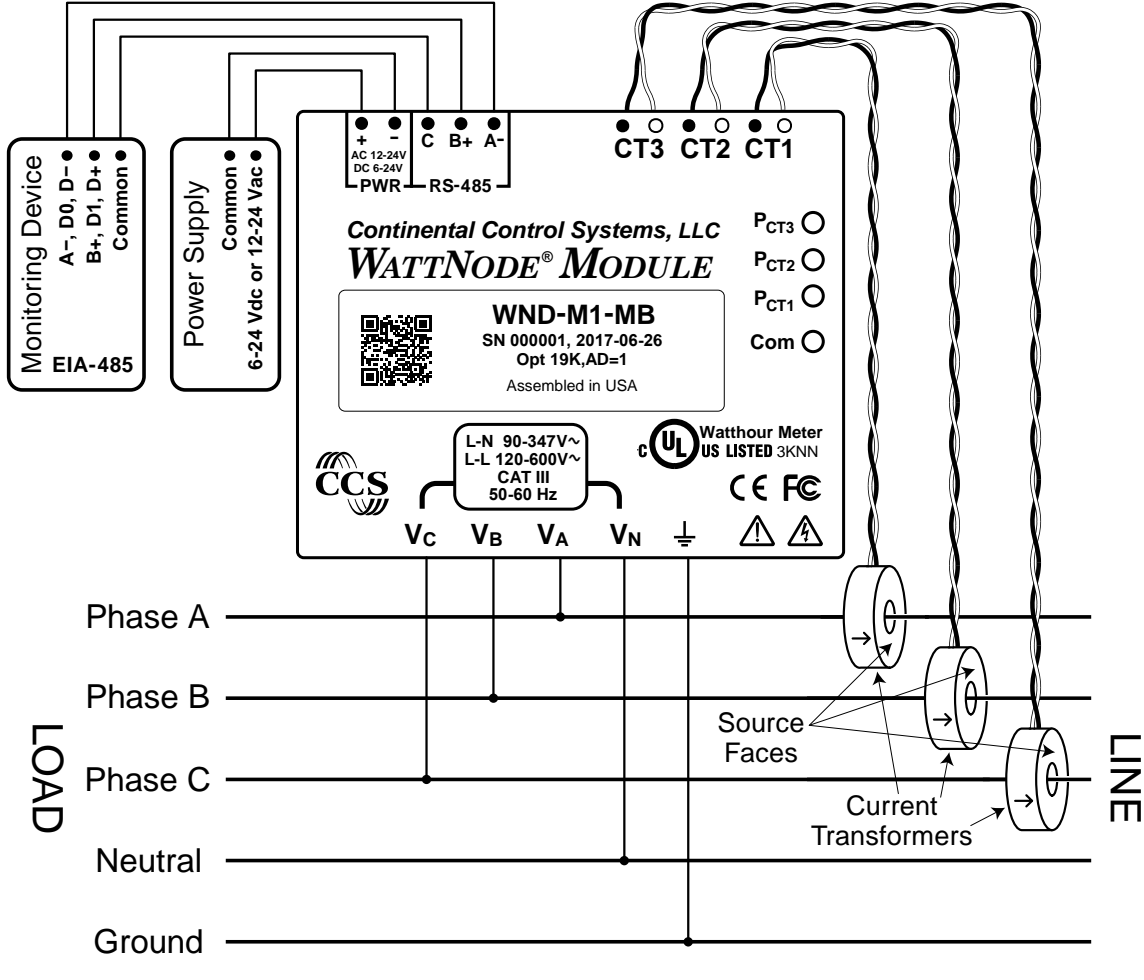

<span id="page-12-2"></span>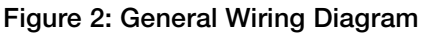

# **2.4.1 Single-Phase Two-Wire with Neutral**

This is a common residential and branch circuit connection. You may monitor up to three single-phase circuits with one meter by also using the V<sub>B</sub> and V<sub>c</sub> inputs or by configuring the *ConnectionType* or *MeterConfig* registers appropriately.

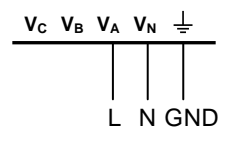

#### Figure 3: Single-Phase Two-Wire Connection

# **2.4.2 Single-Phase Two-Wire No Neutral**

This circuit occurs in residential (commonly 120/240 Vac) and some commercial applications (208, 240, 277, or 400 Vac). The two conductors have AC waveforms  $120^{\circ}$  or  $180^{\circ}$  out of phase. Neutral is not used or carries no current.

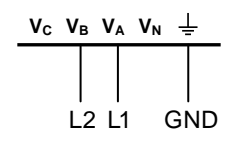

Figure 4: Single-Phase Two-Wire without Neutral Connection

# **2.4.3 Single-Phase Three-Wire with Neutral**

This is a common North American residential service at 120/240 Vac. The three conductors are a mid-point neutral and two line voltage wires with AC waveforms 180° or 120° out of phase; this results in 120 Vac between either line conductors (phase) and neutral, and 240 Vac (or sometimes 208 Vac) between the two line conductors (phases).

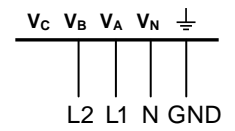

Figure 5: Single-Phase Three-Wire Connection

# **2.4.4 Three-Phase Three-Wire Delta (No Neutral)**

This is common in commercial and industrial settings. In some cases, the service may be four-wire wye while the load is three wire (no neutral). Neutral is not used, just three mains lines with AC waveforms shifted 120° between the successive phases. With this configuration, the line voltage wires may be connected to the  $V_A$ ,  $V_B$ , and  $V_C$  terminals in any order, so long as the CTs are connected to matching phases.

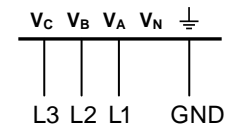

<span id="page-13-0"></span>Figure 6: Three-Phase Three-Wire Delta Connection

# **2.4.5 Three-Phase Four-Wire Wye with Neutral**

This is a common commercial and industrial service. The conductors are neutral and three power lines with AC waveforms shifted 120° between phases. The line voltage conductors may be connected to the  $V_A$ ,  $V_B$ , and  $V_C$  terminals in any order, so long as the CTs are connected to matching phases. It is important that you connect  $V_N$  (neutral) for accurate measurements.

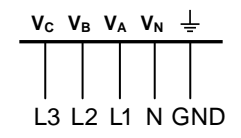

#### Figure 7: Three-Phase Four-Wire Wye Connection

# <span id="page-14-0"></span>**2.4.6 Three-Phase Four-Wire Delta (Wild Leg)**

The uncommon four-wire delta electrical service is a three-phase delta service with a center-tap on one of the transformer windings to create a neutral for single-phase loads. This can be treated just like the [2.4.5 Three-Phase Four-Wire Wye with Neutral](#page-13-0) for metering purposes.

<span id="page-14-2"></span>See [https://ctlsys.com/support/four\\_wire\\_delta\\_circuits/](https://ctlsys.com/support/four_wire_delta_circuits/) for details.

#### **2.4.7 Grounded Leg Service**

In some cases with delta services or single-phase two-wire services without neutral, one of the phases may be grounded. You can check for this by using a multimeter (DMM) to measure the voltage between each phase and ground. If you see a reading between 0 and 5 Vac, that leg is probably grounded (sometimes called a "grounded delta").

The WattNode meter will correctly measure services with a grounded leg, but the measured voltage and power for the grounded phase will be zero and the meter element LED will not light for whichever phase is grounded, because the voltage is near zero. Also, the active (non-grounded) phases may indicate lower or higher power factor because this type of service results in unusual power factors.

If you have a grounded leg configuration, you can save money by removing the CT for the grounded phase, since all the power will be measured on the non-grounded phases.

We recommend putting the grounded leg on the  $V_B$  or  $V_C$  inputs and attaching a note to the meter indicating this configuration for future reference.

See the web article [https://ctlsys.com/support/corner-grounded\\_delta\\_circuits/](https://ctlsys.com/support/corner-grounded_delta_circuits/) for more information.

# **2.5 Mounting**

- <span id="page-14-1"></span>● Protect the meter from temperatures below -40°C (-40°F) or above 80°C (176°F), excessive moisture, dust, salt spray, or other contamination, using a NEMA rated enclosure if necessary. The meter requires an environment no worse than pollution degree 2 (normally only non-conductive pollution; occasionally, a temporary conductivity caused by condensation).
- The meter must be installed in an electrical service panel or an enclosure.
- The meter module is designed for DIN rail mounting on an EN 50022, 35 mm, top hat section rail, also called type O, type Ω, or TS35. It is compatible with both the normal 7.5 mm depth and the 15 mm deep style rails.

The meter is installed on a DIN rail by hooking the top rail groove (see [Figure 8](#page-15-1) below) over the rail, then pressing the lower part of the housing against the DIN rail until it latches.

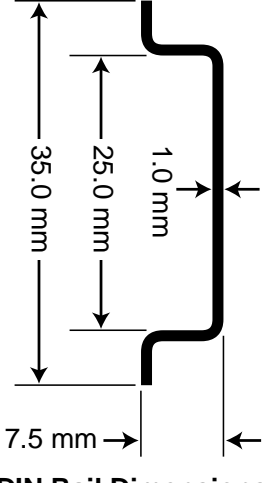

<span id="page-15-0"></span>The meter module has a green DIN rail release tab in the lower-right corner. Pull this green tab down with your finger or a flat-bladed screwdriver to release the meter from the DIN rail.

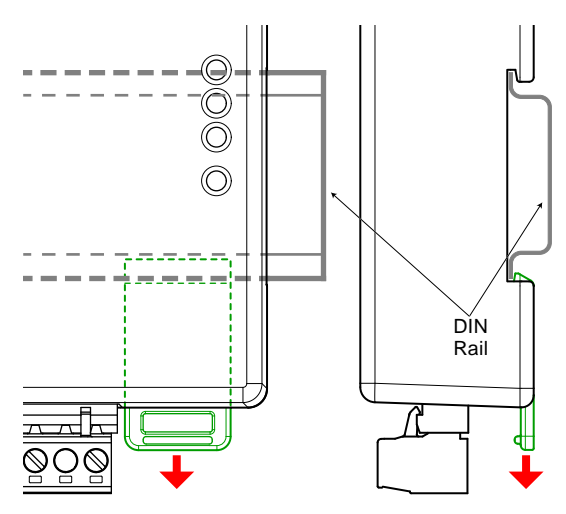

<span id="page-15-1"></span>Figure 8: DIN Rail Latch Release

# **2.6 Selecting Current Transformers**

The WND series meters can handle a very wide range of current signals, from less than 1% of rated current to over 200%, while maintaining high accuracy. Most modern CTs, with the exception of some lower-cost models using silicon-iron cores, are also accurate over a wide range, commonly from 1% to 120% of rated current. This allows lots of flexibility in selecting the CT rated amps.

The rated full-scale current of the CTs should generally fall in the range between the highest typical current and the rated current for the circuit being monitored. For example, if you are monitoring a motor on a 100 amp circuit and the motor normally draws between 30 and 50 amps, you would be fine using a 50 amp or 100 amp CT.

Take care that the maximum allowable current for the CT can not be exceeded without tripping a circuit breaker or fuse.

For revenue accuracy, use accuracy class 0.3 or 0.2 current transformers to achieve a 0.5% system accuracy or class 0.5 or 0.6 CTs for a 1.0% system accuracy; other CTs are less accurate and may not provide revenue accuracy. Contact sales for more information on appropriate CTs.

We only offer CTs that measure AC current, not DC current. Significant DC current can saturate the CT magnetic core, reducing the AC accuracy. Most loads only have AC current, but some rare loads draw DC current, which can cause measurement errors. See our website for more information: [https://ctlsys.com/support/dc\\_current\\_and\\_half-wave\\_rectified\\_loads/.](https://ctlsys.com/support/dc_current_and_half-wave_rectified_loads/)

CTs can measure lower currents than they were designed for by passing the wire through the CT more than once. For example, to measure currents up to 1 amp with a 5 amp CT, loop the wire through the CT five times. The CT is now effectively a 1 amp CT instead of a 5 amp CT. The effective current rating of the CT is the labeled rating divided by the number of times that the wire passes through the CT.

With millivolt output CTs, you may connect CTs of the same model in parallel. This is useful when monitoring services with two or three large conductors (say a 600 amp service with two 500 kcmil conductors), because it allows the use of smaller, less expensive CTs. It is also useful if you wish to combine two or three circuits together for monitoring with one meter. When paralleling CTs, the effective rated amps is the sum of the rated amps of the CTs being connected in parallel. For more information, see [https://ctlsys.com/support/paralleling\\_current\\_transformers/.](https://ctlsys.com/support/paralleling_current_transformers/)

<span id="page-16-0"></span>If you are using the meter elements of the WattNode ( $V_A$ ,  $V_B$ , and  $V_C$ ) to measure different circuits, you can use CTs with different rated current on the different inputs. Instead of setting one *CtAmps* value for all CTs, you can use different values for each input: *CtAmps1*, *CtAmps2*, and *CtAmps3*.

# **2.6.1 Approved Current Transformers**

The WattNode Meter Module may be used with the following current transformers:

- Any UL Listed CT with a millivolt AC output (typically 333 mVac)
- Any UL Listed CT with a milliamp AC output (100 mA or less). The meter must be factory configured to use milliamp output CTs: contact CCS for details.
- The following UL Recognized CTs:

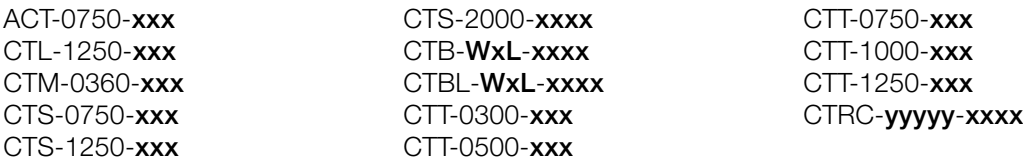

- "xxx" indicates the full scale current rating.
- $\circ$  "WxL" indicates the opening width (W) and leg length (L) in inches.
- "dddd" indicates the opening diameter of the loop for flexible Rogowski CTs.
- <span id="page-16-1"></span>o "yyyyy" indicates the opening size in mils (thousandths of inches).

# **2.6.2 Current Crest Factor**

The term "current crest factor" is used to describe the ratio of the peak current to the RMS current (the RMS current is the value reported by multimeters and the WattNode meter). Resistive loads like heaters and incandescent lights have nearly sinusoidal current waveforms with a crest factor of approximately 1.4. Power factor corrected loads such as electronic lighting ballasts and computer power supplies typically have a crest factor of 1.4 to 1.5. Battery chargers, VFD motor controls, and other nonlinear loads can have current crest factors ranging from 2.0 to 3.0, and even higher.

The WND series meters are designed to handle crest factor up to 3.5 at rated CT current and 7.0 at 50% of rated CT current. This should handle most conceivable loads. In the unlikely event that you have a very high crest factor load that is also near the rated CT current and clipping occurs, the WattNode Module will indicate this by reporting error codes 2000, 2001, or 2002 for **CT1**, **CT2**, and **CT3** inputs respectively (see *[ErrorStatus](#page-58-0)* registers). The solution is to select CTs with higher rated current.

# **2.7 Connecting Current Transformers**

# **2.7.1 Precautions**

- <span id="page-16-2"></span>● To reduce the risk of electric shock, always open or disconnect circuit from power-distribution system or service of the building before installing or servicing current transformers.
- Use only UL Listed or UL Recognized current transformers (CTs). Depending on the meter options, you may use either CTs with built-in burden resistors that generate 0.333 Vac (333 millivolts AC) at rated current or milliamp output CTs that generate up to 100 mA at rated current.
- Do not use 1 amp or 5 amp output CTs: they will destroy the meter and present a shock hazard! These are commonly labelled with a ratio like 100:5. Also, do not use milliamp output CTs unless the meter was ordered with Option R or Option MA.
- The CTs are not suitable for Class 2 wiring methods and must be treated as Class 1 wires.
- Secure each current transformer and route the lead wires so that they do not directly contact live terminals or bus.
- <span id="page-17-0"></span>● Do not install current transformers where they would: 1) exceed 75 percent of the wiring space of any cross-sectional area within the equipment, 2) would block ventilation openings, or 3) would be in an area of breaker arc venting.
- See our website or the CT datasheets for the maximum input current ratings. Ensure that this will not be exceeded under normal use.
- To minimize current measurement noise, avoid extending the CT wires beyond 50 feet (15 meters), especially in noisy environments. If it is necessary to extend the wires, use twisted pair wire 22 to 14 AWG, rated for 300 V or 600 V (not less than the service voltage) and shielded if possible.

# **2.7.2 Installation Steps**

- CTs are directional. If they are mounted backward or with their white and black wires swapped at the meter, the measured power will be negative. The meter element status LEDs  $P_{CT1}$ ,  $P_{CT2}$ , and P<sub>CT3</sub> indicate negative measured power by flashing red. Note: reversed CTs can be corrected with the *[CtDirections \(1607\)](#page-47-1)* register.
- Find the arrow or label "THIS SIDE TOWARD SOURCE" on the CT and face toward the current source: generally the utility meter or the circuit breaker for branch circuits.
- Pass the conductor to be measured through the CT as shown in the section 2.4 Electrical **[Service Types](#page-12-1)**. You may measure generated power by treating the generator as the source.
- For solid-core CTs, disconnect the line voltage conductor to install it through the CT opening.
- Split-core and Rogowski CTs can be opened for installation around a conductor. A nylon cable tie may be secured around the CT to prevent inadvertent opening.
- Some split-core CT models have flat mating surfaces. When installing this type of CT, make sure that mating surfaces are clean. Any debris between the mating surfaces will increase the gap, decreasing accuracy.
- Connect the CT lead wires to the meter terminals labeled **CT1**, **CT2**, and **CT3**. Route the twisted black and white wires from the CT to the meter. Strip 1/4 inch (6 mm) of insulation off the ends of the CT leads and connect to the six position black screw terminal block. Connect each CT lead with the white wire aligned with the white dot on the label, and the black wire aligned with the black dot.
- Be careful to match up the current transformers to the voltage phases being measured. Make sure the CT1 is measuring the line voltage connected to  $V_A$ , and the same for  $V_B$  and  $V_C$ . Use the supplied colored labels or tape to identify the wires. Because the WND series meters allow reconfiguring the meter elements, you may sometimes intentionally use different configurations: if so, be sure to carefully document the wiring so that the meter can be configured correctly.
- Record the CT rated current as part of the installation record for each meter. If the conductors being measured are passed through the CTs more than once, then the recorded rated CT current is divided by the number of times that the conductor passes through the CT.
- OPTIONAL: if you see spurious readings on unused meter elements, you may jumper the unused CT inputs.

# **2.8 Connecting Voltage Terminals**

<span id="page-17-1"></span>The voltage inputs to the meter do not need to be powered from to the same branch circuit as the load being monitored. In other words, if you have a three-phase panel with a 100 A three-pole breaker powering a motor that you wish to monitor, you can power the meter (or several meters) from a separate 20 A three-pole breaker installed in the same, or even adjacent panel, so long as the load and voltage connections are supplied from the same electric service.

# **2.8.1 Circuit Protection**

The Meter Module meets the UL and IEC 61010-1 requirements for overcurrent protection with its impedance limited mains circuitry, so external fuses or circuit breakers are not required for

<span id="page-18-0"></span>overcurrent protection. However, the Meter Module is considered "permanently connected equipment" and requires a disconnect means: switch, disconnect, or circuit breaker.

The meter line voltage inputs only draw microamps of current to sense the voltage, so the rating of any switches, disconnects, or circuit breakers is determined by the wire gauge, the mains voltage, and the current interrupting rating required.

- The disconnect or circuit breaker must be clearly marked, suitably located, and easily reached.
- Use ganged circuit breakers when monitoring more than one line voltage.
- The circuit disconnect system must meet IEC 60947-1 and IEC 60947-3, as well as all national and local electrical codes.

# **2.8.2 Line Wiring**

- Always turn off the line voltage source before connecting the line voltages to the meter.
- For the line voltage wires, CCS recommends 18 to 12 AWG stranded wire, type THHN, MTW, or THWN, 600 V.
- Use copper conductors only. The screw terminals are only rated for copper wire.
- Do not place more than one wire in a screw terminal; use wire nuts or terminal blocks if needed.
- Strip the wires to expose 1/4" (6 mm) of bare copper.
- Verify that the voltage line inputs are correctly matched with the CT inputs.

The screw terminals handle wire up to 12 AWG. Connect each voltage conductor to the green terminal block (voltage inputs) as shown in **[Figure 2: General Wiring Diagram](#page-12-2)** and figures 3 through 7 above. Connect ground and connect neutral if applicable. After connecting the voltage wires, make sure the terminal block is fully seated in the meter.

# **2.8.3 Grounding**

The WattNode Meter Module uses a plastic enclosure, insulation, and internal isolation barriers instead of protective earthing. The ground terminal on the green screw terminal block is a functional ground, designed to improve the measurement accuracy and noise immunity. If necessary, this terminal may be left disconnected.

# **2.9 Connecting Modbus Outputs**

<span id="page-18-1"></span>The Modbus WattNode meter communicates using a serial EIA RS-485 interface. The meter uses half-duplex two-wire (plus common) communication, so the same pair of wires is used for sending AND receiving.

Up to 247 devices can be connected together on the same RS-485 bus, provided they have a receiver bus load no higher than 1/8 unit load, like the WattNode Module.

- Be sure to connect the **A-**, **B+**, and **C** (common) terminals. It is important to connect the common (**C**) terminal for reliable communication. The earth ground connection on the meter is isolated from the communication interface, so the earth ground connection does not provide a common connection for RS-485 communication.
- If you are using shielded cable, you may use the shield to provide the Modbus common "**C**" connection between all devices on the network.
- Connect the cable shield or Modbus common (if there is no shield) to earth ground at just the Modbus master end of the cable. Grounding both ends can cause ground loops. Leaving the common floating risks damaging the RS-485 circuitry.
- For long distances, use a shielded twisted-pair cable to prevent interference. With a shielded cable, connect the shield to earth ground at one end.
- The Modbus terminals (**A-**, **B+**, **C**, and **X**) are completely isolated (4500 Vac RMS isolation) from dangerous voltages, so you can connect them with the meter powered.
- You may put two sets of wires in each screw terminal to make it easier to daisy-chain the network from one device to the next. If you do this, we recommend that you twist the wires tightly together before putting them into the screw terminal to ensure that one wire doesn't pull free, causing communication problems.

# **2.9.1 RS-485 Cable**

EIA RS-485 networks should always be wired in a bus (or daisy-chain) configuration. In other words, the bus should start at the PC, Modbus master, or monitoring device and then run to each meter in turn. Connect or daisy-chain all "**A-**" terminals together, all "**B+**" terminals together, and all "**C**" (common) terminals together.

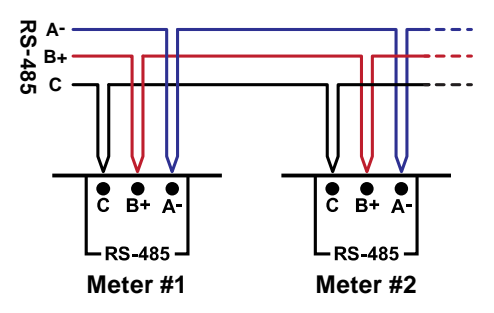

Figure 9: RS-485 Daisy-Chained Connections

Try to avoid branches, and avoid home-run wiring (where each meter has its own wire back to the PC or logger). For best results, especially for longer distances, use wire recommended for RS-485.

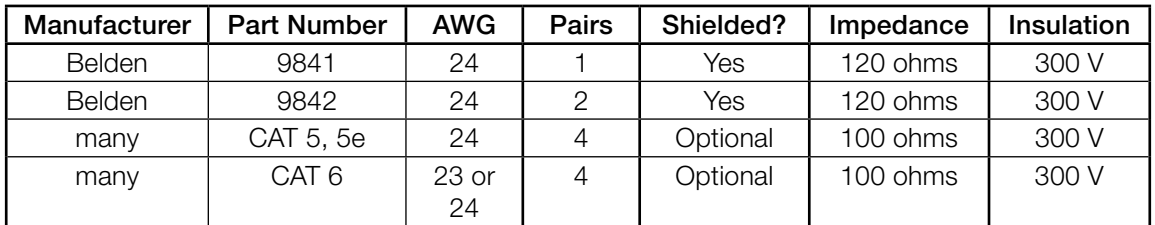

#### Table 1: Recommended RS-485 Cabling

- Since the Modbus / RS-485 wiring may be located near line voltage wiring, use wires or cables rated for the highest voltage present, generally 300 V or 600 V rated wire.
- If this cable will be in the presence of bare conductors, such as bus-bars, it should be double insulated or jacketed.
- Use twisted-pair cable (unshielded or shielded) to prevent interference.

# **2.9.2 RS-485 Length Limits**

Under ideal conditions, using cable with a 120 ohm impedance and proper termination, it should be possible to run RS-485 signals 1200 m (4000 ft) at up to 19,200 baud. However, a number of factors can reduce this range, including electrical and magnetic interference (EMI), bus loading, poor termination, etc. Repeaters are available to extend the range if necessary.

If it isn't convenient to daisy-chain the main RS-485 bus to each meter, you may use stubs or branches. Long stubs or branches—greater than 30 m (100 ft)—may cause signal reflections and should be avoided.

# <span id="page-20-0"></span>**2.9.3 RS-485 Termination**

Networks shorter than 500 m (1650 ft) should not need termination. Longer networks and networks in electrically noisy environments may need termination at both ends of the bus with 120 ohm resistors between the "**A-**" and "**B+**" terminals. Generally, you will put one termination resistor at the PC or monitoring device and one at the meter farthest from the monitoring device.

Some EIA RS-485 PC interfaces include jumpers or switches to provide internal termination at one end of the bus.

In some cases, termination can cause problems. It dramatically increases the load on the bus, so that some RS-485 PC interfaces cannot handle the load (particularly port powered ones). Also, adding 120 ohm termination resistors generally requires the addition of bias resistors (see next section).

# **2.9.4 RS-485 Biasing**

EIA RS-485 networks frequently use bias resistors to hold the bus in a "high" or logic 1 state when no devices are transmitting. In this state, the Modbus "**A-**" terminal is more negative than the "**B+**" terminal. Without bias resistors, the bus can float and noise can appear as bogus data.

The WattNode meter uses an RS-485 failsafe transceiver that eliminates the need for bias resistors except in noisy environments. Furthermore, many RS-485 gateways and PC interfaces include internal bias resistors, so it is rare to need to add bias resistors.

If you determine that your network is experiencing noise problems, then you may want to add termination and possibly bias resistors.

# **2.9.5 WattNode Internal Termination and Biasing**

The WattNode Module can be ordered with **Option T1**, which specifies that a 120  $\Omega$  termination resistor and two 1.2 kΩ resistors will be installed within the meter to provide termination and biasing.

Remember that only the two endpoints of an RS-485 network should include termination resistors. If you put more than two devices on the network with termination, it will overload the network!

# **2.9.6 Modbus Communication Settings**

WattNode Meter Modules are preconfigured with a Modbus address and baud rate (and optionally other communication settings). These settings appear on the label as options, such as Opt AD=1, BAUD=9600. Be sure to note these values so that you can configure you monitoring device correctly to communicate with the meter.

See [3.2 Configure Modbus Settings](#page-29-1) for full details on communication settings and options.

# **2.10 Power Supply Connection**

<span id="page-20-1"></span>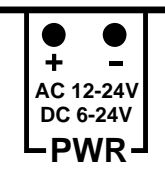

The WattNode Meter Module is powered by 6-24 Vdc or 12-24 Vac. The meter typically draws 50 milliamps at 12 Vdc and less than 150 milliamps maximum (see [4.5.1 Power Supply](#page-62-2) for details). To meet the UL listing requirements, the meter must be used with one of the following power sources:

- UL Listed, Class 2 transformer: 12 24 Vac secondary, rated minimum of 5 VA
- 6 to 24 Vdc power supply, 3 W minimum, UL 60950 Listed, external brick type
- 12 to 24 Vac power supply, 3 W minimum, UL 60950 Listed, external brick type

<span id="page-21-0"></span>• The Mean Well MDR-10-12. The MDR-10-12 is rated for 10 watts output, 12 Vdc output, 85 to 264 Vac input, -20°C to 70°C (-4°F to 158°F) operation. When using the MDR-10-12 it must be located in the electrical enclosure with the Meter Module.

Warning: be sure the temperature rating of the transformer or power supply is not exceeded in the installation! Not all transformers or supplies support the -40 $\degree$ C to 80 $\degree$ C (-40 $\degree$ F to 176 $\degree$ F) range of the Meter Module.

Warning: the power supply must be isolated from the RS-485 communication lines or must be a DC supply that shares the same ground as the RS-485 bus. In particular, using 12 to 24 Vac transformers with a grounded secondary can cause problems.

The Meter Module has no power LED, but when power is applied, the meter will light all the LEDs in a startup sequence of red, yellow, then green (see [2.11.1 Normal Startup](#page-21-3)). After startup, the phase LEDs will always display some pattern so long as the meter is operating correctly.

# **2.10.1 DC Power Supply**

For DC power (6-24 Vdc), connect the common or negative to the '**–**' terminal and the positive connection to the '**+**' terminal. The PWR terminals and RS-485 terminals are not internally isolated from each other. You may use a DC supply with the same ground as the RS-485 common (effectively shorting the PWR '**–**' terminal to the RS-485 '**C**' terminal) or use a DC supply that has a floating or isolated output.

# **2.10.2 AC Power Supply**

For AC power (12-24 Vac), connect AC supply to the '**–**' and '**+**' terminals; the polarity does not matter. The AC source must be floating or isolated from the RS-485 common for correct operation.

# **2.11 Installation LED Diagnostics**

<span id="page-21-1"></span>The WattNode meter includes multi-color power diagnostic LEDs for each meter element to help verify correct operation and diagnose incorrect wiring. The LEDs are marked  $P_{CT1}$ ,  $P_{CT2}$ , and  $P_{CT3}$ on the label for meter elements and CTs 1, 2, and 3. The following diagrams and descriptions explain the various LED patterns and their meanings. Values like "1.0sec" and "3.0sec" indicate the time the LEDs are lit in seconds. In the diagrams, sometimes the colors are abbreviated:  $R =$ red, G or Grn = green,  $Y =$  yellow.

# **2.11.1 Normal Startup**

<span id="page-21-3"></span>On initial power-up, the LEDs will all light up in a red, yellow, green sequence. After this startup sequence, the LEDs will show the status, such as 2.11.2 Normal [Operation](#page-21-2) below.

#### Red Vellow Green Red | Yellow | Green Red | Yellow | Green **PCT3 PCT2 PCT1**  $\leftarrow$  1.0 sec  $\rightarrow$   $\leftarrow$  1.0 sec  $\rightarrow$   $\leftarrow$  1.0 sec  $\rightarrow$

# **2.11.2 Normal Operation**

<span id="page-21-2"></span>During normal operation, when positive power is measured on a meter element, the LED for that meter element will flash green. Typical flash rates are shown below.

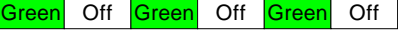

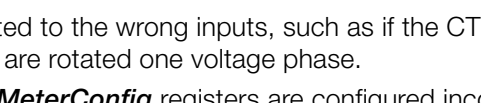

Note: if all three LEDs are flashing red and they always turn on and off together, like the diagram for **[2.11.11 Low Supply Voltage](#page-23-0)** below, then the meter is experiencing an error or low line voltage, not negative power.

If the LEDs are flashing slowly and erratically, sometimes green, sometimes red, this generally indicates one of the following:

- Earth ground is not connected to the meter green screw terminal.
- Voltage is connected for a meter element, but the current transformer is not connected, or the CT has a loose connection.

For each meter element, if line Vac is present, but the measured power is below the minimum that the meter will measure, then the meter will display solid green. See *[CreepLimit](#page-50-0)*.

# **2.11.4 Inactive Phase**

**2.11.3 Zero Power**

If the meter detects no power and line voltage is below 20% of nominal for the meter element, it will turn off the LED for the

meter element. This may happen if the *[MeterConfig](#page-51-0)* register for a phase is set to 0 (inactive).

Percent of Full-Scale Power | LED Flash Rate | Flashes in 10 Seconds 100% 5.0 Hz 5.0 Hz 50 50% 3.6 Hz 36 25% 2.5 Hz 25

#### **2.11.5 Negative Power**

If one or more of the meter element LEDs are flashing red, it indicates negative power (flowing into the grid) on those meter elements. The rate of flashing indicates magnitude of negative power (see [Table 2](#page-22-0) above). This can happen for the following reasons:

- This is a bidirectional power measurement application, such as a photovoltaic system, where negative power occurs whenever you generate more power than you consume.
- The current transformer (CT) for this meter element was installed backwards on the current carrying wire or the white and black wires for the CT were reversed at the meter. This can be solved by flipping the CT on the wire or swapping the white and black wires at the meter. Alternatively, you can use the configuration register *[CtDirections \(1607\)](#page-47-1)* to reverse the polarity of one or more of the CTs.
- The CT wires are connected to the wrong inputs, such as if the CT wires for **CT2** and **CT3** are swapped or the CT wires.
- The *[ConnectionType](#page-51-1)* or *[MeterConfig](#page-51-0)* registers are configured incorrectly.

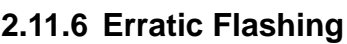

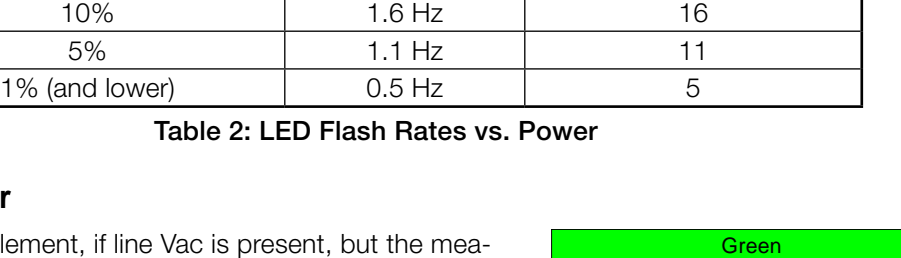

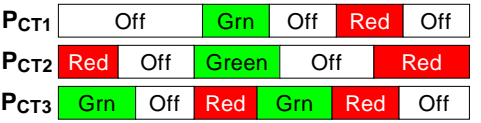

<span id="page-22-0"></span>

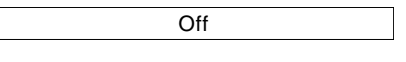

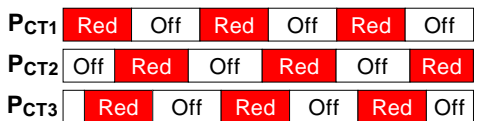

● In some cases, particularly for a circuit with no load, this may be due to electrical noise. This is not harmful and can generally be disregarded, provided that you are not seeing substantial measured power when there shouldn't be any. Try turning on the load to see if the erratic flashing stops.

To fix this, try the following:

- Make sure earth ground is connected.
- If there are unused current transformer inputs, install a shorting jumper for each unused CT (a short length of wire connected between the white and black dots marked on the label). Alternately, you can set *[MeterConfig](#page-51-0)* = 0 for any unused meter elements.
- If there are unused voltage inputs (on the green screw terminal), connect them to neutral or earth ground.
- If you suspect noise may be the problem, try moving the meter away from the source of noise. Also try to keep the CT wires as short as possible and cut off excess wire.

# **2.11.7 Meter Not Operating**

It should not be possible for all three LEDs to stay off when the meter is powered. If all LEDs are off, the meter is either not receiving sufficient voltage to operate, or is malfunctioning and needs to be returned for service.

Verify that the voltage on the **PWR** screw terminals is within the nominal operating voltages printed on the front label.

**PCT3 PCT2 PCT1**

# **2.11.8 Meter Error**

If the meter experiences an internal error, it will light all LEDs red for three seconds or longer. Check the *[ErrorStatus](#page-58-0)* registers to determine the exact error. If this happens repeatedly, return the meter for service.

# **2.11.9 Bad Calibration**

If this pattern is displayed constantly, it indicates that the meter has detected bad calibration data and must be returned for service.

# **2.11.10 Bad Line Frequency**

If the meter detects a power line frequency below 45 Hz or above 70 Hz, it will light all the LEDs yellow for at least three seconds. The LEDs will stay yellow until the line frequency returns to normal. During this time, the meter should continue to accurately measure power.

This can occur in the presence of extremely high noise, such as if the meter is too close to an unfiltered variable frequency drive.

Note: this will not be displayed if the meter detected no line voltage; instead, the no line voltage pattern (below) will be displayed.

# **2.11.11 Low Supply Voltage**

<span id="page-23-0"></span>If the power supply voltage is too low for the meter, the meter may exhibit one or more of the following behaviors:

- Display a continuous red, yellow, red pattern on the meter element LEDs to indicate low supply voltage.
- All LEDs will go black if the voltage is too low for the meter to operate.

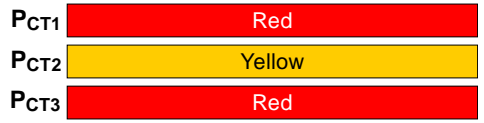

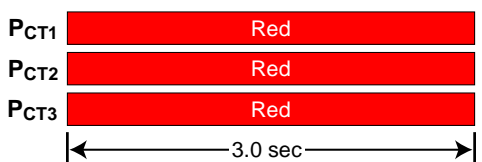

Off Off Off

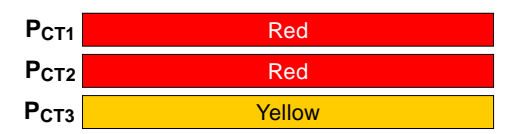

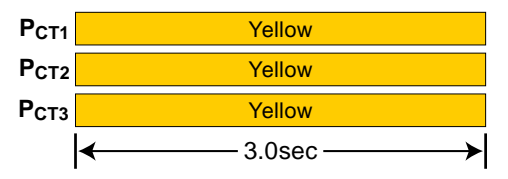

<span id="page-24-0"></span>• The LEDs may flash erratically as the meter sporadically loses power.

If you suspect a low supply voltage, use a DMM to ensure the voltage applied to the **PWR** terminals is within the specified range.

# **2.11.12 No Line Voltage**

<span id="page-24-2"></span>If the measured line voltages for all meter elements is less than 24 Vac, then the meter will briefly flash all three status LEDs together every three seconds.

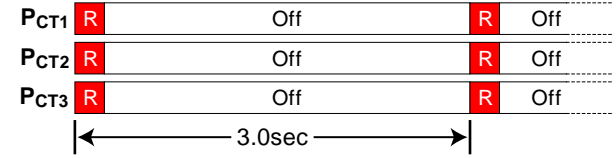

Note: it is possible to configure the meter

elements (using the *[ConnectionType](#page-51-1)* or *[MeterConfig](#page-51-0)* registers), so that the meter elements are monitoring voltages that are near zero, even though higher voltage AC is being applied to other terminals. For example, if **MeterConfig1** = 10 ( $V_{AN}$ ), **MeterConfig2** = 10 ( $V_{AN}$ ), and *MeterConfig3* = 10 ( $V_{AN}$ ), and at the same time,  $V_{AN}$  is near zero, the no line voltage LED pattern will appear, even if 230 Vac is applied to  $V_B$  and  $V_C$ .

# **2.11.13 Other Fixed Pattern**

If you see any other steady (non-flashing) pattern, contact Continental Control Systems for support.

# **2.12 Measurement Troubleshooting**

<span id="page-24-1"></span>There are a variety of possible measurement problems. The following procedure should help narrow down the problem. This assumes you can communicate with the meter and read registers. You can combine these diagnostic steps with the status LED diagnostics above.

# **2.12.1 Voltage**

Start by checking the reported voltages (*[VoltAN, VoltBN, VoltCN](#page-43-2)*, *[VoltAB, VoltBC, VoltCA](#page-43-3)*) for active (connected) phases. Make sure the voltages match the expected line-to-neutral or line-toline voltages. If not, check the actual voltages present at the meter with a DMM (multimeter).

- If one or more voltages incorrectly report zero, then you either have a wiring problem or something is wrong with the meter. Verify the actual voltages with a DMM (multimeter). In some cases with delta circuits, one phase may be grounded and will read zero volts (see [2.4.7 Grounded Leg Service](#page-14-2)).
- If any voltages read higher than expected, then check your wiring. If the wiring is correct, contact support.
- If the voltages are close to the measured (or expected) values, continue with the next step.

# **2.12.2 Power**

Next, check the measured power for each active meter element (*Power1*, *Power2*, *Power3*). If possible, estimate or measure the actual power. Also, make sure the load you are measuring is currently on.

- If one or more active meter elements are reporting zero power, then the problem is probably one of the following:
	- There is no active power (the load is off) or the power is too low to measure (generally less than 1/2000th of full-scale).
	- CT wires are not securely connected.
	- The CT or its wires are damaged.
	- There is strong electrical interference, as might occur if the meter is in very close proximity to a variable speed drive (also called variable frequency drive or inverter).
	- The meter is not working correctly: try swapping it with a replacement meter.
- If one or more active meter elements are reporting negative power:
	- The current transformer has been installed backward on the wire being measured or the white and black wires have been swapped where they enter the WattNode meter (at the black screw terminal block). CTs are marked with either an arrow or a label saying "This side toward source". If the arrow or label are not oriented toward the source of power (generally the panel or breaker), then the measured current will be inverted and the power negative. This can be fixed either by flipping the CT orientation, by swapping the white and black wires where they enter the meter, or configuring the *[CtDirections](#page-47-1)* register to flip the CT polarity in software.
	- The line voltage inputs (green screw terminal) are not matched up with the CTs inputs. For example, the CT1 current transformer is around the  $V<sub>B</sub>$  conductor. This can be fixed by correcting the wiring error or by configuring the *[MeterConfig](#page-51-0)* registers.
	- This may be normal if you are measuring in an environment were power may be consumed or generated, such as a house with PV panels.
- If one or more meter elements are reporting low or high power:
	- Make sure the *[CtAmps](#page-47-0)* configuration is set correctly for your current transformers.
	- The current transformers may have a rated current too high or too low for your application. CTs should be used between 1% and 120% of their rated current for best results. They generally work with reduced accuracy as low as 0.5% to 0.1% of rated current and up to 150% to 200% of rated current.
	- The CTs may not be installed properly.
	- The voltage phases (green screw terminal block) are not matched up with the CTs (black screw terminal block). The easiest way to determine this is to skip ahead to the next troubleshooting section: [2.12.3 Power Factor and Reactive Power](#page-26-2).
	- Interference from a variable frequency or variable speed drive: VFD, VSD, inverter, or the like. Generally, these drives should not interfere with the WattNode meter, but if they are in very close proximity, or if the CT leads are long, interference can occur. Try moving the WattNode meter at least three feet (one meter) away from any VFDs. Use short CT leads if possible. NEVER install the meter downstream of a VFD: the varying line frequency and extreme noise will cause problems!
	- Our current transformers can only measure AC currents. Strong DC currents will saturate the magnetic core of the CT, preventing an accurate measurement of the AC current. The overwhelming majority of AC powered electric devices do not draw significant DC current, so this is a rare occurrence.
	- Loads with a high current crest factor (ratio of the peak current to the RMS current) can cause clipping in the measurement circuitry if the CT is operating near or above its rated current, resulting in lower than expected readings. You can check for this with a handheld power quality analyzer that can measure crest factor (CF) or by trying a CT with a higher rated current, which should allow the meter to measure the peak current accurately.
	- The CTs may be malfunctioning. If possible, use a current clamp to verify the current, then use a DMM (multimeter) to measure the AC voltage between the white and black wires from the CT (leave them connected to the meter during this test). At rated current, the CT output voltage should equal 0.333 Vac (333 millivolts AC). At lower currents, the voltage should scale linearly, so at 20% of rated current, the output voltage should be 0.20  $^*$ 0.333 = 0.0666 Vac (66.6 millivolts AC).
	- If possible, verify the expected power with a handheld power meter. Current clamps can be useful to very roughly estimate the power, but since they measure current, not power, the estimated power (voltage times current) may be off by 50% or more.

# <span id="page-26-0"></span>**2.12.3 Power Factor and Reactive Power**

<span id="page-26-2"></span>The measured power factor and reactive power are very useful in determining if there is a mismatch between the voltage and current measurement inputs on the meter. For example, if **CT1** is measuring the  $V_B$  conductor.

However, this troubleshooting is complicated because different loads have different typical power factors and the power factor can vary significantly for some devices, like motors, as a function of the mechanical load on the motor. Here are some general guidelines:

- Motors, idling or with a light load: power factor from 0.1 to 0.6, positive reactive power.
- Motors, normal or heavy load: power factor from 0.5 to 0.8, positive reactive power.
- Motor with VSD: power factor between 0.5 and 0.9.
- Incandescent lighting: power factor near 1.0, small negative reactive power.
- Florescent lighting: power factor between 0.4 and 1.0.
- Electrical heating: power factor near 1.0.
- Office equipment: power factor between 0.6 and 1.0, reactive power may be positive or negative.

Negative power factor values either indicate you are generating power (as with a PV system) or that the CTs are reversed.

If the measured power factor or reactive power appears to be outside the normal ranges, this most commonly indicates that the voltage and current inputs on the meter are not connected properly, although some loads fall outside the normal ranges. Check the following:

- The CT connected to the **CT1** terminal is installed around the line wire being measured by the **VA** Vac terminal (green terminal block).
- The CT connected to the **CT2** terminal is installed around the line wire being measured by the V<sub>B</sub> Vac terminal (green terminal block).
- The CT connected to the **CT3** terminal is installed around the line wire being measured by the V<sub>c</sub> Vac terminal (green terminal block).

Note: In some cases, this may not apply because the *[ConnectionType](#page-51-1)* or *[MeterConfig](#page-51-0)* registers have been used to reconfigure the meter elements. In this case, it is still important to correctly match up the CTs and voltage inputs, but the pairing may be different than described above.

<span id="page-26-1"></span>If this doesn't solve your problem, contact technical support for more assistance.

# **2.13 Modbus Communication Diagnostics**

The "**Com**" LED indicates many Modbus communication conditions by lighting green, yellow, or red. Other Modbus errors are indicated by returning a Modbus exception response to the master and by saving an error code to the *[ErrorStatus](#page-58-0)* registers.

See [3.10 Errors](#page-57-1) for more details.

#### **2.13.1 Modbus Idle**

Whenever the Modbus network is idle, the **Com** LED will stay off.

#### **2.13.2 Received Packet / Sending Response**

Every time the meter receives a properly formatted packet it will light the LED green for 200 milliseconds.

#### **2.13.3 Other Modbus Activity**

If the WattNode meter sees packets on the bus addressed to other devices, it will light the LED yellow for 200 milliseconds or longer if the packet duration is longer

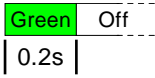

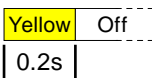

than 200 milliseconds.

# **2.13.4 Modbus Address Conflict or Bus Contention**

The meter displays this indication in these cases:

- It sees unexpected data on the RS-485 bus when it is preparing to respond to a command. This generally is due to another device with the same address responding first, although it could also be extra bytes sent from the Modbus master or another device.
- Your RS-485 adapter is continuing to drive the transmit lines after sending a packet; this can happen with older RS-232 to RS-485 adapters that require an RTS signal to transmit.

If you see this indication, make sure there are not two meters with the same Modbus address. You may want to disconnect all but one meter to see if the problem goes away.

# **2.13.5 Invalid Modbus Packet**

The meter will light the **Com** LED red for one second for any of the following errors (the *[ErrorStatus](#page-58-0)* registers will also be set,

but depending on the problem you may not be able to read register values).

- CRC error: this could indicate noise on the RS-485 bus.
- Framing error: this normally indicates a bad baud rate or noise on the RS-485 bus. This can happen if you have the "**A-**" and "**B+**" wires swapped. Note: some RS-485 PC interfaces label "A" and "B" the opposite of the WattNode meter or just use "+" and "-" indications.
- Buffer overrun error: the packet was longer than 256 bytes.
- Parsing error: the packet could not be correctly parsed as a Modbus packet.

# **2.13.6 Invalid Request**

If the WattNode Modbus meter receives a **valid packet**, but with an *invalid* request (see below), then the meter will respond with a Modbus exception message and store an error in the *[ErrorStatus](#page-58-0)* registers. Because the packet was valid, **Com** LED will flash green for 200 milliseconds.

# **2.13.7 Diagnostic Registers**

If Modbus communications are working, but with intermittent problems, check the following diagnostic registers (see [3.8 Diagnostic Registers](#page-55-2) for details): *[ErrorStatus](#page-58-0)*, *[CrcErrorCount](#page-57-2)*, *[FrameErrorCount](#page-57-3)*, *[PacketErrorCount](#page-57-4)*, *[OverrunCount](#page-57-5)*.

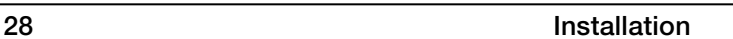

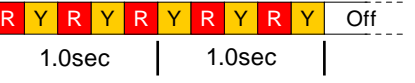

1.0sec

Red **Contract Contract Contract Contract Contract Contract Contract Contract Contract Contract Contract Contract Contract Contract Contract Contract Contract Contract Contract Contract Contract Contract Contract Contract C** 

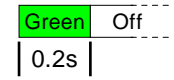

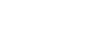

# <span id="page-28-0"></span>**3 Operating Instructions**

# **3.1 Quick Start**

To start communicating with a WattNode Modbus meter using a PC, you'll need to complete the following steps:

- Note the preprogrammed Modbus address and baud rate from the front label options or from the packing list. See [1.5.2 Communication Options](#page-5-1).
- Find and install Modbus software for your PC. For a list of some low-cost programs, see [https://ctlsys.com/support/modbus\\_software/](https://ctlsys.com/support/modbus_software/).
- Find and install an EIA RS-485 interface for your PC. The most common are RS-485 USB interfaces (Ethernet, PCI, and RS-485 to RS-232 adapters are also available). The RS-485 USB interfaces are generally the best choice, because they are USB powered and don't require a serial port on your PC.
- Configure your Modbus software for the correct baud rate, COM port, Modbus RTU (not Modbus ASCII), N81 parity (no parity, eight data bits, one stop bit), and the WattNode meter's Modbus address. If you have ordered **Option EP**, then use even parity (E81) instead.

Now you should be able to send commands to the WattNode meter and receive responses. As a test, try reading the integer frequency register at register address 1221. Be sure to request only one register: some software defaults to reading 100 registers, which will cause a Modbus exception. You should see the actual AC line frequency multipled by 10 (approximately 600 for 60 Hz power). If you don't get a good response, check the section 2.13 Modbus Communication [Diagnostics](#page-26-1).

# **3.1.1 WattNode Basic Configuration**

- Set the **CtAmps (1603)** register to the correct rated CT amps of your current transformers. For example, if you are using 100 A CTs, write 100 to register **1603** (16-bit integer register).
- If you are planning on using demand measurements and you don't want to use the default 15 minute interval, you should set the *DemPerMins* as well.

# **3.1.2 Verify Operation**

You should be able to read several registers to check that the meter is correctly installed and measuring power and energy. If your Modbus software supports floating-point Modbus registers, you may want read from the set [3.4.5 Measurement Register List - Floating-Point](#page-33-1). If you cannot easily read floating-point values, use [3.4.6 Measurement Register List - Integer](#page-35-1) instead. Verify registers in the following sequence:

- *[Freq](#page-44-1)* (power line frequency): should be near 50 or 60 Hz (or 500 or 600 if you are reading the integer registers).
- **[VoltAN, VoltBN, VoltCN](#page-43-2)**: should match your line-to-neutral voltage.
- *[Power1, Power2, Power3](#page-41-1)*: should be positive (unless you are measuring something that can generate power like a PV system) and in a reasonable range for the load being measured (make sure your load is ON). Note: the integer power registers are scaled, so if you expect to see 75,000 W (75 kW) and instead you see 7500, that is probably because the meter is reporting integer power in 10 W increments. See *[PowerIntScale](#page-48-0)* for details.
- *[ErrorStatus](#page-58-0)*: this will return 0 if there are no errors. If you see any non-zero values, write them down and check the [3.10 Errors](#page-57-1) section below to determine the problem.

If you are measuring floating-point values and the numbers are way off, your software may be combining the floating-point registers in the wrong order. Compare the values to the integer registers and check to see if your software has an option like "Float - swapped" or "Float - reversed"; if so, see if this fixes the problem.

• If you don't get reasonable results, check [2.12 Measurement Troubleshooting](#page-24-1) above.

# <span id="page-29-0"></span>**3.1.3 Measurement Overview**

The WattNode meter performs measurements every 100 milliseconds. The measurements are used to update three types of registers:

- Energy registers: These accumulate up (or sometimes down) based on the consumed energy during each measurement period. Energy values are preserved across power failures. The energy registers are only updated once a second.
- Instantaneous registers: These are non-accumulating values, like power, volts, current, power factor, frequency, etc. These are not preserved across power failures. These update ten times per second, but are generally configured with some averaging, so the values will appear to change more gradually.
- Demand registers: these accumulate data from each measurement, but the reported demand values only update at the completion of a demand interval (or subinterval), which is typically every 15 minutes. Only the peak demand values are preserved across power failures.

# **3.2 Configure Modbus Settings**

<span id="page-29-1"></span>Every device on a Modbus network must have a unique address and the correct baud rate. The WattNode Module does not include DIP switches to set the address or baud rate, so all the communication settings are preprogrammed by the factory using options (see below).

Once in the field, the communication settings can only be changed using Modbus messages to write new settings. If you do change communication settings in the field, take great care, since a mistake could prevent communication. If you do end up with a meter that will not communicate at any known settings, you may return it to the factory or contact technical support for assistance. We have a PC utility that can search all Modbus addresses and baud rates.

# **3.2.1 Setting the Modbus Address**

The WattNode Module supports Modbus addresses from 1 to 247. Address 0 is used for broadcast messages and is not a valid address.

When ordering the WattNode Module, you must specify the initial address using Option AD=xxx where **xxx** is the desired address. This option will be printed on the front label.

To change the address in the field, the normal technique uses the *Address* register. Write the new address to the *[Address \(1652\)](#page-54-1)* register, then write 1234 to the *[ApplyComConfig \(1651\)](#page-54-4)* register to apply the change.

The WND series meters include a new feature to allow the Modbus address to be assigned using a broadcast command containing the serial number of a meter and the new slave address in the same frame. This is useful if the existing address is not known (but the serial number is), or if you have more than one device on the network with the same Modbus address. See *[SerialNumberKey \(1657, 1658\) and NewAddress \(1659\)](#page-55-3)* for details.

# **3.2.2 Setting the Baud Rate**

<span id="page-29-2"></span>The WattNode Module supports baud rates from 1,200 to 115,200 baud.

When ordering the WattNode Module, you must specify the initial baud rate using one of the following options. These options will be printed on the front label:

- Option BAUD=xxx where *xxx* is the desired baud rate: 1200, 2400, 4800, 9600, 19200, 38400, 57600, 76800, or 115200.
- Option 9.6K sets the initial baud rate to 9,600.
- Option 19K sets the initial baud rate to 19,200.
- Option 38K sets the initial baud rate to 38,400.

To change the baud rate in the field, write the new baud value (see list below) to the *[BaudRate \(1653\)](#page-54-2)* register, then write 1234 to the *[ApplyComConfig \(1651\)](#page-54-4)* register to apply the <span id="page-30-0"></span>change. The baud rate register must be written with a value from 1 to 9: 1 = 1200 baud, 2 = 2400,  $3 = 4800$ ,  $4 = 9600$ ,  $5 = 19200$ ,  $6 = 38400$ ,  $7 = 57600$ ,  $8 = 76800$ , and  $9 = 115200$ 

# **3.2.3 Setting the Parity and Stop Bits**

The WattNode Module supports the following parity and stop bit combinations:

- $\bullet$   $\bullet$   $\bullet$  = (default) 8N1, eight data bits, no parity, one stop bit.
- $\bullet$  1 = 8E1, eight data bits, even parity, one stop bit. Option EP
- $\bullet$  2 = 8N2, eight data bits, no parity, two stop bits. Option 8N2

When ordering the WattNode Module, if you need 8E1 or 8N2, specify these with Option EP or Option 8N2. These options will be printed on the front label:

To change the parity and stop bits in the field, write the value (0, 1, or 2) to the *[ParityMode \(1654\)](#page-54-3)* register, then write 1234 to the *[ApplyComConfig \(1651\)](#page-54-4)* register to apply the change.

# **3.3 Modbus Overview**

The WattNode Modbus meter uses Modbus RTU communication. For full specifications, see <http://www.modbus.org/specs.php>. Modbus RTU is a binary protocol consisting of message frames. Each frame contains a one byte address, a one byte function code, a variable number of data bytes, and a two byte CRC. The end of a frame is signalled by a pause with no bytes transmitted; the pause duration must be at least equivalent to 3.5 character (byte) periods. At 9600 baud the pause must last 3.6 milliseconds.

The Modbus RTU serial specification requires that the default serial protocol use 8 data bits, even parity, and one stop bit. However, very few devices follow this part of the Modbus standard, so the WattNode meter defaults to 8 data bits, no parity, and one stop bit instead. If your application requires even parity, order Option EP or change the parity using the *ParityMode* register.

The Modbus protocol is a master/slave protocol, with only one master and many slaves. The WattNode meter is always a slave device, and responds only when queried.

Modbus on EIA RS-485 allows for either full-duplex or half-duplex communication, but the WattNode meter only supports half-duplex, meaning that the same wires are used both for transmitting and receiving and only one device can be transmitting at a time. To avoid conflicts (two devices trying to transmit at the same time), the Modbus protocol only allows the master to initiate a request. After the master has finished transmitting, if the meter has received a valid packet addressed for it, then the meter transmits its response.

# **3.3.1 Modbus Functions**

In most cases, your Modbus software will automatically use the correct Modbus command for any action you wish to perform, so you may be able to skip this section. The Modbus specifications list numerous possible commands, but the WattNode meter only supports the following:

- 03 (0x03) Read Holding Registers: Holding registers can be read and written and are intended for configuration values, but the WattNode meter treats input registers and holding registers interchangeably, so you can use functions 04 or 03 to read any registers.
- 04 (0x04) Read Input Registers: Input registers are generally read-only and report power, energy, and related values. The WattNode meter treats input registers and holding registers as interchangeable, so you can use functions 04 or 03 to read any registers.
- 06 (0x06) Write Single Register: This writes a new value to a single register.
- 16 (0x10) Write Multiple Registers: This writes a new value to a range of registers.
- 17 (0x11) Report Slave ID: This returns a packet containing an ASCII text identification string. See the next section for details.

Other functions will result in Modbus exception 01 - Illegal Function Code.

# <span id="page-31-0"></span>**3.3.2 Report Slave ID**

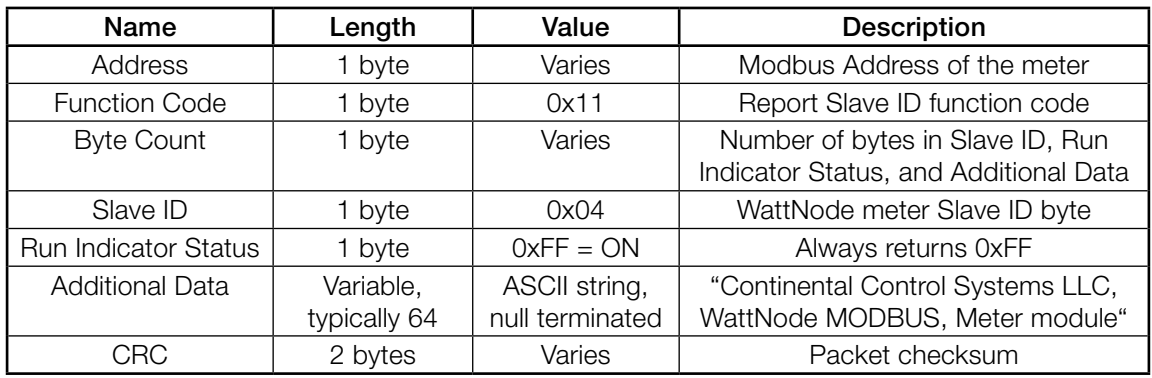

The report slave ID function returns the following standard packet:

#### Table 3: Report Slave ID Response

# **3.3.3 Firmware Field Upgrade**

<span id="page-31-1"></span>The WND series Modbus WattNode meters, including the WattNode Module, support firmware upgrades using the Modbus RTU protocol. However, the field upgrade process is rarely necessary and requires custom software. Contact CCS for details.

# **3.4 Modbus Registers**

<span id="page-31-2"></span>The Modbus registers are grouped as follows, with detailed information in the following sections.

- Measurement Registers: Floating-Point
- Measurement Registers: Integer
- Configuration Registers: Integer
- Customer Diagnostic Registers: Integer
- Option Information Registers: Integer
- Custom Register Map

# **3.4.1 Modbus Register Addressing**

There are a few points about Modbus register addressing that can cause confusion.

- In the Modbus specification, register numbers are documented as "one based", but transmitted as "zero based". For example, we document that *EnergySum* appears at address 1001. If you are using any Modbus software or Modbus aware device, you should use "1001" as the register address. However, if you are writing your own low-level Modbus driver or firmware, you will need to subtract one from the register number when creating the Modbus frame (or packet), so the actual register number that appears on the RS-485 bus will be "1000" (or in hexadecimal, 0x03E8).
- A common Modbus convention adds the function code as a leading digit on the register number, so a register like *EnergySum* (1001) would be documented as 41001. All input registers (function code 04) would use the form  $4xxxx$ , while holding registers (function code 03) would use the form **3xxxx**. The WattNode meter treats holding registers and input registers interchangeably, and does not use this convention. If your Modbus software expects a leading "3" or "4", either will work for most registers, and use "3" for configuration registers.
- The register names are not used for communication. You can choose different names or just use the register numbers if you'd like.

# <span id="page-32-0"></span>**3.4.2 Floating-Point and Integer Registers**

Most registers are available in floating-point and integer formats. We generally recommend using the floating-point registers, because they provide more resolution and dynamic range and they never requiring scaling. However, for energy variables, the 32-bit integer registers may be a better choice, because they provide a constant resolution of 0.1 kWh. Since most of the integer registers are 16 bits, they are faster to transfer over the Modbus interface and may require less space if they are being logged.

Most of the integer registers are 16-bit signed integers that can report positive or negative values from -32,768 to +32,767. In a few special cases, such as the energy registers, we use 32-bit signed integer registers (sometimes called "long integer"), which use two adjacent Modbus registers and can report values up to approximately  $\pm$  two billion.

Floating-point values can report positive or negative values with typically six or seven significant digits, which is far higher than the WattNode meter's accuracy. However, for energy measurements (kWh), floating-point values have a limitation: the effective resolution in kWh gets lower as more energy accumulates. If the total energy exceeds 100,000 kWh, the resolution of the floatingpoint energy will become coarser than 0.1 kWh, the constant resolution of the integer energy values. At a total energy of 1,000,000 kWh, the floating-point energy resolution becomes 1.0 kWh.

# **3.4.3 Reading and Writing 32-bit Registers**

Since floating-point and 32-bit long integer registers require two adjacent registers to store 32 bits, there are some things to note when reading and writing these 32-bit dual registers:

- Little-endian: The first register (at the lower address) contains the least significant 16 bits of data. This is called little-endian and is the default for many programs that read 32-bit Modbus values, but if this results in bizarre values (very large, very small, strange exponents, invalid values), look for an option to reverse the registers, commonly referred to as "Float - Swapped", "Float - Reversed", "Long - Swapped", etc. Tridium JACE® systems refer to this as "byte order 1032". Do not select 64-bit double precision formats.
- Single-read: When reading a 32-bit register, read both registers with a single Modbus read command. The WattNode meter is guaranteed to return consistent results for a single multiple register read command. If you (or your software) issues two separate read commands for the two registers making up a 32-bit register, the underlying 32-bit register may be updated between the two read commands, resulting in an inconsistent or scrambled value.
- **Write-multiple:** When writing to 32-bit registers, the recommended approach is to use the Write Multiple Registers (16) command to update both registers at the same time. However, the meter incorporates logic to allow two **Write Single Register (06)** commands within 30 seconds, provided no other Modbus commands are issued between the two writes.

For more information on Modbus register formats, floating-point, programming, etc., see <https://ctlsys.com/cat/wattnode-modbus/>.

# **3.4.4 Register Changes from the WNC to the WND Series**

<span id="page-32-1"></span>The WattNode Module is a WND series product that includes several changes to the registers. For full details, see the descriptions for each register.

- Instead of labeling registers as *PowerA*, *PowerB*, and *PowerC*, they are now labeled as *Power1*, *Power2*, and *Power3*. In the WNC series of meters, the phase A CT is hardwired to the phase A voltage input, so it made sense to label the voltage input, the CT, and the registers with "A". In the WND series of meters, meter element 1 (containing CT1) may be configured with  $V_{AN}$ ,  $V_{BN}$ ,  $V_{CN}$ ,  $V_{BC}$ , etc., so it no longer makes sense to refer to the CT as " $\phi$ **A CT**". It also could be confusing if **PowerA** was measuring the power from CT1 with  $V_{BN}$ .
- The registers were grouped into basic and advanced groups, but now are combined into measurement registers. There are still separate groups for the floating-point and integer measurement registers.
- <span id="page-33-0"></span>● The WNC series of meters has an option to provide fast power readings. The floating-point fast power readings are standard on the WND series of meters and appear as *SecondsFast*, *PowerFastSum*, *PowerFast1*, *PowerFast2*, and *PowerFast3*.
- The WNC series of meters measured the fundamental reactive power and energy, while the WND series measures the fundamental and harmonics for reactive power and energy. Registers were added for positive and negative reactive energy.
- The WNC series of meters measured the fundamental or displacement power factor while the WND series meters measure the apparent power factor, which includes harmonics.
- *Demand* was renamed to *DemandSum*.
- *VoltAC* was renamed to *VoltCA* (the measurement is not changed).
- The WNC meters report signed (positive or negative) current values, where the sign of the current matches the sign of the active power. The WND meters can be configured (*[OptSignedCurrent](#page-52-0)*) for signed or unsigned current, with unsigned as the default.
- The WNC series of meters estimated the line-to-line voltage measurements (*VoltAB*, *VoltBC*, and *VoltCA*) based on the line-to-neutral voltages and the *[PhaseOffset](#page-51-2)* configuration register. The WND series of meter directly measure the line-to-line values with high accuracy. The *PhaseOffset* register value is ignored.
- The demand registers *DemandMin*, *DemandMax*, and *DemandApp* were renamed to *DemandSumMin*, *DemandSumMax*, and *DemandAppSum*, respectively.
- The units and behavior of the *CreepLimit* configuration register is updated.
- The underlying measurement update rate was changed from once per second to once per 100 milliseconds. The *[Averaging](#page-48-1)* register was also updated to allow averaging periods of l ess than one second.
- The WND series meters add the following configuration registers: *[MeterConfig1, MeterConfig2, MeterConfig3](#page-51-0)*, *[ChangeCounter](#page-52-1)*, *[NominalCtVolts1, NominalCtVolts2, NominalCtVolts3](#page-50-1)*, *[ConnectionType](#page-51-1)*, *[VoltsNoiseFloor](#page-50-2)*, *[OptSignedCurrent](#page-52-0)*, and *[OptEnergySumMethod](#page-52-2)*.
- <span id="page-33-1"></span>• The error codes are changed. See [3.10 Errors](#page-57-1).

# **3.4.5 Measurement Register List - Floating-Point**

The following registers provide the measurements in floating-point units. See 3.5 Measurement [Registers](#page-39-1) below for detailed information. Note: the register numbers are not in order in the following table.

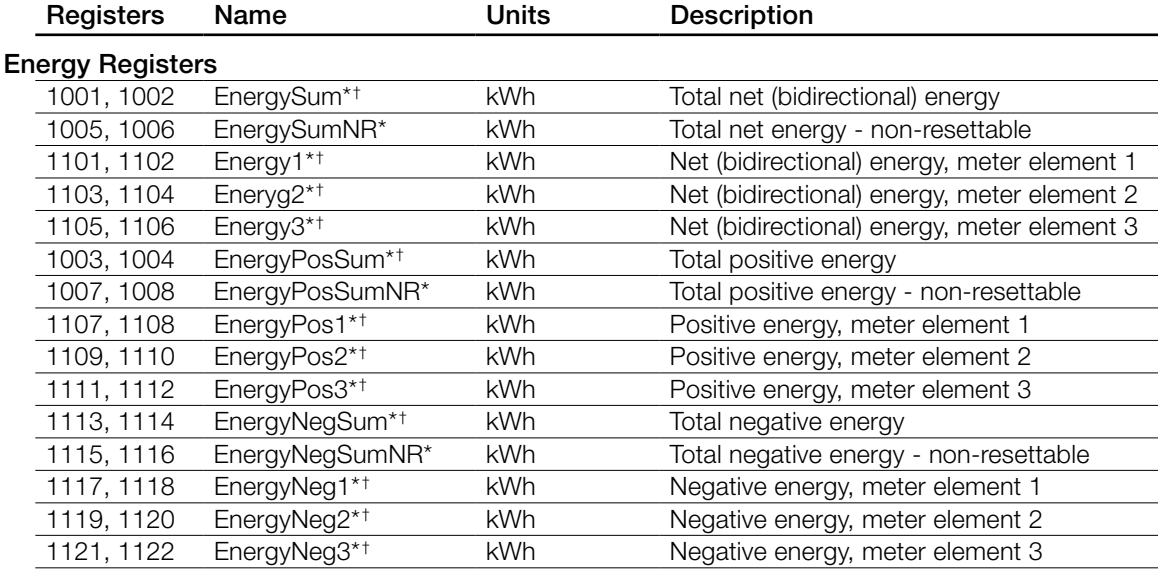

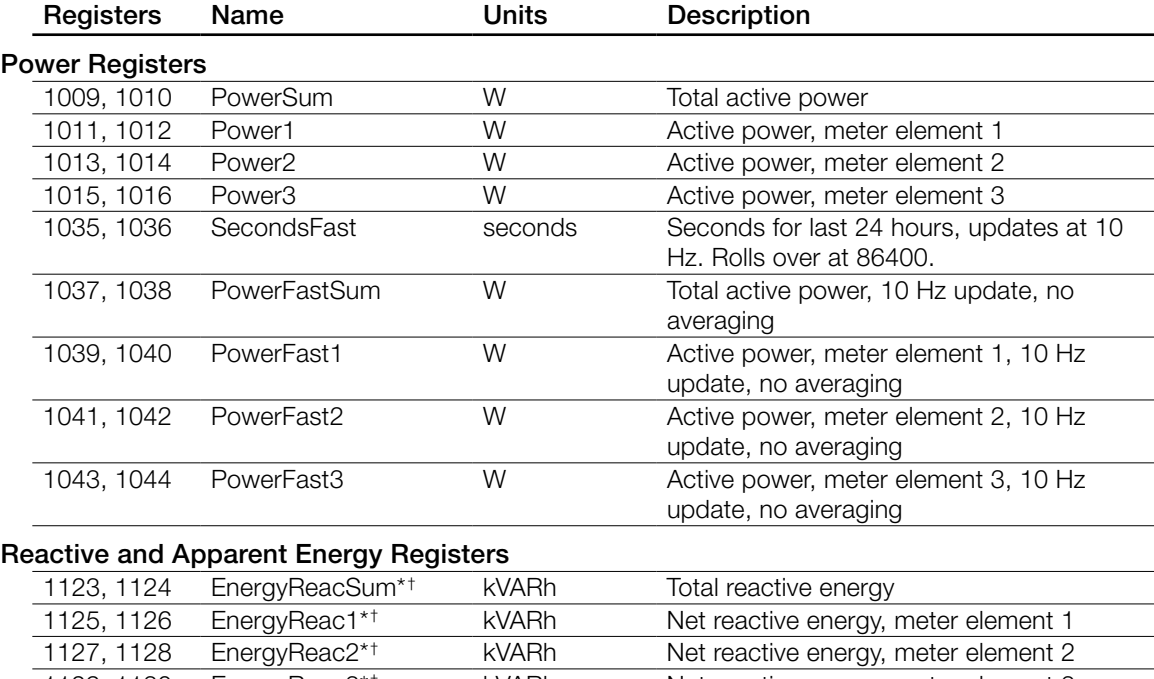

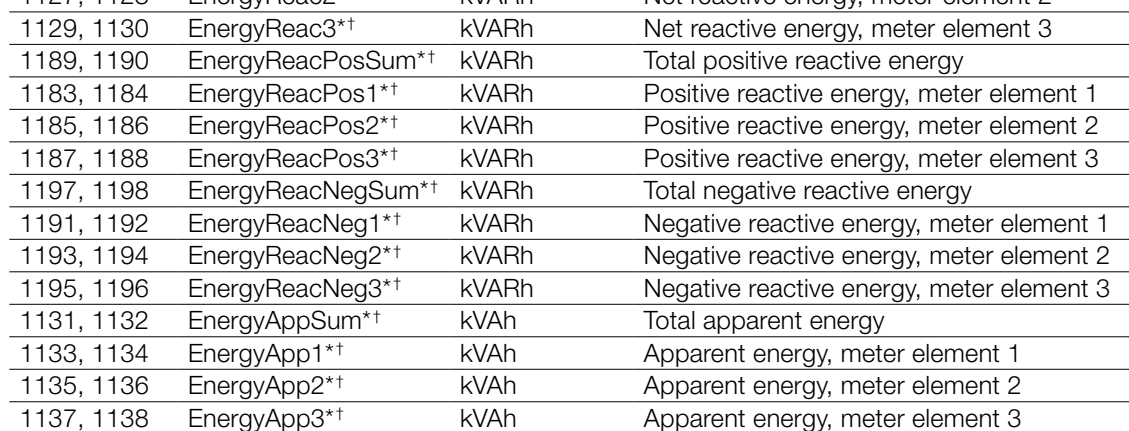

#### Reactive and Apparent Power Registers

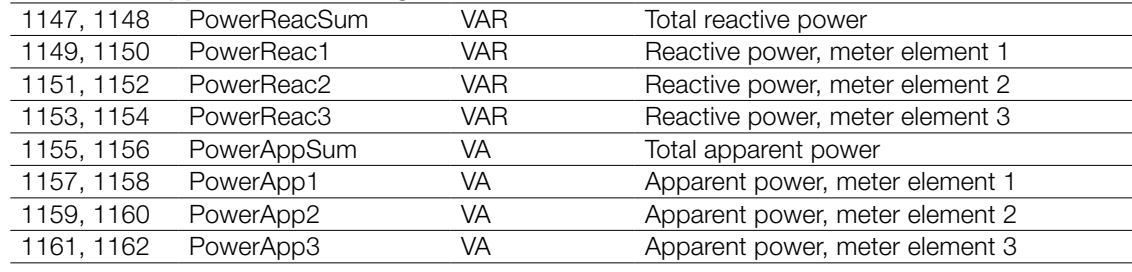

# Voltage Registe

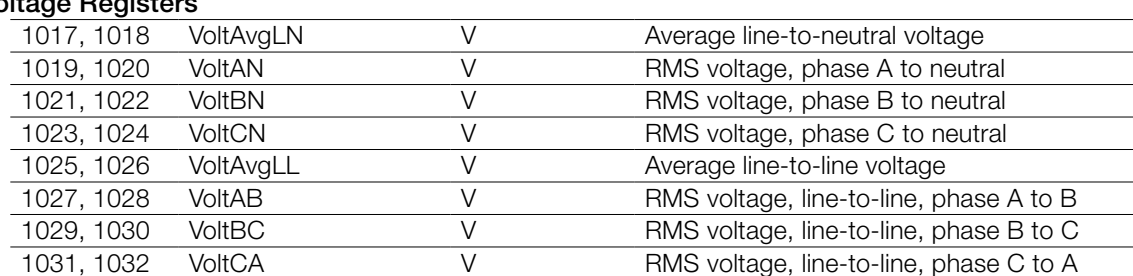

<span id="page-35-0"></span>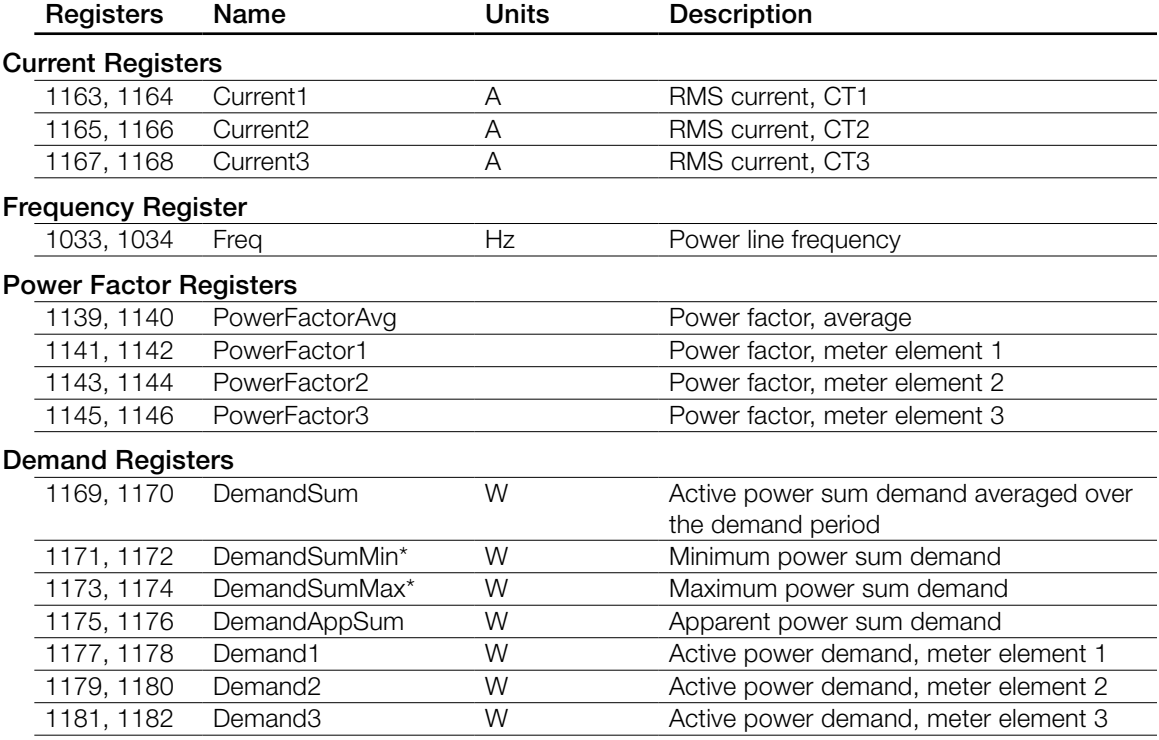

*\*These registers are preserved across power failures.*

<span id="page-35-1"></span>†*These registers support resetting or presetting the value.*

# **3.4.6 Measurement Register List - Integer**

The following registers provide the measurements in integer units. The energy registers are 32-bit signed integer values, which require two registers, the first register provides the lower 16 bits, and the second register provides the upper 16 bits of the 32-bit value. All the other values are 16-bit integer values. See [3.5 Measurement Registers](#page-39-1) below for detailed information. Note: the register numbers are not in order in the following table.

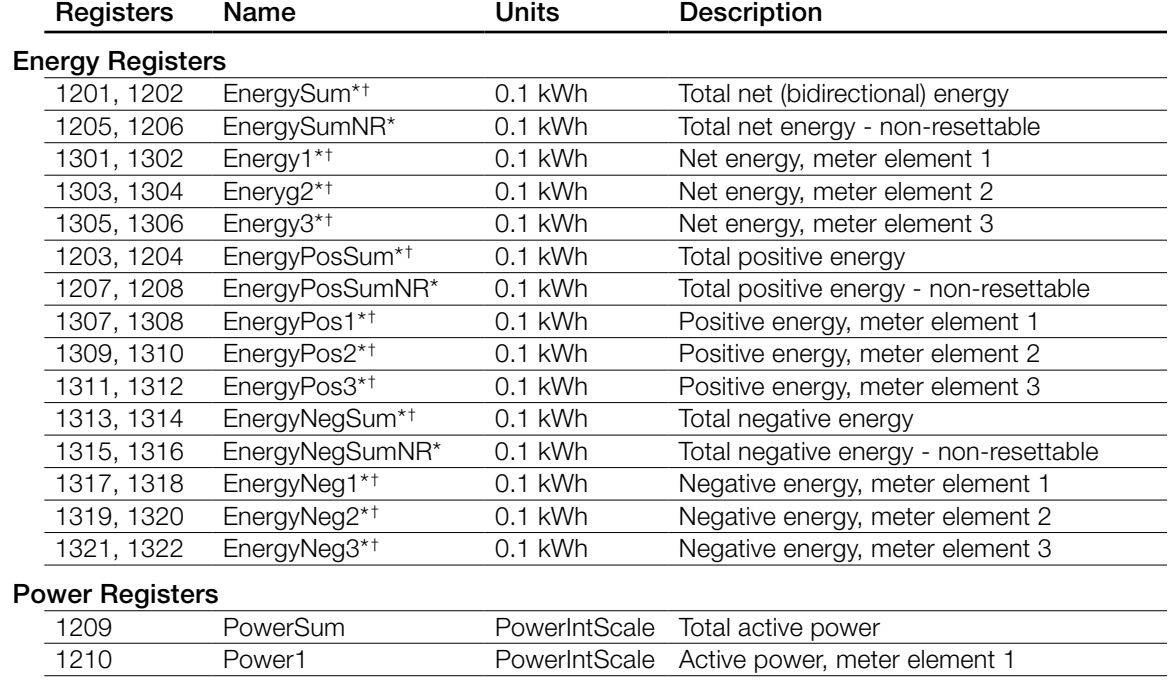

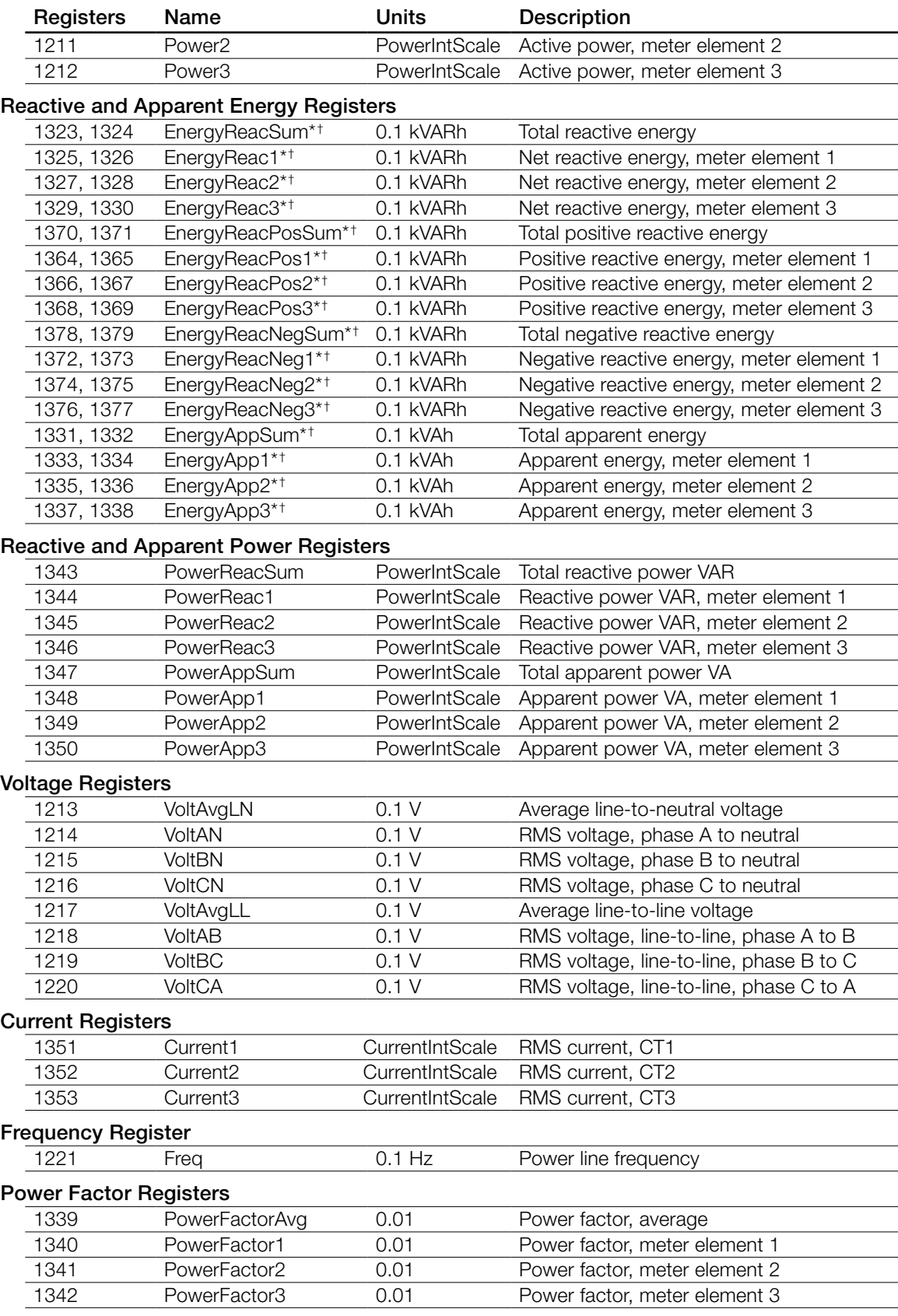

<span id="page-37-0"></span>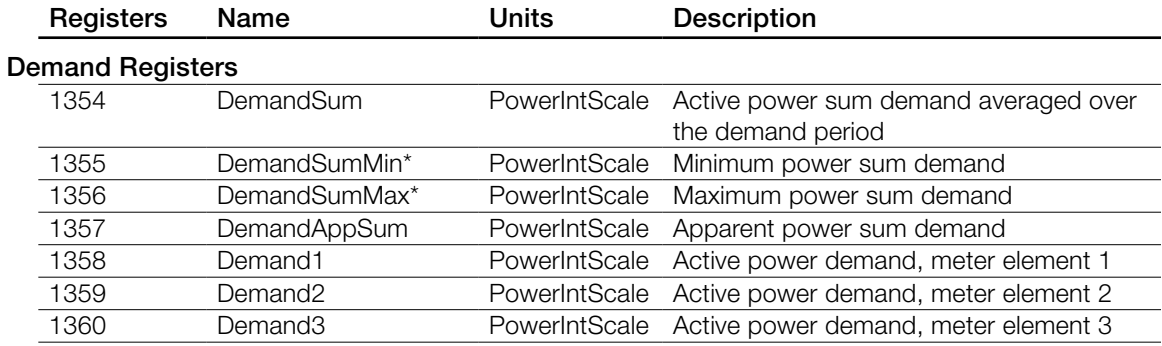

*\*These registers are preserved across power failures.*

†*These registers support resetting or presetting the value.*

# **3.4.7 Configuration Register List**

These registers configure and customize the WattNode Modbus meter. For simple installations, only *CtAmps* needs to be set. By default, there is no passcode for the configuration, but if security is required, a passcode can be assigned. The configuration registers are all integer format except *NominalCtVolts1*, *NominalCtVolts2*, and *NominalCtVolts3*, which are 32-bit floating point. See the section [3.6 Configuration Registers](#page-46-1) below for detailed information.

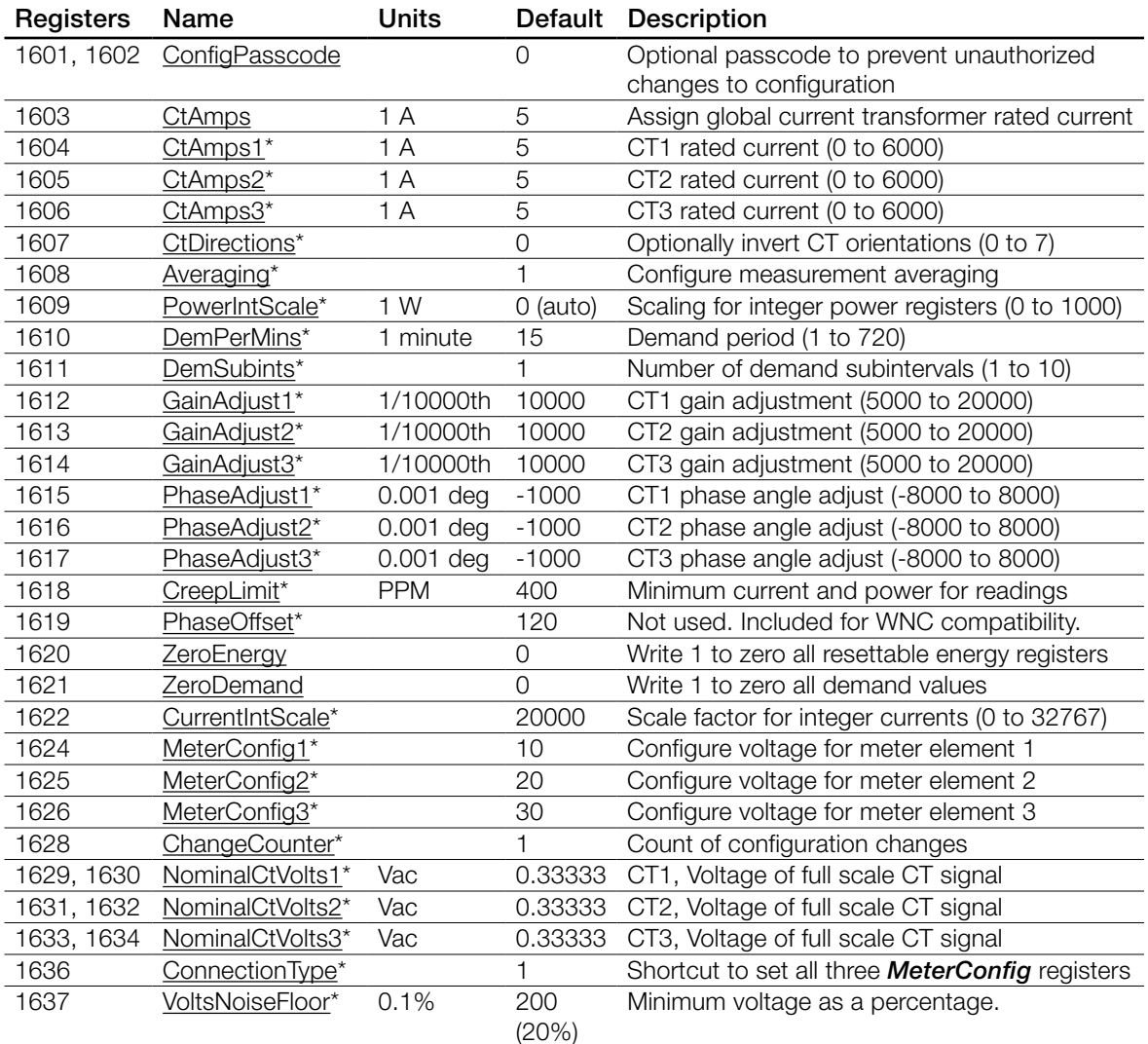

<span id="page-38-0"></span>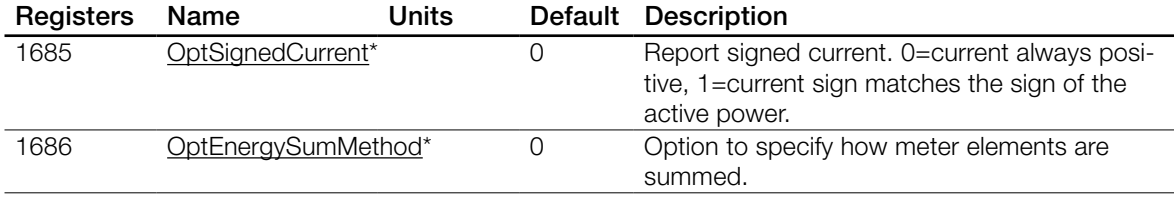

*\*These registers are preserved across power failures.*

# **3.4.8 Communication Register List**

These integer registers can be used to program the Modbus slave address, the baud rate, and other advanced communication settings, like even parity. See [3.7 Communication Registers](#page-54-5) below for details.

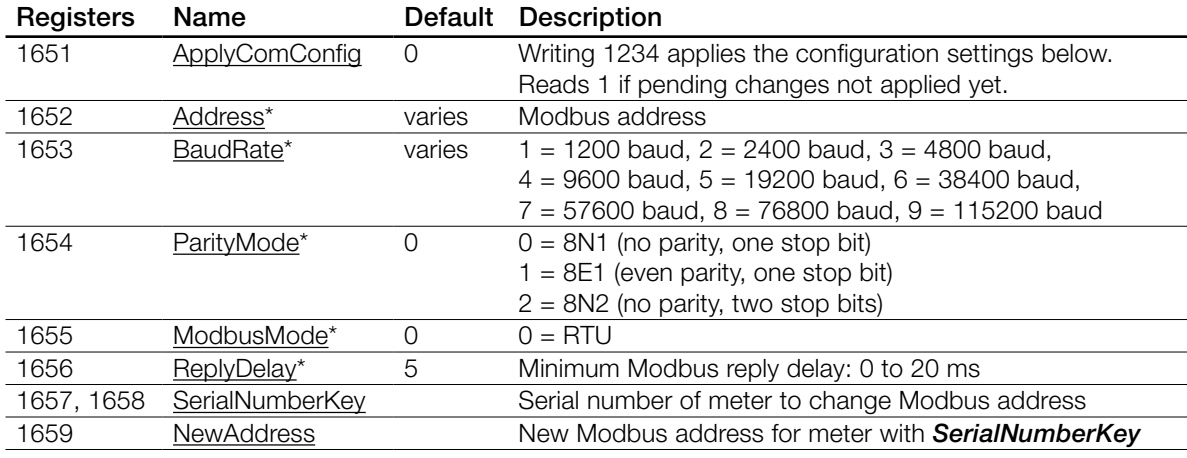

*\*These registers are preserved across power failures.*

# **3.4.9 Diagnostic Register List**

These registers provide information and diagnostics for the meter. These are all integer registers. *UptimeSecs* and *TotalSecs* are 32-bit integer dual registers: the first register provides the lower 16 bits, and the second register provides the upper 16 bits of the 32-bit value. See [3.8 Diagnos](#page-55-2)[tic Registers](#page-55-2) and [3.10 Errors](#page-57-1) below for detailed information.

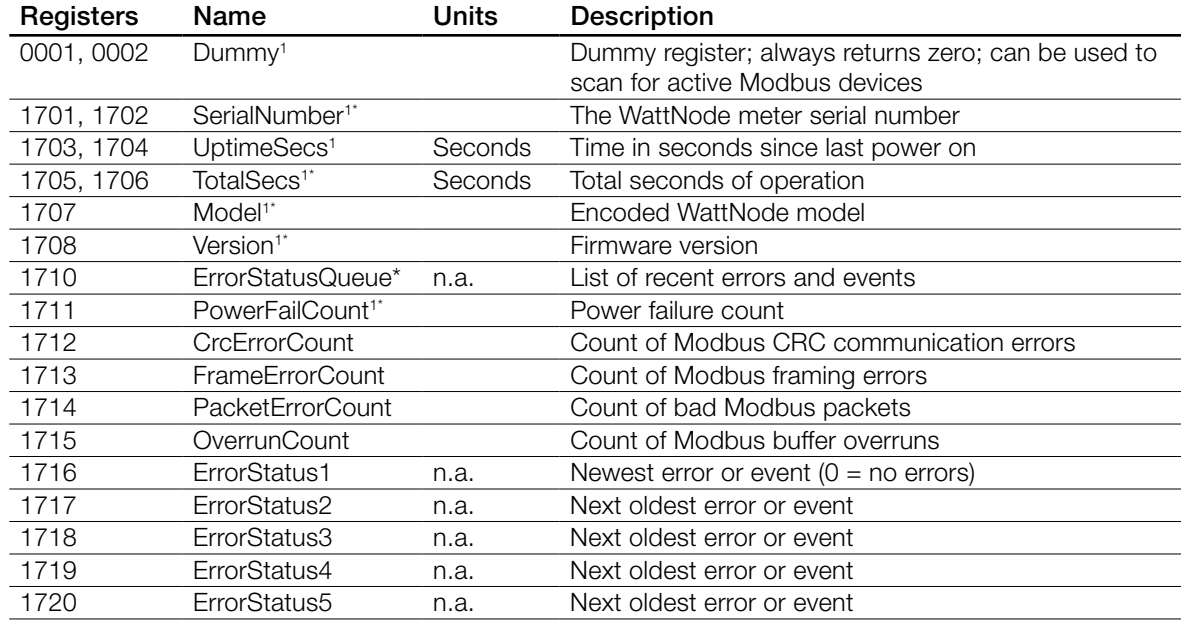

<span id="page-39-0"></span>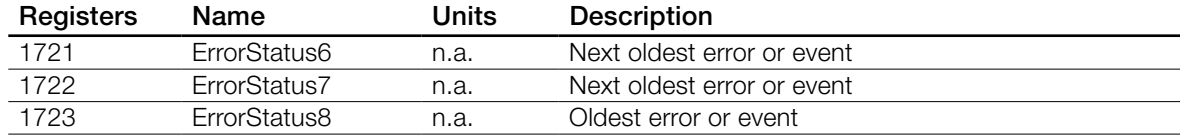

<sup>1</sup>*These registers are read-only.*

*\*These registers are preserved across power failures.*

# **3.4.10 Option Information Registers**

These registers document options ordered with the meter. They are read-only, but options associated with an override register register may be overridden in the field (such as the *CtAmps1*) unless the configuration is locked (Option L). These registers will always show the original option value. If an option hasn't been specified, the value will be zero.

For details, see [3.9 Option Information Registers](#page-56-2) and

[https://ctlsys.com/support/wattnode\\_modbus\\_option\\_identification/.](https://ctlsys.com/support/wattnode_modbus_option_identification/)

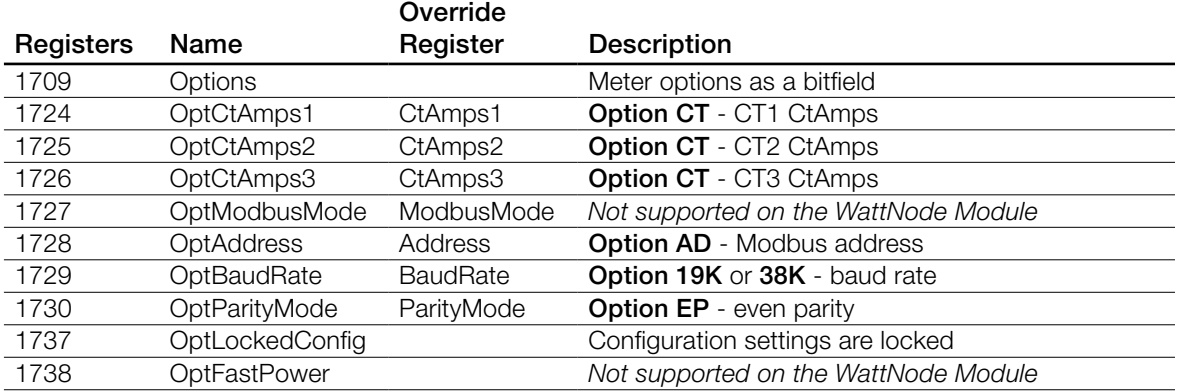

*Note: Some option registers from the WNC series of meters are not supported by the WattNode Module. It is still possible to read those registers and they will return a value of 0, indicating the option is not present.*

# **3.4.11 Custom Register Map**

The WattNode Modbus meter offers the ability to remap the register addresses to allow the following:

- Combine a custom set of registers into a contiguous range, which can be read with a single Modbus read command. This can be much more efficient than reading two or more discontinuous sets of registers, especially if you are monitoring many meters on a single Modbus subnet.
- Emulate another device by reorganizing the WattNode Modbus meter registers.
- Swap the most and least significant words of 32-bit registers (used for floating-point and integer energy values) for compatibility with Modbus master software that expects a different register order.

<span id="page-39-1"></span>For details, see [https://ctlsys.com/support/wattnode\\_modbus\\_custom\\_register\\_map/.](https://ctlsys.com/support/wattnode_modbus_custom_register_map/)

# **3.5 Measurement Registers**

# **3.5.1 Energy Registers**

All active, reactive, and apparent energy register values are preserved through power failures. When the meter is not powered, the energy consumed will not be measured. To preserve the energy measurement across power outages, the meter writes all the energy values to nonvolatile (ferroelectric RAM) memory every second. When power returns, the last stored values are recovered.

<span id="page-40-0"></span>In the WattNode Module, most energy registers can be reset to zero by writing "1" to the **ZeroEnergy** register. They can also be set to zero or a preset value by writing the desired value directly to each register. All energy registers ending with "NR" (for non-resetting) cannot be reset to zero and do not allow writes for billing security. You can protect all energy registers from being zeroed or preset by setting a *[ConfigPasscode](#page-46-2)*. If you do zero or preset an energy register, it may take up to one second for the change to take effect.

All energy registers wrap around to zero when they reach 100 gigawatt-hours (100 x 10<sup>9</sup> watthours) or negative 100 gigawatt-hours (only some energy registers allow negative values).

Internally, the energies are computed approximately every 100 milliseconds. Then, once per second, the energy registers are updated with the latest value.

# **3.5.2 Active Energy Registers**

Commonly known as kWh (kilowatt-hours), the active (real) energy is the integral of active power over time. Many installations will only use the active energy measurement. It is commonly used for billing or sub-metering. Because energy is an accumulated value, it can be used on networks that are accessed infrequently (like a utility meter that only needs to be read once a month).

#### *Energy1, Energy2, Energy3*

The individual meter element energy registers report the net active energy for each meter element, where "net" means negative energy will subtract from the total, possibly resulting in negative energy values. These registers are appropriate for net metering applications (i.e. photovoltaic) where you wish to measure the net energy in situations where you may sometimes consume energy and other times generate energy.

#### *EnergySum, EnergySumNR*

**EnergySum** is the net active energy sum of all active meter elements, where "net" means negative energy will subtract from the total. Ignoring overflow, *EnergySum* = *Energy1* + *Energy2* + *Energy3*. The energy sum value is appropriate for net metering applications (i.e. photovoltaic) where you wish to measure the net energy in situations where you may sometimes consume energy and other times generate energy. Use *EnergyPosSum* instead if you don't want negative energy to subtract from the total.

The *EnergySumNR* is identical to *EnergySum* except that it cannot be reset to zero.

#### *EnergyPos1, EnergyPos2, EnergyPos3*

These are the individual meter element positive active energy registers. Every 100 milliseconds, the energy for the last 100 ms is computed for each meter element, if it is positive, then it is added to the corresponding internal positive energy accumulator. Once a second, the values from the internal positive energy accumulators update the registers.

#### *EnergyPosSum, EnergyPosSumNR*

*EnergyPosSum* and *EnergyPosSumNR* are equivalent to traditional utility meters that can only spin in one direction. These values are appropriate for applications where you do not expect negative energy, do not wish to measure negative energy, or wish to separately accumulate the positive energy.

The *EnergyPosSumNR* is identical to *EnergyPosSum* except that it cannot be reset to zero.

The positive energy sum values can be accumulated two different ways. See **[OptEnergySumMethod](#page-52-2)** for information.

# **3.5.3 Negative Energy**

The negative energy registers are exactly like the positive energy registers except they accumulate negative energy. The reported energy values will be positive. In other words, if the WattNode

<span id="page-41-0"></span>measures 1000 kWh of negative energy, *EnergyNegSum* will report 1000 (not -1000). These are useful when you need to separately track consumed and produced energy.

#### *EnergyNeg1, EnergyNeg2, EnergyNeg3*

These are the individual meter element negative active energy registers. Every 100 milliseconds, the energy for the last 100 ms is computed for each meter element, if it is negative, then the absolute value is added to the corresponding internal negative energy accumulator. Once a second, the values from the internal negative energy accumulators update the registers.

#### *EnergyNegSum, EnergyNegSumNR*

The *EnergyNegSumNR* is identical to *EnergyNegSum* except that it cannot be reset to zero or preset by writing a value.

The negative energy sum values can be accumulated two different ways. See **[OptEnergySumMethod](#page-52-2)** for information.

# **3.5.4 Power Registers**

<span id="page-41-2"></span>The power registers measure active (real) power for each meter element and for the sum of all meter elements. The measured power is generally positive, but may also be negative, either because you are generating power (such as with solar panels), or because the meter isn't connected properly.

The power registers (except the *PowerFast* registers) include configurable averaging from 100 milliseconds to 60 seconds. The default averaging is 5 seconds. See **[Averaging \(1608\)](#page-48-1)** below for more information.

The floating-point power registers are in units of watts.

The integer power registers are scaled by *[PowerIntScale](#page-48-0)* to prevent overflow. The integer power registers can only report values from  $-32767$  to  $+32767$ ; anything larger is limited to  $\pm 32767$ . To allow for larger power values, *PowerIntScale* acts as a multiplier by 1, 10, 100, or 1000. See [3.6 Configuration Registers](#page-46-1) for details. To scale the integer *Power1*, *Power2*, *Power3*, or *PowerSum* to watts, use the following equation (where *PowerXXX* is the integer *Power1*, *Power2*, *Power3*, or *PowerSum*):

#### *ScaledPower(W) = PowerXXX • PowerIntScale*

For example, if *PowerIntScale* (1609) is 100, and the integer *PowerSum* (1209) reports 2500, then the power sum is  $2500 * 100 = 250,000$  W (or  $250$  kW).

#### *Power1, Power2, Power3*

<span id="page-41-1"></span>These registers report the active power for each meter element, one for each CT input (**CT1**, **CT2**, and **CT3**).

#### *PowerSum*

This is the sum of the active power for active meter elements (line voltage above 20% of nominal). This can include negative values, so if one meter element is negative, it will reduce the reported *PowerSum*.

#### *PowerFast1, PowerFast2, PowerFast3, PowerFastSum, SecondsFast*

The *PowerFast* registers update every 100 milliseconds with no averaging. They are intended for applications like zero export, where it is necessary to report power changes as fast as possible. They are only available as floating point registers.

The *SecondsFast* register updates at the same time as the *PowerFast* registers and reports the number of seconds as a floating point number. It counts up to 86,400 (the number of seconds in a day) at which point it resets back to zero and starts counting up again. *SecondsFast* can be used to detect when the power fast readings have updated by checking that the value has changed

<span id="page-42-0"></span>(say from 410.0 to 410.1). Because the WattNode Module does not have a clock, *SecondsFast* is not synchronized to the time of day.

# **3.5.5 Reactive Energy**

<span id="page-42-1"></span>The WattNode meter measures the reactive energy including the fundamental and harmonics. Reactive energy is also known as kVAR-hours. Inductive loads, like motors, generate positive reactive power and energy, while capacitive loads generate negative reactive energy.

#### *EnergyReacSum, EnergyReac1, EnergyReac2, EnergyReac3*

These are all bidirectional (net) reactive energy registers that can count up or down depending on the sign of the reactive power.

#### *EnergyReacPosSum, EnergyReacPos1, EnergyReacPos2, EnergyReacPos3*

The positive reactive energy registers only accumulate positive reactive energy (inductive).

The positive reactive energy sum values can be accumulated two different ways. See **[OptEnergySumMethod](#page-52-2)** for information.

#### *EnergyReacNegSum, EnergyReacNeg1, EnergyReacNeg2, EnergyReacNeg3*

The negative reactive energy registers only accumulate negative reactive energy (capacitive).

The negative reactive energy sum values can be accumulated two different ways. See **[OptEnergySumMethod](#page-52-2)** for information.

# **3.5.6 Apparent Energy**

#### *EnergyAppSum, EnergyApp1, EnergyApp2, EnergyApp3*

Apparent energy (kVA-hours) is the accumulation of apparent power over time. The apparent power is the RMS voltage multiplied by the RMS current for each meter element. For example, if you have 120 Vac RMS, 10 amps RMS, and one active meter element, the apparent power will be 1200 VA. At the end of an hour, the apparent energy will be 1.2 kVA-hours. Apparent energy is always positive.

The WattNode meter's apparent energy measurement includes harmonics.

#### **3.5.7 Reactive Power**

Reactive power is also known as VARs. Inductive loads, like motors, generate positive reactive power, while capacitive loads generate negative reactive power. Reactive power transfers no net energy to the load and generally is not metered by the utility. Loads with high reactive power relative to the active power will tend to have lower power factors. The integer reactive power registers are scaled by *[PowerIntScale](#page-48-0)*.

The WattNode meter reactive power includes the fundamental and harmonics.

To scale the integer values to VARs, use the following equation, where *PowerReacXXX* is one of *PowerReac1*, *PowerReac2*, *PowerReac3*, or *PowerReacSum*):

#### *ScaledPowerReac(VAR) = PowerReacXXX • PowerIntScale*

For example, if *PowerIntScale* (1609) is 100, and the integer *PowerReacSum* (1343) reports 1500, then the scaled reactive power sum is 1500  $*$  100 = 150,000 VAR (or 150 kVAR).

#### *PowerReac1, PowerReac2, PowerReac3*

These registers report the reactive power for each meter element, one for each CT input (**CT1**, **CT2**, and **CT3**).

#### <span id="page-43-0"></span>*PowerReacSum*

The *PowerReacSum* is the sum of the reactive power of active meter elements. This can include negative values, so if one meter element is negative, it will reduce the reported *PowerReacSum*.

#### **3.5.8 Apparent Power**

Apparent power (VA) can be described three ways:

- 1) The RMS voltage multiplied by the RMS current.
- 2) The square root of the active power squared plus the reactive power squared.
- 3) The absolute value or magnitude of the complex power.

The WattNode uses technique #1 to compute the apparent power. The apparent power measurement includes the fundamental and harmonics.

Apparent power is always a positive quantity. The integer apparent power registers are scaled by **[PowerIntScale](#page-48-0)**. See [3.5.4 Power Registers](#page-41-2) above for more details and sample calculations.

#### *PowerApp1, PowerApp2, PowerApp3*

These are the individual meter element apparent power measurements.

#### *PowerAppSum*

<span id="page-43-1"></span>The *PowerAppSum* is the sum of apparent power for active meter elements.

#### **3.5.9 Voltage Registers**

Voltage measurements are available as floating-point and integer registers. All integer voltage registers are reported in units of 0.1 Vac, so 1234 = 123.4 Vac.

Any meter voltage channel ( $V_{AN}$ ,  $V_{BN}$ ,  $V_{CN}$ ,  $V_{AB}$ ,  $V_{BC}$ , or  $V_{CA}$ ) with a measured voltage less than 20% of the nominal line voltage or the highest measured line voltage (whichever is higher), is considered inactive. Inactive voltage channels report a voltage of zero and are not included in average voltage measurements. Also, the power and energy for inactive channels is forced to zero. See *[VoltsNoiseFloor](#page-50-2)* below for more details.

The voltage registers include configurable averaging from 100 milliseconds to 60 seconds. The default averaging is 5 seconds. See *[Averaging](#page-48-1)* below for more information.

#### *VoltAvgLN*

This is the average line-to-neutral voltage (average of *VoltAN*, *VoltBN*, and *VoltCN*). Only active voltage channels are included.

#### *VoltAN, VoltBN, VoltCN*

<span id="page-43-2"></span>These are the RMS AC voltages for each voltage channel, measured relative to the neutral connection on the meter. If neutral is not connected, then they are measured relative to the ground connection, but with reduced accuracy.

Voltage inputs that are not connected may report random voltages.

#### *VoltAvgLL*

This is the average line-to-line voltage (average of *VoltAB*, *VoltBC*, and *VoltCA*). Only active voltage channels are included.

#### *VoltAB, VoltBC, VoltCA*

<span id="page-43-3"></span>These are the RMS AC line-to-line voltages. Voltage inputs that are not connected may report random voltages.

# <span id="page-44-0"></span>**3.5.10 Current**

<span id="page-44-2"></span>The WattNode meter measures the RMS current for each CT input.

#### *Current1, Current2, Current3*

<span id="page-44-3"></span>These are the measured current, in amps, for **CT1**, **CT2**, and **CT3**.

The floating-point current registers are in units of amps. The integer current registers can only report values from -32767 to +32767; anything larger is limited to ±32767. The integer current registers are in scaled amps (*[CurrentIntScale](#page-49-2)*, default value 20000), so the following equation (where *CurrentX* is *Current1*, *Current2*, or *Current3*; and *CtAmpsX* is *CtAmps1*, *CtAmps2*, or *CtAmps3*) will convert to amps.

#### *ScaledCurrent(Amps) = CurrentX • CtAmpsX / CurrentIntScale*

For example, with 200 amp current transformers (*CtAmpsX* = 200) and *CurrentIntScale* = 20000, if *Current1* (1351) reports 5000, the actual current is 5000 \* 200 / 20000 = 50.00 amps.

The WattNode Module can optionally set the sign of the current to match the sign of the active power. For example, if *Power1* is negative, then *Current1* would also report a negative value. This is not enabled by default but can be enabled by writing '1' to the register **[OptSignedCurrent \(1685\)](#page-52-0)**. The WNC series of meters always made the sign of the current match the sign of the active power.

#### **3.5.11 Frequency**

#### *Freq*

<span id="page-44-1"></span>The WattNode meter measures the AC line frequency in Hertz. The frequency is available in both floating-point and integer registers. The integer *Freq* register reports the frequency in units of 0.1 Hz. The WattNode selects the voltage channel with the largest RMS voltage as the channel for measuring the line frequency. It assumes all voltage channels have the same line frequency.

#### **3.5.12 Power Factor**

The power factor is the ratio of the active power to the apparent power. Resistive loads, like incandescent lighting and electric heaters, should have a power factor near 1.0. Power-factor corrected loads, like computers, should be near 1.0. Motors can have power factors from 0.2 to 0.9, but are commonly in the 0.5 to 0.7 range.

If the power for a meter element is negative, the power factor will also be negative. The reported power factor will be 1.0 for any meter elements measuring zero power, and will be 0.0 for any inactive meter elements (where the line voltage is below 20% of the nominal or the highest line voltage).

The WattNode meter measures the apparent power factor, which includes harmonics.

The power factor values are available as both floating-point and integer registers. The integer power factor registers are reported in units of 0.01, so 85 equals a power factor of 0.85.

#### *PowerFactor1, PowerFactor2, PowerFactor3*

These are the power factor values for each meter element.

#### *PowerFactorAvg*

This is the average power factor, computed as *PowerSum* / *PowerAppSum*. Inactive meter elements are not included in the average.

# <span id="page-45-0"></span>**3.5.13 Demand**

Demand is defined as the average power over a specified time interval. Typical demand intervals are 5, 10, 15 (default), 30, 60, etc. up to 720 minutes, but the WattNode meter supports arbitrary demand intervals from 1 to 720 minutes (12 hours). The meter records the peak demand for metering applications where the measurements may only be accessed weekly or monthly.

Since the WattNode meter can measure bidirectional power (positive and negative), and the demand is the average power over an interval, demand can also be positive or negative. This is only likely to occur with something like a grid-tied PV system, where you may put energy back into the grid at certain times of the day (negative power). In this case, you would see negative demand. If you have both positive and negative power during a demand interval, both the positive and the negative data will be averaged together, such that the negative power subtracts from the positive, reducing the overall demand.

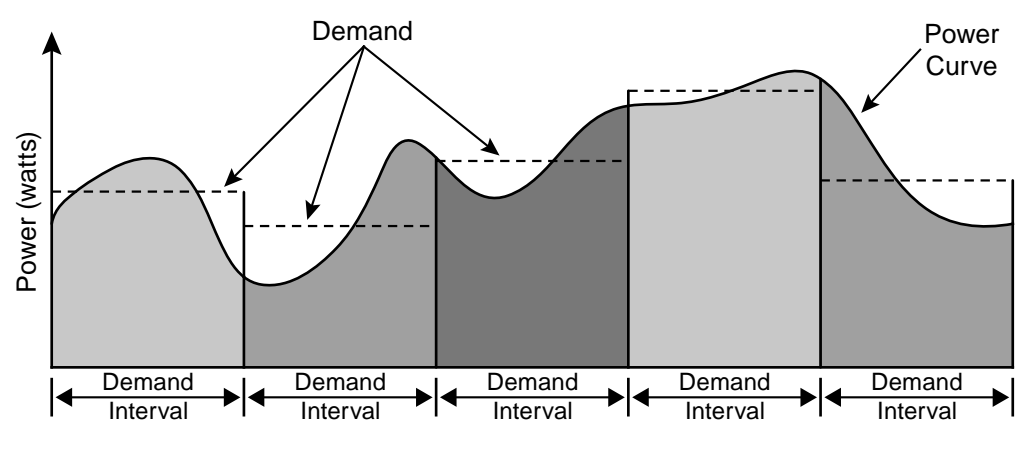

Figure 10: Demand Measurement

WattNode meters also supports rolling demand (also called "sliding window"), in which the demand intervals are evenly divided into a fixed number of subintervals. At the end of each subinterval, the average power over the demand interval is computed and output. This results in better accuracy, especially for demand peaks which would not have lined up with the demand interval without subintervals. On power up, the demand measurements will report zero until one full demand interval is completed. From 1 to 10 subintervals are supported. A subinterval count of one (or zero) results in the standard demand measurement without rolling demand. See [3.6](#page-46-1)  [Configuration Registers](#page-46-1) for information on configuring the demand.

Any changes to the demand configuration (*[DemPerMins, DemSubints](#page-53-1)*) or CT configuration (*[CtAmps](#page-47-0)*, *[CtAmps1, CtAmps2, CtAmps3](#page-47-2)*, *[CtDirections](#page-47-1)*) will zero the reported demand and start a new demand measurement. The *DemandSumMin* and *DemandSumMax* will not be reset by configuration changes.

To manually zero some or all of the demand registers, see the *[ZeroDemand](#page-53-3)* register in [3.6](#page-46-1)  [Configuration Registers](#page-46-1) below.

The floating-point demand registers are reported in units of watts, while the integer demand registers must be scaled by *PowerIntScale* to compute watts. To scale the integer *DemandSum*, *Demand1*, *Demand2*, *Demand3*, *DemandSumMin*, *DemandSumMax*, or *DemandAppSum*, use the following equation:

*ScaledDemand(W) = Demand • PowerIntScale*

For example, if *PowerIntScale* (1609) is 100, and the integer *DemandSum* (1354) reports 4700, then the demand is 4700  $*$  100 = 470,000 watts (or 470 kW).

<span id="page-46-0"></span>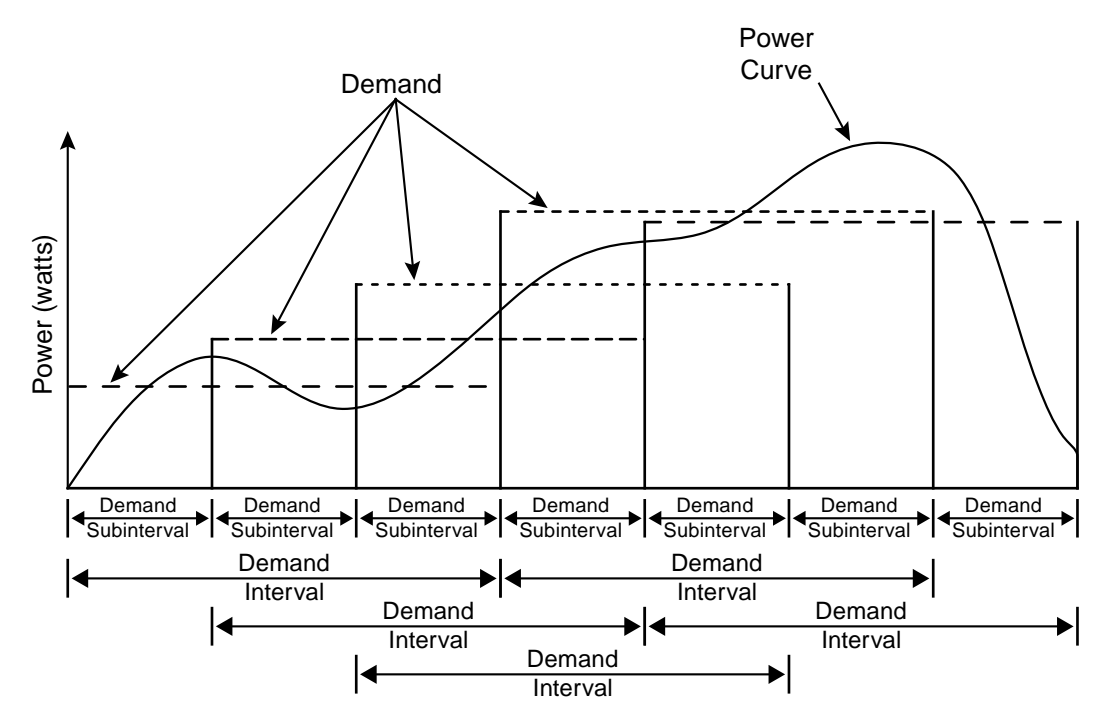

Figure 11: Rolling Demand with Three Subintervals

#### *DemandSum*

The *DemandSum* register is updated at the end of every subinterval with the average *PowerSum* over a full demand interval. After a power cycle or configuration change, *DemandSum* will report zero until the completion of one full demand interval.

#### *Demand1, Demand2, Demand3*

The active power demand is computed for each meter element from *Power1*, *Power2*, and *Power3*.

#### *DemandSumMin*

The *DemandSumMin* is the smallest measured *DemandSum* (this may be negative for systems with power generation). It is preserved across power failures and can be reset with the *[ZeroDemand](#page-53-3)* register. Note: there are no minimum or maximum demand registers for *Demand1*, *Demand2*, and *Demand3*.

#### *DemandSumMax*

The *DemandSumMax* is the largest (more positive) measured *DemandSum*. It is preserved across power failures and can be reset with the *[ZeroDemand](#page-53-3)* register.

# *DemandAppSum*

<span id="page-46-1"></span>*DemandAppSum* is computed the same way as *DemandSum*, but using the apparent power sum (*PowerAppSum*).

# **3.6 Configuration Registers**

#### *ConfigPasscode* (1601, 1602)

<span id="page-46-2"></span>The WattNode Modbus meter has an optional configuration passcode to prevent unauthorized changes to the configuration. As shipped from the factory, the *ConfigPasscode* is set to "0", disabling the passcode. If a passcode is set, the meter must be unlocked by writing the correct value to *ConfigPasscode* before any configuration registers can be changed and before the energy or demand registers can be reset to zero.

You can read the *ConfigPasscode* register to determine if the meter is locked. You cannot read the actual passcode itself. If you lose your passcode, contact support for assistance.

- *0*  Unlocked
- *1*  Locked

Invalid unlock attempts will result in the Modbus exception 03 - "Illegal data value", and prevent more attempts for five seconds. An unlocked meter will become locked again after five minutes or when "1" is written twice to *ConfigPasscode*.

The passcode can be set (or changed) by writing the new passcode to *ConfigPasscode* twice within 30 seconds. If a passcode is already set, the meter must be unlocked first. Setting a passcode does not immediately lock the meter: you must wait five minutes or write "1" twice to *ConfigPasscode*.

Valid passcode values are:

- 0 this disables the passcode.
- 2 to 2,147,483,647 use at least six digits for a secure passcode.

The passcode is a 32-bit value, so both register locations 1601 and 1602 must be written when unlocking the WattNode or setting a passcode.

#### *CtAmps* (1603)

<span id="page-47-0"></span>Writing the *CtAmps* register is a shortcut to quickly set *CtAmps1*, *CtAmps2*, and *CtAmps3* to the same value. If you read *CtAmps* and *CtAmps1*, *CtAmps2*, *CtAmps3* are all identical, then *CtAmps* will return the common value; otherwise it will return 0 (zero) to indicate there is no common value.

#### *CtAmps1, CtAmps2, CtAmps3* (1604 , 1605, 1606)

<span id="page-47-2"></span>The CT amps registers set the rated current of the attached current transformers (CTs) in amps (integer). This allows the use of different CTs on different CT inputs: **CT1**, **CT2**, and **CT3**. Rated current is the amperage that results in a full-scale or 100% reading. For most CTs, this will result in a 0.33333 Vac RMS output from the CT, but some CTs have a milliamp output or different fullscale output voltage (see *NominalCtVolts*).

You can order the meter from the factory with the CtAmps preconfigured using **Option CT=xxx** or Option CT=xxx/yyy/zzz if there are different CTs on **CT1**, **CT2**, and **CT3**. For example, Option CT=100/100/50 sets *CtAmps1* = 100, *CtAmps2* = 100, and *CtAmps3* = 50.

The specified rated CT amps for each CT input (*CtAmps1*, *CtAmps2*, and *CtAmps3*), affect the scaling for the integer current registers *Current1*, *Current2*, and *Current3*. See section [3.5.10](#page-44-2)  [Current](#page-44-2) above for details.

#### *CtDirections* (1607)

<span id="page-47-1"></span>On occasion, current transformers are installed with the label "This side towards source" facing the load instead of the source, or with the white and black wires swapped at the meter. If the electrical installer notices this, they can fix it, but sometimes the problem isn't noticed until the electrician is gone and some or all of the reported power values are unexpectedly negative.

You can correct this with the *CtDirections* register:

- *0*  All CTs normal
- *1*  Reverse polarity for CT1
- *2*  Reverse polarity for CT2
- *4*  Reverse polarity for CT3
- **3** Reverse polarity for CT1 and CT2
- *5*  Reverse polarity for CT1 and CT3
- *6*  Reverse polarity for CT2 and CT3
- *7*  Reverse polarity for CT1, CT2, and CT3

Reversing the CT polarity with *CtDirections* will also reverse the meter element LED indications. So if a meter element status LED is flashing red and you reverse the CT with *CtDirections*, the LED will change to green flashing. This cannot be used to correct for situations where CTs are not matched to the voltage phases, such as swapping CT1 and CT2 on the current transformer inputs. To correct CT to voltage input mismatches, see the *[MeterConfig](#page-51-0)* registers.

#### *Averaging* (1608)

<span id="page-48-1"></span>The WattNode includes averaging for these registers: *PowerSum*, *Power1*, *Power2*, *Power3*, *VoltAvgLN*, *VoltAN*, *VoltBN*, *VoltCN*, *VoltAvgLL*, *VoltAB*, *VoltBC*, *VoltCA*, *Freq*, *PowerFactorAvg*, *PowerFactor1*, *PowerFactor2*, *PowerFactor3*, *PowerReacSum*, *PowerReac1*, *PowerReac2*, *PowerReac3*, *PowerAppSum*, *PowerApp1*, *PowerApp2*, *PowerApp3*, *Current1*, *Current2*, and *Current3*.

Averaging is beneficial because it reduces measurement noise, and if the WattNode is being polled less often than once a second (say once a minute), then the average over the last minute provides a more accurate reading than just the data from the last second, which might be randomly high or low. Averaging is configured by setting the *Averaging* register to one of the following values:

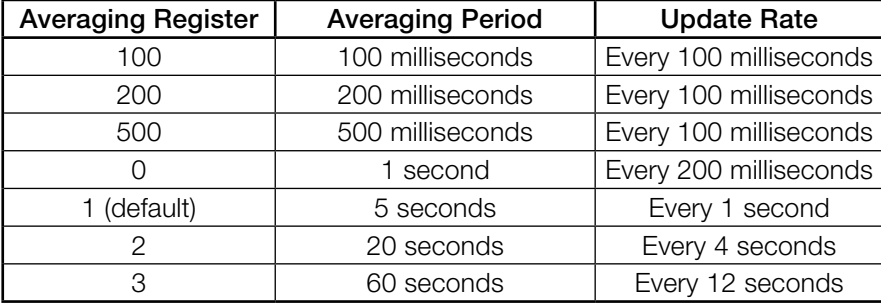

#### Table 4: Averaging Settings

Also, any multiple of 100 from 100 to 60,000 is allowed to specify a custom averaging in milliseconds from 100 to 60,000 milliseconds (0.1 to 60 seconds). In general, the update rate will be one-fifth of the averaging period.

#### *PowerIntScale* (1609)

#### <span id="page-48-0"></span>Note: this is only useful if you are using integer power registers.

In order to report power as an integer value in the range from -32,768 to 32,767, the meter must scale the power so that it doesn't overflow. By default, the WattNode meter selects a *PowerIntScale* value of 1, 10, 100, or 1000 whenever the *CtAmps* (or *CtAmps1*, *CtAmps2*, or *CtAmps3*) are changed. The meter selects a value that won't overflow unless the power exceeds 120% of full-scale.

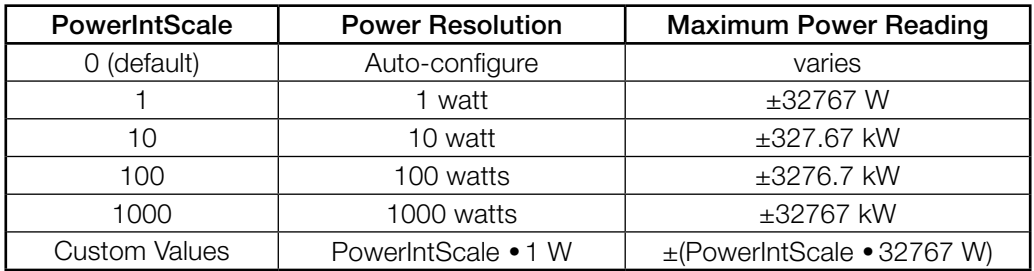

Table 5: PowerIntScale Settings

You may also choose your own custom value for *PowerIntScale* including values that are not multiples of 10.

If *PowerIntScale* is set to auto-configure (0), then reading *PowerIntScale* will show the actual scale factor instead of 0.

To compute the actual power from integer power registers, use the following equation (note, there is no scaling for the floating-point power registers, which always report power in watts):

*ActualPower(W) = PowerRegister • PowerIntScale*

PowerIntScale is used with the following registers: *PowerSum*, *Power1*, *Power2*, *Power3*, *PowerReacSum*, *PowerReac1*, *PowerReac2*, *PowerReac3*, *PowerAppSum*, *PowerApp1*, *PowerApp2*, *PowerApp3*, *Demand*, *DemandMin*, *DemandMax*, *DemandApp*.

#### *CurrentIntScale* (1622)

<span id="page-49-2"></span>Note: this is only useful if you are using integer current registers.

When reporting current values as integers, the WattNode meter scales the current values so that a current equal to the CT rated amps will result in an output value of *CurrentIntScale*. The default *CurrentIntScale* is 20000, and *CurrentIntScale* may be set to any value from 0 to 32767. Setting the *CurrentIntScale* to 0 will restore the default value of 20000. See *[Current1, Current2, Current3](#page-44-3)* for more details.

#### *GainAdjust1, GainAdjust2, GainAdjust3* (1612, 1613, 1614)

<span id="page-49-0"></span>You may need to adjust the WattNode meter to match the results from a reference meter (such as the utility meter) or to correct for known current transformer errors. The *GainAdjust* registers adjust the gains of **CT1**, **CT2**, and **CT3**, which in turn affect the power, energy, and current readings for each meter element.

The default values for the *GainAdjust* registers are 10,000, resulting in no adjustment. Setting the value to 10,200 increases all the power, energy, and current readings from the meter by 2% (10,200 / 10,000 = 102%). Setting the value to 9,800 decreases the readings by 2% (9,800 / 10,000 = 98%). The allowed range is from 5,000 to 20,000 (50% to 200%).

#### *PhaseAdjust1, PhaseAdjust2, PhaseAdjust3* (1615, 1616, 1617)

<span id="page-49-1"></span>For maximum accuracy, there may be cases where you wish to compensate for the phase angle error of the current transformers you are using. The *PhaseAdjust* registers allow the phase angle to be adjusted on each CT by up to  $\pm 8$  degrees in increments of one millidegree. For example, if your CT causes a phase lead of 0.6 degrees (or 36 minutes), you could correct for this by setting **PhaseAdjust1**, 2, and 3 to -600, which subtracts 600 millidegree or 0.6 degree from the phase lead. Use negative values to compensate for a phase lead in the CT (most common). The default adjustment is 0.

#### *NominalCtVolts1, NominalCtVolts2, NominalCtVolts3*

<span id="page-50-1"></span>These are 32-bit floating-point registers used to adjust the nominal full-scale CT output voltage. These all default to 0.33333 Vac for use with standard CCS current transformers, which output 0.33333 Vac at rated amps. Some CTs output 0.250 Vac or other values.

Also, the WattNode Module may be used with milliamp output current transformers. One such option uses a CT with a 40 mA full-scale output combined with a 10 ohm burden resistor inside the meter module, resulting in a 0.400 Vac full-scale output.

The CT inputs handle inputs signals up to 0.850 Vac without clipping, but as the signal voltage increases, the allowable crest factor decreases. Therefore, we recommend not exceeding an input voltage of 0.500 Vac at full-scale, which then allows a crest factor of 2.4 without clipping.

#### *CreepLimit* (1618)

<span id="page-50-0"></span>Also called noise floor. Creep refers to the situation where the wheel on an traditional electromechanical energy meter moves even though there is no power being consumed. The WattNode meter has no wheel, but all electrical systems have some noise, which can cause small readings in the absence of any power consumption. To prevent readings due to noise, if the readings fall below the noise floor, the meter forces the current and the active power values to zero, and stops accumulating active energy. This is performed independently for each meter element.

#### *MinimumCurrent = FullScaleCurrent \* CreepLimit / 1,000,000*

#### *MinimumPower = FullScalePower \* CreepLimit / 1,000,000*

Any measured current below *MinimumCurrent* is forced to zero. If the current for a meter element is forced to zero, then the active, reactive, and apparent power for that meter element will also be forced to zero. In addition, even if the current is above the noise floor, if the measured active power is below *MinimumPower*, then the active power is forced to zero. *FullScalePower* is defined as the nominal (120 Vac) or measured voltage—whichever is higher—multiplied by the full-scale or rated CT current.

The default *CreepLimit* is 400, which sets the noise floor to 0.04% or 1/2500th of full-scale current and power. This works well for most installations. Sometimes, in electrically noisy environments, you may see non-zero power readings when the power should be zero. You can adjust the creep limit to eliminate this problem. For example, to adjust the creep limit to 0.2% of full-scale, set *CreepLimit* to 2000.

#### *VoltsNoiseFloor* (1637)

<span id="page-50-2"></span>The *VoltsNoiseFloor* register stores the voltage noise floor as a percentage, with a default value of 20%. It is stored in units of 0.1% (decipercent), so a register value of 200 = 20%.

The WattNode Module uses the following logic to determine if a voltage channel is below the voltage noise floor and therefore considered inactive.

For line-to-neutral voltage channels: Multiply 120 by *VoltsNoiseFloor* (as a percentage). If the measured voltage is below this value (normally 24 Vac), then force the reported voltage to zero. For any meter element that uses this voltage channel, force the power, energy, and related measurements to zero.

For line-to-line voltage channels: Multiply 240 by *VoltsNoiseFloor* (as a percentage). If the measured voltage is below this value (normally 48 Vac), then force the reported voltage to zero. For any meter element that uses this voltage channel, force the power, energy, and related measurements to zero.

If necessary, this configuration value may be adjusted to set a different threshold or disabled altogether by writing a value of 0 to the register.

#### *PhaseOffset* (1619)

<span id="page-51-2"></span>The WNC series meters have a *PhaseOffset* register to allow the meter to estimate line-to-line voltages. The WND series meters, including the WattNode Module, directly measure line-to-line voltages, so the *PhaseOffset* register is not needed or used. It still exists and may be written to for backwards compatibility, but has no effect.

# *MeterConfig1, MeterConfig2, MeterConfig3* (1624, 1625, 1626)

<span id="page-51-0"></span>In the WND series of meters, there are three meter elements associated with the three CT inputs: **CT1**, **CT2**, or **CT3**. Each meter element may be associated with be any of the line-to-neutral voltages (V<sub>AN</sub>, V<sub>BN</sub>, or V<sub>CN</sub>) or any of the line-to-line voltages (V<sub>AB</sub>, V<sub>BC</sub>, or V<sub>CA</sub>). See 2.3.1 Variables [and Terminology](#page-11-1) and [2.3.2 Metering Configurations](#page-11-0). MeterConfig1 controls meter element 1; *MeterConfig2* controls meter element 2, and *MeterConfig3* controls meter element 3.

Note: in most cases, it is easier to configure the meter using the *ConnectionType* registers in place of the *MeterConfig* registers.

The possible values for the *MeterConfig* registers are as follow:

- *0*  Disable meter element
- $\bullet$  *10 -* V<sub>AN</sub> (also called V<sub>A</sub>)
- $\bullet$  *20* V<sub>BN</sub> (also called V<sub>B</sub>)
- $\bullet$  *30 V<sub>CN</sub>* (also called V<sub>C</sub>)
- $\bullet$  *40 V<sub>AB</sub>*
- $\bullet$  50 V<sub>BC</sub>
- $\bullet$  **60**  $V_{CA}$
- $\bullet$  *70*  $V_{BA}$  (equal to - $V_{AB}$ )
- $\bullet$  *80 V<sub>CB</sub>* (equal to -V<sub>BC</sub>)
- $\bullet$  **90** V<sub>AC</sub> (equal to -V<sub>CA</sub>)

By default, the WattNode Module is configured to behave just like a WNC series WattNode meter. This is optimized for monitoring three-phase wye circuits, but can be used for any circuit. The default register values are as follow:

- **MeterConfig1** = 10: **CT1** with  $V_{AN}$  (meter element 1)
- **MeterConfig2** = 20:  $CT2$  with  $V_{BN}$  (meter element 2)
- **MeterConfig3** = 30: **CT3** with  $V_{CN}$  (meter element 3)

Suppose the CTs are rotated one position from the intended conductors, so that the CT connected to **CT1** is monitoring the current flowing through the phase B ( $V_{BN}$ ) conductor, **CT2** is monitoring phase C, and **CT3** is monitoring phase A. This is an easy mistake to make because in most three-phase panels, the phase sequence is shifted by one on the right side, relative to the left side. This problem can be corrected by configuring *MeterConfig1* = 20, *MeterConfig2* = 30, and *MeterConfig3* = 10.

When a meter element is disabled (**MeterConfig** = 0), the voltage and frequency readings will report normally. The active, reactive, and apparent powers for the meter element will all report zero. The current will report zero. The power factor will report 1.0. All the energy registers for that meter element will stay at their current values. The LED for that meter element will be turned off. If all the meter elements are disabled or measuring below the voltage noise floor (*[VoltsNoiseFloor](#page-50-2)*), then the meter element LEDs will all flash red together every three seconds, indicating no line voltage on any active meter elements ([2.11.12 No Line Voltage](#page-24-2)).

#### *ConnectionType* (1636)

<span id="page-51-1"></span>The *ConnectionType* register provides a convenient shortcut to set the *MeterConfig* registers to the most common configurations. As soon as the *ConnectionType* is changed, it will change the associated *MeterConfig* registers. Similarly, if the *MeterConfig* registers are changed, the **ConnectionType** will also change to reflect the new configuration.

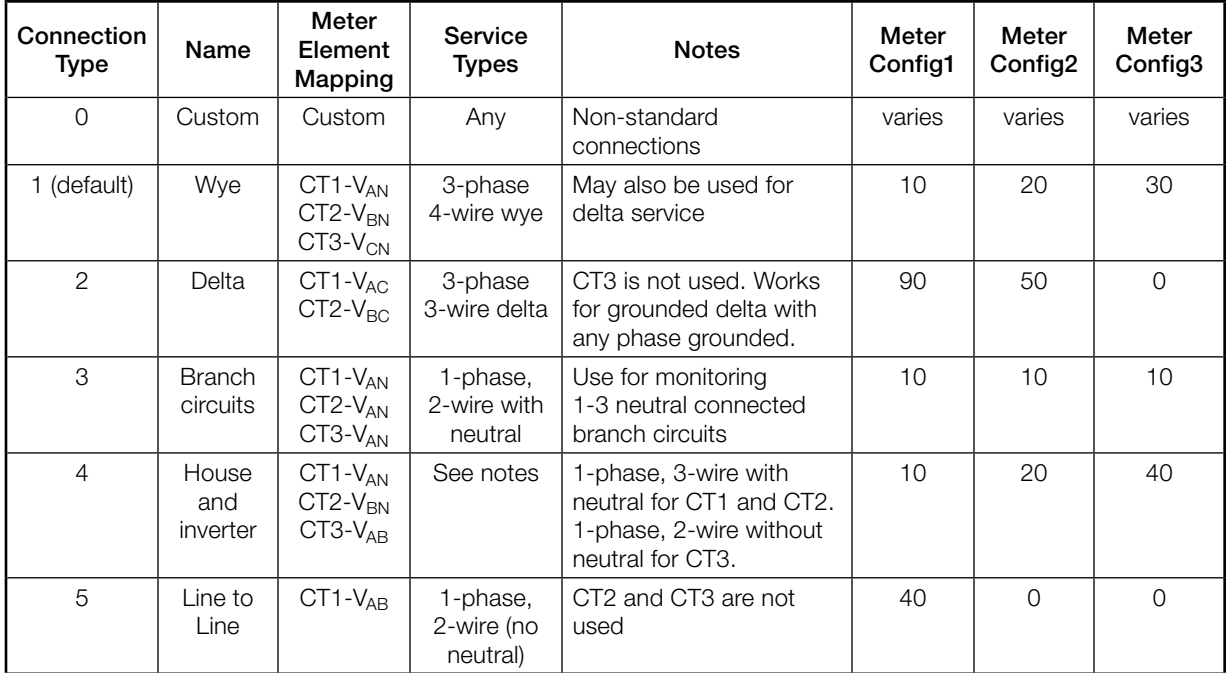

Writing 0 to **ConnectionType** is not allowed; it will fail with a Modbus exception 03 (illegal data value). If the *MeterConfig* registers are written to any combination not represented by *ConnectionType* values from 1 to 5, then the *ConnectionType* will report a value of 0, indicating a non-standard connection type.

# *ChangeCounter* (1628)

<span id="page-52-1"></span>The configuration registers include a change counter that increments by one each time the configuration data is written to non-volatile memory. This should occur each time one or more configuration registers are written with new values. If multiple configuration variables are updated in one Modbus packet, the *ChangeCounter* will only increment by one. But if multiple configuration variables are updated with separate Modbus packets, the *ChangeCounter* will increment by one for each packet. If a register is written with the value it already has, this is not considered a change.

This counter will stop counting up when it reaches 30,000. This counter is useful for quickly detecting unexpected configuration changes. The *ChangeCounter* is set to zero as the final step in production and cannot be changed or reset to zero by the end user.

# *OptSignedCurrent* (1685)

- <span id="page-52-0"></span>● *0* - (default) Always report AC current values as positive numbers.
- **1** Report AC current as a signed (positive or negative) value where the sign of the AC current is set to match the sign of the active power. This matches the behavior of the WNC series meters.

<span id="page-52-2"></span>See also [3.5.10 Current](#page-44-2).

#### *OptEnergySumMethod* (1686)

The *OptEnergySumMethod* can be used to control how positive and negative energy is accumulated (active and reactive) when some meter elements are reporting positive power and others are reporting negative power. Apparent energy is always positive, so it is unaffected by this.

The default register value is 0. The supported values follow.

- <span id="page-53-0"></span>● *0* - (default) - Positive energy sum registers (*EnergyPosSum*, etc.) accumulate only when the sum of the meter element energies for the last 100 milliseconds is positive. Negative energy sum registers (*EnergyNegSum*, etc.) accumulate only when the sum of the meter element energies is negative. This matches the behavior of the WNC series WattNode Modbus meters.
- *1*  Positive energy sum registers accumulate the energy from the meter elements with positive energy for the last 100 milliseconds. Negative energy sum registers accumulate the energy from the meter elements with negative energy.

Internally, energy values are computed every 100 milliseconds, so the determinations for accumulations are performed at this 100 millisecond rate.

As an example, suppose for the previous 100 milliseconds, *Power1* = 18,000 watts, *Power2* = 25,200 watts, *Power3* = -28,800 watts. If we convert these to energy values, we get 0.5 watthours, 0.7 watt-hours, and -0.8 watt-hours respectively.

- If **OptEnergySumMethod** = 0 (the default), these energies are all summed together to get 0.4 watt-hours. Since this is positive, *EnergyPosSum* will increase by 0.4 watt-hours and *EnergyNegSum will not change.*
- If *OptEnergySumMethod* = 1, *EnergyPosSum* will increase by 0.5 + 0.7 watt-hours and **EnergyNegSum** will increase by 0.8 watt-hours.

If you use the default energy accumulation method (*OptEnergySumMethod* = 0) but want results like *OptEnergySumMethod* = 1, you can get equivalent results as follows (note: this does not take into account the effect of any meter elements overflowing at 100 GWh).

- *EnergyPosSum* = *EnergyPos1* + *EnergyPos2* + *EnergyPos3*
- *EnergyNegSum* = *EnergyNeg1* + *EnergyNeg2* + *EnergyNeg3*
- *EnergyReacPosSum* = *EnergyReacPos1* + *EnergyReacPos2* + *EnergyReacPos3*
- *EnergyReacNegSum* = *EnergyReacNeg1* + *EnergyReacNeg2* + *EnergyReacNeg3*

#### **3.6.1 Demand Configuration**

#### *DemPerMins, DemSubints* (1610, 1611)

<span id="page-53-1"></span>The variable *DemPerMins* sets the demand interval in minutes (default 15 minutes), and *DemSubints* sets the number of demand intervals (default 1). The time period of each subinterval is the demand interval divided by the number of subintervals. Setting *DemSubints* to 1 disables subinterval computations. The demand period cannot be longer than 12 hours (720 minutes), and a demand subinterval cannot be less than 1 minutes. The *DemSubints* can be set from 1 to 10.

An example configuration could use a demand period of 60 minutes with 4 subintervals. This would result in a subinterval period of fifteen minutes. Every fifteen minutes, the average power over the last hour would be computed and reported.

# **3.6.2 Zeroing Registers**

#### *ZeroEnergy* (1620)

<span id="page-53-2"></span>Writing 1 to **ZeroEnergy** will simultaneously set all of the energy registers to zero, except those ending in "NR" (for non-resettable). They can also be set to zero or a preset value by writing the desired value directly to each energy register. If a *ConfigPasscode* has been set, then you must unlock the meter before you can zero or preset the energy.

As a security measure, there are three non-resettable energy registers—*EnergySumNR*, *EnergyPosSumNR*, *EnergyNegSumNR*—that can never be reset to zero.

#### *ZeroDemand* (1621)

<span id="page-53-3"></span>The *ZeroDemand* register can be written with three values (or zero which does nothing). If a *ConfigPasscode* has been set, then you must unlock the meter before you can zero demand.

● *1* - Zero *DemandMin* and *DemandMax* registers.

- <span id="page-54-0"></span>● *2* - Zero *Demand*, *Demand1, Demand2, Demand3* and *DemandApp* registers. Start a new demand interval.
- <span id="page-54-5"></span>● *3* - Zero *DemandMin*, *DemandMax*, *Demand*, *Demand1, Demand2, Demand3* and *DemandApp* registers. Start a new demand interval.

# **3.7 Communication Registers**

Because the WattNode Module does not have DIP switches or buttons to configure the communication, it must be ordered with options indicating the desired address and baud rate. These will be printed on the front label.

If those original settings need to be changed, these registers can change the Modbus slave address, baud rate, and other communication settings. Take care in doing this, because a mistake could make it difficult to reestablish communication with the meter.

If you are using these registers to configure multiple meters, you may want to use the broadcast address (0) so that all meters will update together.

Writing invalid values to any of these registers will result in the Modbus exception "03 - Illegal data value" and the new value will be ignored. See [3.10.1 Modbus Exceptions](#page-57-6).

# *ApplyComConfig* (1651)

<span id="page-54-4"></span>If any of the following communication configuration registers are changed, the new values will not take effect until "1234" (decimal) is written to this register. This makes it easier to configure multiple changes and have them all take effect together.

Reads of *ApplyComConfig* will return "1" if there are any pending changes, otherwise "0".

#### *Address* (1652)

<span id="page-54-1"></span>This register sets the Modbus slave address to any value from 1 to 247.

The meter must be ordered with **Option AD**, which factory assigns the address. See [1.5.2 Com](#page-5-1)[munication Options](#page-5-1) for details.

#### *BaudRate* (1653)

<span id="page-54-2"></span>This register specifies the Modbus RS-485 baud rate.

- *1*  1,200 baud
- *2*  2,400 baud
- *3*  4,800 baud
- *4*  9,600 baud
- *5*  19,200 baud
- *6*  38,400 baud
- *7*  57,600 baud
- *8*  76,800 baud
- *9*  115,200 baud

The meter must be ordered with Option BAUD=xxx, Option 1.2K, Option 2.4K, Option 4.8K, Option 9.6K, Option 19K, Option 38K, Option 57K, Option 76K, or Option 115K to configure the baud rate. See [1.5.2 Communication Options](#page-5-1) and [3.2.2 Setting the Baud Rate](#page-29-2) for details.

#### <span id="page-54-3"></span>*ParityMode* (1654)

The WattNode Modbus meter defaults to no parity, eight data bits, and one stop bit, but other settings are supported using this register, or with options.

- *0*  (default) 8N1, eight data bits, no parity, one stop bit.
- *1*  8E1, eight data bits, even parity, one stop bit. Option EP

● *2* - 8N2, eight data bits, no parity, two stop bits. Option 8N2

#### <span id="page-55-0"></span>*ModbusMode* (1655)

<span id="page-55-1"></span>● *0* - RTU - This is the default Modbus RTU binary protocol

Prior versions of the WattNode Modbus meters supported the Modbus TCP protocol over the RS-485 interface, but this was non-standard and was removed from the Meter Module in firmware version 1028.

# *ReplyDelay* (1656)

<span id="page-55-4"></span>*ReplyDelay* configures a user-defined minimum Modbus reply delay between 0 and 20 milliseconds (the default is 5 milliseconds). This is useful with some Modbus master devices or software that can miss response data if the meter responds to a request too quickly.

#### *SerialNumberKey* (1657, 1658) and NewAddress (1659)

<span id="page-55-5"></span><span id="page-55-3"></span>The WND series meters include a feature to allow the Modbus slave address to be assigned by issuing the write multiple registers command to address 0 (the Modbus broadcast address). The write registers command must contain the serial number of the meter and the new slave address in the same Modbus frame. The serial number is specified as a 32-bit integer value (two registers), while the new Modbus slave address is specified as a 16-bit integer value (one register). This takes effect immediately, without using the *ApplyComConfig* register. This is useful in the following cases:

- To assign the Modbus address a meter without DIP switches, like the WattNode Module.
- To assign the Modbus address when there are two or more devices on the network with conflicting addresses. For example, if you have two WattNode Modules both set to address 1, then to change one of them, you either have to disconnect one meter or use this feature.
- <span id="page-55-2"></span>● To assign the Modbus address when you are not sure of the current address of a meter. Since this command uses the broadcast address, it will work with a meter at any address so long as the baud rate and parity settings match.

# **3.8 Diagnostic Registers**

# *SerialNumber* (1701, 1702)

This is a 32-bit long integer register containing the meter's serial number, as printed on the label.

#### *UptimeSecs* (1703, 1704)

This 32-bit long integer counts the number of seconds the meter has been running since the last power failure or reset. Resets can be caused by power brownouts or severe errors.

# *TotalSecs* (1705, 1706)

This 32-bit long integer counts the total seconds of meter operation since factory calibration.

# *Model* (1707)

This register can be used to determine the WattNode meter model.

● *530* - This model number is used for all WattNode Module models

#### *Version* (1708)

This reports the WattNode Modbus meter firmware version. The firmware may be field upgraded. See [3.3.3 Firmware Field Upgrade](#page-31-1).

#### *PowerFailCount* (1711)

This counts (up to 32767) the number of times power has been cycled on this meter.

# <span id="page-56-0"></span>**3.9 Option Information Registers**

### <span id="page-56-2"></span>*Options* (1709)

This read-only register indicates factory configured options, where each bit of the register indicates the presence or absence of one option. This is more difficult to decode than the individual option registers below.

Bits 1, 4, 5, 7, 8, 9, 15, and 16 are not used by the WattNode Module and will always report 0.

- *Bit 2*  2 (0x0002) Factory configure even parity for RS-485 communication: *[ParityMode](#page-54-3)* = 1. The parity can be changed by setting the *ParityMode* register to a new value.
- *Bit 3 4* (0x0004) Factory configured baud rate. This is always 1 for the WattNode Module. See *OptBaudRate* below for the configured value. The baud rate can be changed by setting the *BaudRate* register to a new value.
- *Bit* 6 32 (0x0020) Factory configure the CT rated amps. This can be changed by writing new *CtAmps* values unless the *CtAmps* are locked. See *OptCtAmps1, 2, 3* below for the configured values.
- *Bit 10*  512 (0x0200) Factory preset Modbus slave address. See *OptAddress* below for the configured value. The Modbus address can by changed by setting the *Address* register.
- *Bit 11*  1024 (0x0400) Factory lock the *CtAmps* registers. Option L sets this bit.
- *Bit 12* 2048 (0x0800) Factory lock the following configuration settings. Option L sets this bit: *CtDirection*, *GainAdjust1*, *GainAdjust2*, *GainAdjust3*, *PhaseAdjust1*, *PhaseAdjust2*, *PhaseAdjust3*, *CreepLimit*, *MeterConfig1*, *MeterConfig2*, *MeterConfig3*, *NomCtVolts1*, *NomCtVolts2*, *NomCtVolts3*, *ConnectionType*, and *VoltsNoiseFloor*.
- *Bit 13 4096 (0x1000) Disable all LEDs. This is normally used with Option NDL (no LEDs)*
- *Bit 14*  8192 (0x2000) No DIP switch logic. This is always 1 for the WattNode Module.

See also [https://ctlsys.com/support/wattnode\\_modbus\\_option\\_identification/](https://ctlsys.com/support/wattnode_modbus_option_identification/).

#### *OptCtAmps1, OptCtAmps2, OptCtAmps3* (1724, 1725, 1726)

If *CtAmps1*, *CtAmps2*, and *CtAmps3* were factory configured with Option CT, then these contain the values. Otherwise, these will contain 0. These registers are read-only.

#### *OptModbusMode* (1727)

This read-only register reports the factory configured value for *[ModbusMode](#page-55-1)*. This will always report 0.

#### *OptAddress* (1728)

This read-only register reports the factory configured Modbus slave address set with Option AD. See *[Address](#page-54-1)*.

#### *OptBaudRate* (1729)

This read-only register reports the factory configured baud rate. This can be set with **Option** BAUD=xxx, Option 1.2K, Option 2.4K, Option 4.8K, Option 9.6K, Option 19K, Option 38K, Option 57K, Option 76K, or Option 115K. See *[BaudRate](#page-54-2)*.

#### *OptParityMode* (1730)

This read-only register reports the factory configured value the parity mode or 0 if not factory configured. This can be set with Option EP. See *[ParityMode](#page-54-3)*.

#### *OptLockedConfig* (1737)

<span id="page-56-1"></span>This read-only register reports a 1 if Option L was selected, locking *CtAmps*, *CtAmps1*, *CtAmps2*, *CtAmps3*, *CtDirection*, *GainAdjust1*, *GainAdjust2*, *GainAdjust3*, *PhaseAdjust1*, <span id="page-57-0"></span>*PhaseAdjust2*, *PhaseAdjust3*, *CreepLimit*, *MeterConfig1*, *MeterConfig2*, *MeterConfig3*, *NomCtVolts1*, *NomCtVolts2*, *NomCtVolts3*, *ConnectionType*, and *VoltsNoiseFloor*.

#### *OptFastPower* (1738)

The WNC series meters had an option for fast power. The fast power feature is standard on the WND series meters, so this option is no longer used and will always return 0.

### **3.9.1 Communication Error Counts**

The following registers report communication error counts. Each register counts up to 32767 and stops. All four of these registers are reset to zero whenever power is cycled or by writing zero to any of them.

#### *CrcErrorCount* (1712)

<span id="page-57-3"></span><span id="page-57-2"></span>This is the number of packets with an invalid CRC (cyclic redundancy check).

#### *FrameErrorCount* (1713)

This is the number of Modbus packets with framing errors. A framing error can indicate bad baud rate, bad parity setting, RS-485 noise or interference, or an RS-485 bus collision.

#### *PacketErrorCount* (1714)

<span id="page-57-5"></span><span id="page-57-4"></span>This counts the number of Modbus packets that could not be parsed.

#### *OverrunCount* (1715)

<span id="page-57-1"></span>This counts the number of times the Modbus input buffer has been overrun. The buffer is 256 bytes and normal requests are less than 80 bytes, so an overrun normally indicates non-Modbus traffic on the RS-485 bus or severe noise on the bus.

# **3.10 Errors**

#### **3.10.1 Modbus Exceptions**

<span id="page-57-6"></span>If the meter receives an invalid request, it will reply with a Modbus exception code. In most cases, your PC software should be able to display the code, which should help you determine the problem. For more information about the problem, check the *[ErrorStatus](#page-58-0)* registers, which will provide more detailed error codes.

- 01 Illegal function code
	- The Modbus function code is not supported by the WattNode meter.

#### ● 02 - Illegal data address

- Attempted to read or write to an invalid register address.
- Attempted to write to a read-only register. This is common if your addresses are off by one or you request extra registers past the end of a group of registers.

#### ● 03 - Illegal data value

- Attempted to write an illegal value to a register.
- Attempted to write to one of the non-resettable energy registers.
- Wrote an incorrect passcode.
- The Modbus packet contained an invalid count of registers or an invalid byte count.

#### ● 04 - Slave device failure

- Attempted to write a locked register. Registers may be locked with the *ConfigPasscode* or as a factory option. See the *[ErrorStatus](#page-58-0)* registers for details.
- Internal failure.
- Calibration data lost. The WattNode meter will report a slave device failure until it is recalibrated.
- 06 Slave device busy
	- Attempts to unlock the configuration with *ConfigPasscode* are locked out for five seconds after entering an invalid passcode.

# **3.10.2 ErrorStatus Registers**

<span id="page-58-0"></span>The ErrorStatus registers hold the most recent eight errors or status notifications.

#### *ErrorStatusQueue* (1710)

*ErrorStatusQueue* allows access to the eight most recent errors from a single Modbus register. Each time you read it, you'll get another value (starting with the oldest). When there are no more errors, *ErrorStatusQueue* will report 0. The *ErrorStatusQueue* values are preserved across power failures. *ErrorStatusQueue* is generally best used with unattended data logging, since each error will only be reported once.

#### *ErrorStatus1 - ErrorStatus8* (1716 - 1723)

*ErrorStatus1* through *ErrorStatus8* also list the eight most recent errors, but with a few differences. *ErrorStatus1* lists the most recent error or status, while *ErrorStatus8* lists the oldest. Reading these registers won't change the reported values for *ErrorStatus1* through *ErrorStatus8*, so they can be read repeatedly without clearing the values. *ErrorStatus1* through *ErrorStatus8* can all be cleared by writing 0 to any of them. They are not preserved across power failures. *ErrorStatus1* through *ErrorStatus8* are generally best used when a person will be looking at the values in real time, because they provide a visual history of recent errors and events and will not be cleared when they are read.

# **3.10.3 Error Codes**

The following lists many of the error and status code values. For any error code not listed below, contact technical support as these can indicate a serious internal error.

● 0: No error or status messages.

#### **Voltage Input Errors**

- **1010**: WARNING: Neutral (**V<sub>N</sub>**) input is clipping, possibly due to overvoltage or noise. Accuracy may be affected.
- 1011, 1012, 1013: WARNING:  $V_A$ ,  $V_B$ , or  $V_C$  input respectively is clipping, possibly due to overvoltage or noise. Accuracy may be affected.
- 1020: WARNING: One or more voltages are exceeding the maximum voltage for this meter model. Disconnect the meter immediately!
- 1030: WARNING: One or more voltages are exceeding 720 Vac. Disconnect the meter immediately!
- $\bullet$  1040: ERROR: Excessive DC offset for the neutral  $(V_N)$  input. Accuracy may be affected.
- $\bullet$  1041, 1042, 1043: ERROR: Excessive DC offset for the  $V_A$ ,  $V_B$ , or  $V_C$  input respectively. Accuracy may be affected.

#### **Current Transformer Input Errors**

- 2000, 2001, 2002: WARNING: The **CT1**, **CT2**, or **CT3** input respectively is clipping, possibly due to overcurrent, high crest factor load, or noise. Accuracy may be affected.
- 2500, 2501, 2502: ERROR: Excessive DC offset for the **CT1**, **CT2**, or **CT3** input respectively. Accuracy may be affected.

#### **Energy Overflow Messages**

For the following messages, the energy either overflowed +100 GWh or underflowed -100 GWh.

- 3011, 3012, 3013: INFO: *Energy1*, *Energy2*, or *Energy3* respectively overflowed or underflowed and was reset to 0.
- 3014: INFO: *EnergySum* overflowed or underflowed and was reset to 0.
- 3015: INFO: *EnergySumNR* overflowed or underflowed and was reset to 0.
- 3016, 3017, 3018: INFO: *EnergyNeg1*, *EnergyNeg2*, or *EnergyNeg3* respectively overflowed and was reset to 0.
- 3019: INFO: *EnergyNegSum* overflowed and was reset to 0.
- 3020: INFO: *EnergyNegSumNR* overflowed and was reset to 0.
- 3021, 3022, 3023: INFO: *EnergyPos1*, *EnergyPos2*, or *EnergyPos3* respectively overflowed and was reset to 0.
- 3024: INFO: *EnergyPosSum* overflowed and was reset to 0.
- 3025: INFO: *EnergyPosSumNR* overflowed and was reset to 0.
- 3026: INFO: *EnergyReac1*, *EnergyReacPos1*, or *EnergyReacNeg1* overflowed or underflowed and was reset to 0.
- 3027: INFO: *EnergyReac2*, *EnergyReacPos2*, or *EnergyReacNeg2* overflowed or underflowed and was reset to 0.
- 3028: INFO: *EnergyReac3*, *EnergyReacPos3*, or *EnergyReacNeg3* overflowed or underflowed and was reset to 0.
- 3029: INFO: *EnergyReacSum*, *EnergyReacPosSum*, or *EnergyReacNegSum* overflowed or underflowed and was reset to 0.
- 3031, 3032, 3033: INFO: *EnergyApp1*, *EnergyApp2*, or *EnergyApp3* overflowed and was reset to 0.
- 3034: INFO: *EnergyAppSum* overflowed and was reset to 0.

#### **Application Errors and Messages**

- 5150: ERROR: Non-volatile memory write error. Contact technical support.
- 5200: ERROR: Invalid CRC for calibration stored in non-volatile memory
- 5201: ERROR: Invalid CRC for configuration stored in non-volatile memory
- 5202: ERROR: Invalid CRC for measurements stored in non-volatile memory
- 5203: ERROR: Calibration data was from an earlier firmware version. Unable to restore.
- 5204: ERROR: Configuration data was from an earlier firmware version. Unable to restore.
- 5205: INFO: Restored calibration data from an earlier firmware version.
- 5206: INFO: Restored configuration data from an earlier firmware version.
- 5300, 5301, 5302, 5303: ERROR: Non-volatile memory communication error
- 5304: ERROR: Modbus address set to 0 (invalid).
- 5309: WARNING: Invalid baud rate selection. Will use 19,200 baud instead.
- 5310: ERROR: Could not restore non-volatile measurement data from an earlier firmware version.
- 5311: INFO: Restored non-volatile measurement data from an earlier firmware version.
- 5700: INFO: Brownout detected, measurements suspended until full power restored.
- 5701: INFO: Power restored after brownout detected. Measurements resumed.

#### **Modbus Communication Messages**

- 7000: ERROR: Modbus UART receive overrun error.
- 7001: ERROR: Modbus UART receive framing error.
- 7002: ERROR: Modbus UART receive parity error.
- 7003: ERROR: Modbus UART receive noise error.
- 7010: ERROR: Duplicate Modbus address detected.
- <span id="page-60-0"></span>● 7011: ERROR: Bus conflict detected during RS-485 transmit.
- 7012: ERROR: Another device started transmitting before this meter could respond.
- 7020: ERROR: Invalid CRC on Modbus message.
- 7021: ERROR: Invalid Modbus message length.
- 7022: WARNING: An 0xFF byte or a false start bit was received, likely due to bus noise or an incorrect baud rate.
- 7023: WARNING: A single byte was received without rest of expected Modbus message.
- 7024: WARNING: More than one byte was received without rest of expected Modbus message.
- 7060: ERROR: Modbus receive buffer overrun.
- 7100: WARNING: Invalid or unsupported Modbus function code.
- 7101: WARNING: Invalid Modbus register address.
- 7102: WARNING: Invalid Modbus data value.
- 7110: WARNING: Factory locked register. Writes not supported.
- 7111: WARNING: Cannot write to this register without unlocking configuration first.
- 7112: WARNING: When changing the configuration passcode, the second write did not match the first.
- 7113: WARNING: When changing the configuration passcode, the two registers were not written contiguously.
- 7114: WARNING: Passcode attempts blocked for five seconds due to failure.
- 7115: WARNING: Invalid configuration passcode entered.
- 7116: WARNING: Invalid attempt to write a factory register.
- 7117: WARNING: Attempted to write a read-only register.
- 7118: WARNING: Attempted to write an invalid configuration value.
- 7119: WARNING: Attempted to write CtAmps on model with locked CT settings.
- 7120: WARNING: Attempted to change a locked configuration setting on a model with certain settings locked. See Option L.
- 7121: WARNING: Invalid attempt to write a factory register.
- 7122: WARNING: Invalid factory command.
- 7200: INFO: An energy register was reset or preset by a write command.
- 7201: INFO: The factory command was issued to reset the meter.

# **3.11 Maintenance and Repair**

The WattNode meter requires no maintenance. There are no user serviceable or replaceable parts except the pluggable screw terminals.

The WattNode meter should not normally need to be cleaned, but if cleaning is desired, power must be disconnected first and a dry or damp cloth or brush should be used.

The WattNode meter is not user serviceable. In the event of any failure, the meter must be returned for service (contact CCS for an RMA). In the case of a new installation, follow the diagnostic and troubleshooting instructions before returning the meter for service, to ensure that the problem is not connection related.

# <span id="page-61-2"></span><span id="page-61-0"></span>**4 Specifications**

# **4.1 Models**

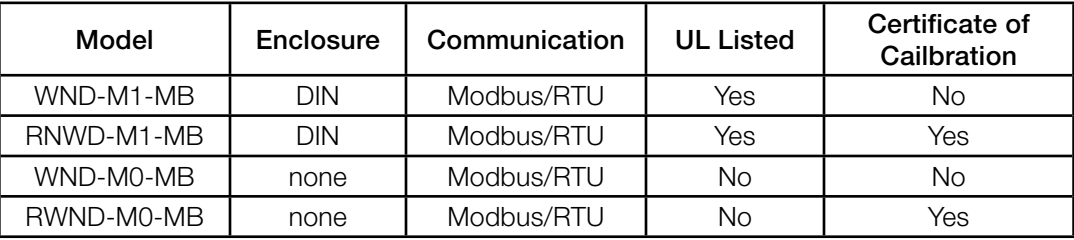

Table 6: WattNode Module Models

<span id="page-61-1"></span>See [1.5 Options](#page-5-2) for options descriptions.

# **4.2 Accuracy**

The following accuracy specifications do not include errors caused by the current transformer accuracy or phase angle errors. "Rated current" is the current that generates a CT output voltage of 0.33333 Vac or equivalent milliamp output.

Unless otherwise noted, all accuracy specifications assume the following conditions:

Line voltage: 100 to 690 Vac

Power factor (PF): 1.0

Frequency : 48 - 62 Hz

Ambient Temperature:  $23^{\circ}C \pm 5^{\circ}C$ 

CT Current: 1% - 100% of rated current

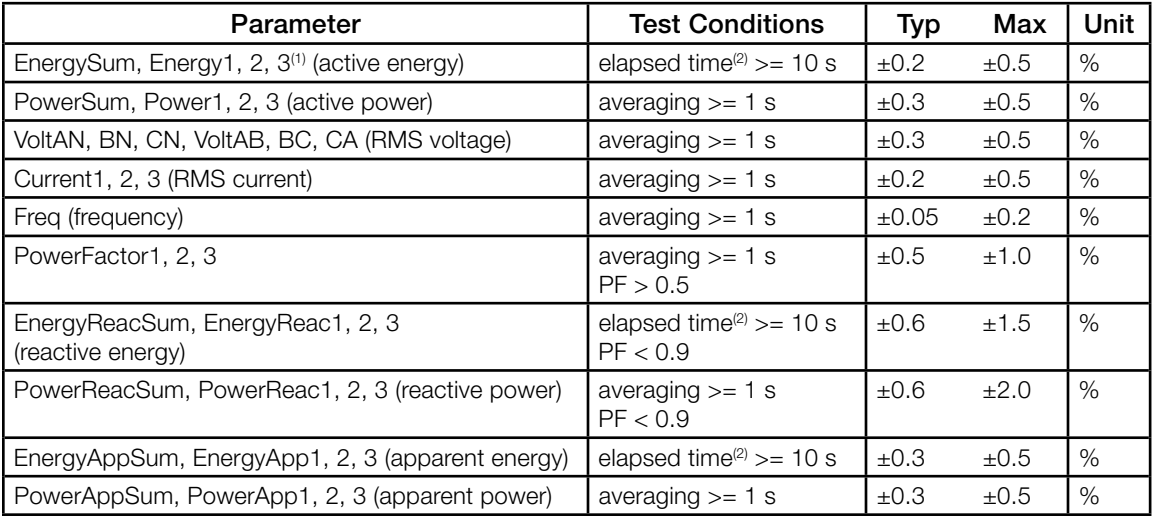

*(1) Note: when parameters are written like Energy1, 2, 3, this means Energy1, Energy2, and Energy3.*

*(2) Note: This indicates that energy accuracy should be evaluated over a period of 10 seconds or longer.*

# *All models*

Meet the ANSI C12.1-2008 and ANSI C12.20-2010 class 0.5 accuracy requirements, excluding errors caused by attached current transformers.

Meet the ANSI C12.1-2008 standard for revenue metering with CTs when used with class 0.6 or better current transformers.

Meet the ANSI C12.20-2010 class 0.5 standard for revenue metering with CTs when used with class 0.3 or better current transformers.

# <span id="page-62-0"></span>**4.3 Measurement**

<span id="page-62-1"></span>Update Rate: Approximately 0.1 second, adjusted to an integer number of AC line cycles. All measurements are performed at this rate. All measurement registers except the energy registers can update as fast as every 0.1 seconds depending on the configuration of the Averaging register. The energy registers are updated from the internal values every 1.0 second.

**Start-Up Time:** Measurements and energy accumulation start ~100 milliseconds after the supply voltage is applied. Modbus communication is enabled ~300 milliseconds after the supply is applied.

Default CT Phase Angle Correction: 0.0 degrees. Current transformers (CTs) may have a phase angle errors, which can be corrected using the *PhaseAdjust1, PhaseAdjust2, PhaseAdjust3* registers.

Creep Limit: Defaults to 0.04% (1/2500th) of full-scale. For more information, see [CreepLimit](#page-50-0)  [\(1618\)](#page-50-0) in [3.6 Configuration Registers](#page-46-1).

# **4.4 Modbus Communication**

Protocol: Modbus RTU (binary)

Baud Rates: 1200, 2400, 4800, 9600, 19200, 38400, 57600, 76800, and 115200

**Duplex:** Half (two-wire plus common)

#### Parity:

**Standard:** N81 (no parity, eight data bits, one stop bit) **Optional:** E81 (even parity, eight data bits, one stop bit) **Optional:** N82 (no parity, eight data bits, two stop bits)

Modbus Buffer: 256 bytes

Communication Response Time: 5 - 25 milliseconds (may be longer immediately after a Modbus write command, while values are saved to non-volatile memory).

# **4.5 Electrical**

# **4.5.1 Power Supply**

<span id="page-62-2"></span>Nominal Power Supply Voltage: 6 to 24 Vdc or 12 to 24Vac

Power Supply Minimum Operating Voltage: 6 Vdc or 10 Vac

Power Supply Absolute Maximum Voltage: 40 Vdc or 30 Vac

Power Supply Watts: typical 0.6 W, maximum 1.0 W

#### Power Supply Current (milliamps):

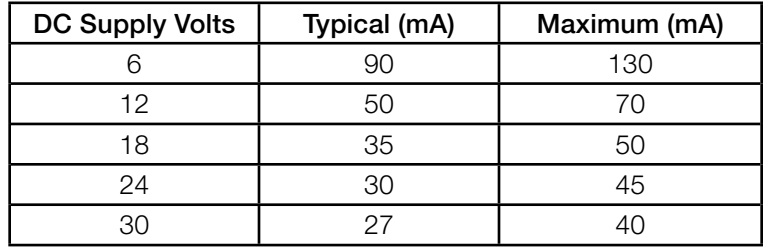

# **4.5.2 General Electrical**

Line Frequency: 45 to 65 Hz

Nominal Line-to-Neutral Vac: 90 to 347 Vac

Nominal Line-to-Line Vac: 120 to 600 Vac

- Measurement Over-Voltage Limit: 720 Vac. If the line voltage for one or more phases exceeds this limit, voltage, power, and energy accuracy will be reduced until the voltage drops below 720 Vac. The WattNode can handle line surges up to 6 kV, but extended over-voltage operation may damage the meter and void the warranty.
- Over-Current Limit: 200% of rated current. Exceeding 200% of rated current will not harm the meter, but the current and power will not be measured accurately.
- Maximum Surge: EN 61000-4-5: 2kV, ANSI C12.1 combination wave: 6kV, 1.2/50  $\mu$ s 8/20  $\mu$ s
- Line Voltage Power Consumption: The line voltage sensing circuitry draws 0.006 watts per phase at 120 Vac, increasing to 0.150 watts per phase at 600 Vac.

**Real Power (50-60 Hz):**  $\leq$  0.2 watts

Power Factor: ~1.0

Rated VA: 0.25 VA at 720 Vac, 50 Hz. The Rated VA is the maximum at 115% of nominal Vac at 50 Hz.

Measurement Category: The line voltage measurement terminals on the meter are rated for CAT III, 600 Vac

Measurement Category III is for measurements performed in the building installation. Examples are measurements on distribution boards, circuit-breakers, wiring, including cables, busbars, junction boxes, switches, socket-outlets in the fixed installation, and equipment for industrial use and some other equipment, for example, stationary motors with a permanent connection to the fixed installation.

# **4.5.3 Current Transformer Inputs:**

#### Voltage Mode:

Nominal Input Voltage (At CT Rated Current): 0.33333 Vac RMS Absolute Maximum Input Voltage: 5.0 Vac RMS Input Impedance at 50-60 Hz: 23 kΩ

Current Mode:

Nominal Input Current (At CT Rated Current): 40 mA RMS Absolute Maximum Input Current: 200 mA RMS Input Impedance at 50-60 Hz: 10 Ω

# **4.5.4 EIA RS-485 Modbus Interface:**

RS-485 Output Isolation: 4500 Vac RMS

Driver Output:

Voltage (Open Circuit): ±6 Vdc maximum

Voltage (54 Ω load):  $±1.5$  Vdc minimum

Current (54 Ω load):  $±60$  mA typical

Rise Time (54  $\Omega$  || 50 pF load): 900 nS typical

#### Receiver Input:

Common-Mode Voltage Range: -7 Vdc to +12 Vdc maximum Sensitivity:  $\pm 200$  mV

**Bus Load:** 1/8 unit load (up to 256 WattNode meters per subnet)

Failsafe Modes: bus open, bus shorted, bus idle

# <span id="page-64-0"></span>**4.6 Regulatory**

Safety:

UL (with enclosure): UL Listed (UL / IEC 61010-1, 3rd Edition, CAN/CSA-C22.2 No. 61010-1- 12, 3rd Edition)

Emissions:

FCC: Class B, FCC Part 15, radiated and conducted emissions Radiated Emissions: CISPR / EN 55011, Class B

Conducted Emissions: CISPR / EN 55011, Class B

#### Immunity

EN 61326-1: 2013, industrial locations Electrostatic Discharge: EN/IEC 61000-4-2: (B) Self-Recovering Radiated RF Immunity: EN/IEC 61000-4-3: (A) No Degradation Electrical Fast Transient / Burst: EN/IEC 61000-4-4: (A) No Degradation Surge Immunity: EN/IEC 61000-4-5: (A) No Degradation Conducted RF Immunity: EN/IEC 61000-4-6: (A) No Degradation Power Frequency H-field Immunity: EN/IEC 61000-4-8: (A) No Degradation Voltage Dips, Interrupts: EN/IEC 61000-4-11: (B) Self-Recovering RoHS Compliant

**4.7 Environmental**

Operating Temperature: –40°C to +80°C (–40°F to 176°F)

**Operating Humidity:** non-condensing, 5 to 90% relative humidity (RH) up to 40°C, decreasing linearly to 50% RH at 55°C.

Operating Altitude: Up to 3000 m (9842 ft)

**Pollution:** POLLUTION DEGREE 2 - Normally only non-conductive pollution; occasionally, a temporary conductivity caused by condensation must be expected

Degree of Protection (with enclosure): IP40 (>1 mm solids, no protection from liquids)

Indoor Use: Suitable for indoor use

Outdoor Use: Suitable for outdoor use if mounted inside an electrical enclosure (Hammond Mfg., Type EJ Series) rated NEMA 3R or 4 (IP 66)

# **4.8 Mechanical**

# **4.8.1 Connectors**

# Connectors: Euroblock pluggable terminal blocks

Green: up to 12 AWG or 2.5 mm<sup>2</sup>, 600 V **Black:** up to 12 AWG or 2.5 mm<sup>2</sup>, 300 V

# **4.8.2 Standard Enclosure**

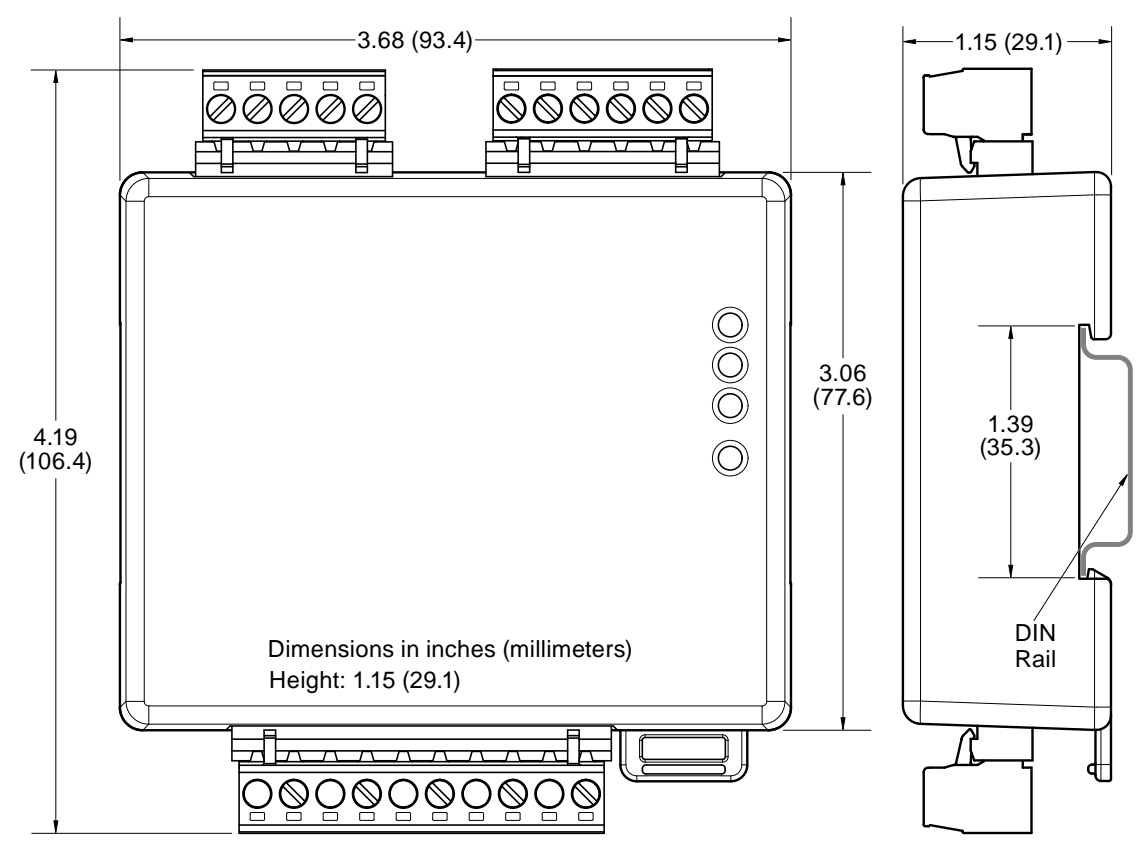

#### Enclosure: High impact, ABS/PC plastic

Flame Resistance Rating: UL 94V-0, IEC FV-0

**Overall Size:** 4.19 in.  $\times$  3.68 in.  $\times$  1.15 in. (106.4 mm  $\times$  93.4 mm  $\times$  29.1 mm)

Weight: 134 gm (4.7 oz)

# **4.8.3 No Enclosure (PCBA Only)**

Note: without the enclosure, the meter module is not UL Listed or Recognized.

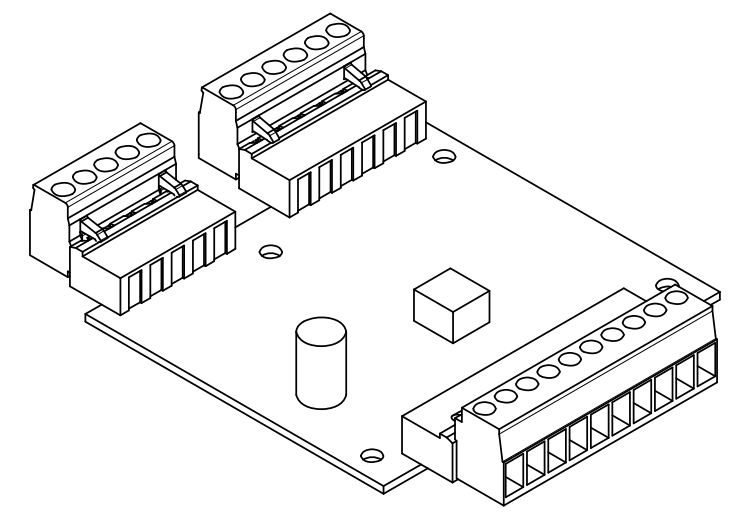

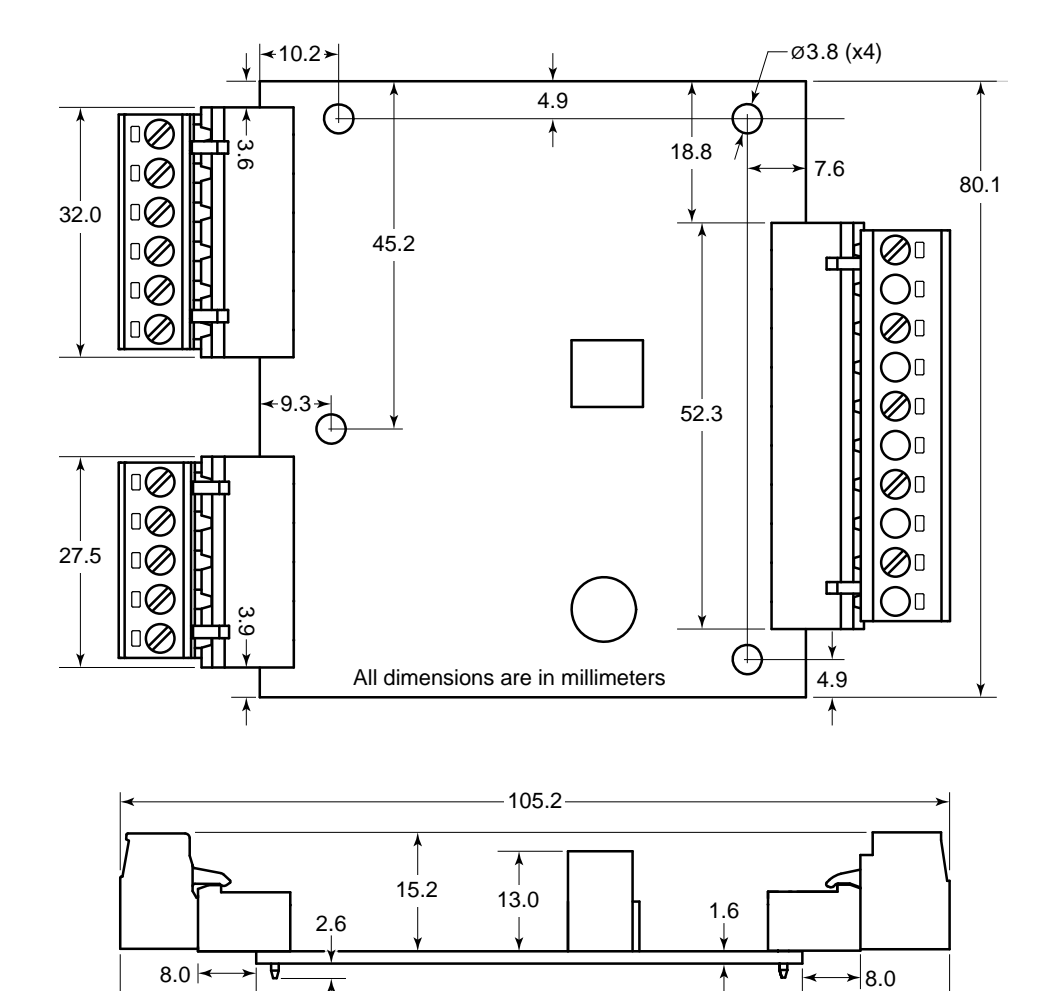

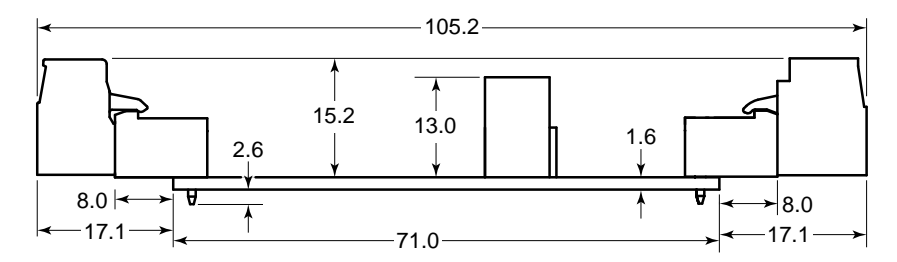

# <span id="page-67-0"></span>**5 Warranty**

All products sold by Continental Control Systems, LLC (CCS) are guaranteed against defects in material and workmanship for a period of five years from the original date of shipment. CCS's responsibility is limited to repair, replacement, or refund, any of which may be selected by CCS at its sole discretion. CCS reserves the right to substitute functionally equivalent new or serviceable used parts.

This warranty covers only defects arising under normal use and does not include malfunctions or failures resulting from: misuse, neglect, improper application, improper installation, water damage, acts of nature, lightning, product modifications, alterations or repairs by anyone other than CCS.

Except as set forth herein, CCS makes no warranties, expressed or implied, and CCS disclaims and negates all other warranties, including without limitation, implied warranties of merchantability and fitness for a particular purpose.

# **5.1 Limitation of Liability**

In no event shall CCS be liable for any indirect, special, incidental, punitive or consequential damages of any kind or nature arising out of the sale or use of its products whether such liability is asserted on the basis of contract, tort or otherwise, including without limitation, lost profits, even if CCS has been advised of the possibility of such damages.

Customer acknowledges that CCS's aggregate liability to Customer relating to or arising out of the sale or use of CCS's products, whether such liability is asserted on the basis of contract, tort or otherwise, shall not exceed the purchase price paid by Customer for the products in respect of which damages are claimed. Customer specifically acknowledges that CCS's price for the products is based upon the limitations of CCS's liability set forth herein.